# **DM2020** USE AND MAINTENANCE MANUAL

## MULTI-AXIS DIGITAL SERVO DRIVE

## MOOG

## **INDEX**

| 1. OVERVIEW                                                                        | 5        |
|------------------------------------------------------------------------------------|----------|
| 1.1. Contents                                                                      | 5        |
| 1.2. Utilized symbols                                                              | 5        |
| 1.3. Packaging contents                                                            | 5        |
| 1.4. Qualifications of recipients                                                  | 6        |
| 1.5. Standards of reference                                                        | 6        |
| 2. DESCRIPTION OF THE SYSTEM                                                       | 7        |
| 2.1. Product structure                                                             | 7        |
| 2.1.1. Product description                                                         | 7        |
| 2.1.2. Operating and storage conditions                                            | 8        |
| 2.1.3. Standard power supply unit models                                           | 9        |
| 2.1.4. Power supply unit coding                                                    | 10       |
| 2.1.5. Standard axis modules                                                       | 11       |
| 2.1.6 Axis module coding                                                           | 15       |
| 2.1.7. Capacitor modules models and coding (ABC Auxiliary Bus Capacitor)           | 16       |
| 2.2. Characteristics and components details                                        | 17       |
| 2.2.1. Power supply unit electrical data                                           | 17       |
| 2.2.2. Power supply unit mechanical data                                           | 18       |
| 2.2.3. Connectors                                                                  | 19       |
| 2.2.3.1. Connectors Layout                                                         | 20       |
| 2.2.4. Filters                                                                     | 21       |
| 2.2.5. Brake resistors                                                             | 22       |
| 2.2.6. Line inductors                                                              | 22       |
| 2.2.7. Cables                                                                      | 23       |
| 2.2.8. Capacitor module (ABC)                                                      | 24       |
| 2.3. Axis Module                                                                   | 25       |
| 2.3.1. General description of functions                                            | 25       |
| <ul><li>2.3.2. Mechanical dimensions</li><li>2.3.3. Position Trasduttori</li></ul> | 26<br>28 |
| 2.3.4. Interfaces with "field" and other modules                                   | 28       |
|                                                                                    | 20       |

| 2.3.5. Layout of connectors and other interfaces on axis modules 2.3.6. Cables | 31       |
|--------------------------------------------------------------------------------|----------|
| 2.3.6. Cables<br>2.4. Safety and usage instructions                            | 39<br>40 |
| 2.4.1. General safety description                                              | 40       |
| 2.4.2. STO Safety function                                                     | 40       |
| 2.4.2.1. Description                                                           | 40       |
| 2.4.2.2. Safety instructions                                                   | 40       |
| 2.4.3. Instruction for drive usage                                             | 41       |
| 2.4.3.1. Directed use                                                          | 41       |
| 2.4.3.2. Distribution board and wiring                                         | 41       |
| 2.4.3.3. Power supply                                                          | 41       |
| 2.4.3.4. Motors                                                                | 41       |
| 2.4.3.5. Prohibited use                                                        | 41       |
| 2.4.3.6 In house storage duration                                              | 42       |
| 2.4.3.7 Maintenance / cleaning                                                 | 42       |
| 2.4.3.8 Decommissioning                                                        | 42       |
| 2.4.3.9 Repair                                                                 | 42       |
| 2.4.3.10 Disposal                                                              | 42       |
| 3. TYPE APPROVALS                                                              | 43       |
| 3.1. EC                                                                        | 43       |
| 3.2. Safety and Safe Torque Off (Block on restart)                             | 44       |
| 3.3. UL                                                                        | 48       |
| 4. ELECTRICAL AND MECHANICAL INSTALLATION                                      | 51       |
| 4.1. Tools and instruments                                                     | 51       |
| 4.2. Mechanical installation                                                   | 51       |
| 4.2.1. Assembling the components                                               | 51       |
| 4.2.1.1. Assembling the power supply unit                                      | 51       |
| 4.2.1.2. Assembling the axes                                                   | 51       |
| 4.2.1.3. Assembling the filters                                                | 51       |
| 4.2.1.4. Assembling the inductors                                              | 52       |
| 4.2.1.5. Brake resistor positioning                                            | 52       |
| 4.3. Electrical installation and thermal sizing                                | 52       |
| 4.3.1. Safety and general instructions                                         | 52       |
| 4.3.2. Thermal sizing of the board                                             | 54       |
| 4.3.2.1. Dissipation of the power supply unit                                  | 54       |
| 4.3.2.2. Dissipation of the axes                                               | 54       |
| 4.3.2.3. Thermal dissipation of the accessories                                | 55       |
| 4.3.3. Auxiliary power supply characteristics                                  | 55       |
| 4.3.4. Connection to the mains                                                 | 55       |
| 4.3.4.1. Types of mains network                                                | 55       |
| 4.3.4.2. Protection components                                                 | 56       |
| 4.3.4.3. Earth connection                                                      | 57       |
| 4.3.5. Power supply unit wiring                                                | 57       |

| 4.3.5.1. Earthing                                                                                     | 57       |
|----------------------------------------------------------------------------------------------------|----------|
| 4.3.5.2. Power cable connection                                                                       | 57       |
| 4.3.5.3. Brake resistor connection                                                                    | 57       |
| 4.3.5.4. BUS BAR connection                                                                           | 58       |
| 4.3.5.5. Auxiliary power connection                                                                   | 58       |
| 4.3.6. Axis module wiring                                                                             | 58       |
| 4.3.6.1. Earthing                                                                                     | 58       |
| 4.3.6.2. Motor cable connection                                                                       | 58       |
| 4.3.6.3. Motor brake cable connection                                                                 | 59       |
| 4.3.6.4. I/O signals connection                                                                       | 60       |
| 4.3.6.5. STO signals connection                                                                       | 61       |
| 4.3.6.6. Trasducers connection                                                                        | 62       |
| 4.3.6.7. Connecting Fieldbus – connectors X8, X9, X10                                                 | 62       |
| 5. COMMISSIONING USING THE GUI                                                                        | 63       |
| 5.1. Safety                                                                                           | 63       |
| 5.2. Dx2020 GUI                                                                                       | 64       |
| 5.2.1. General description                                                                            | 64       |
| 5.2.2. Minimum PC requirements                                                                        | 64       |
| 5.2.3 Dx2020GUI Installation                                                                          | 65       |
| 5.2.4 Connection GUI-drive                                                                            | 66       |
| 5.2.5. Layout                                                                                         | 67       |
| 5.2.6. Firmware Update (BootLoader)                                                                   | 69       |
| 5.2.7. How to access the Online Help                                                                  | 69       |
| 5.3. System Configuration                                                                             | 70       |
| 5.3.1. Axis module identification                                                                     | 70       |
| 5.3.2. Motor Parameters Configuration                                                                 | 70       |
| 5.3.3. Trasducers Configuration                                                                       | 71       |
| 5.3.3.1. Sensorless                                                                                   | 71       |
| 5.3.4. I/O Configuration                                                                              | 72       |
| 5.3.5. Control Loops Configuration                                                                    | 73       |
| 5.3.5.1 Control Mode Configuration                                                                    | 73       |
| 5.3.5.2. Torque Loops Parameters Configuration                                                        | 73       |
| 5.3.5.3. Speed Loops Parameters Configuration<br>5.3.5.3.1 Filter configuration                       | 74       |
|                                                                                                    | 75       |
| <ul><li>5.3.5.4. Position Loops Parameters Configuration</li><li>5.3.6. Fault configuration</li></ul> | 77       |
| 5.3.7. Application parameters                                                                         | 78       |
| 5.3.8. Configuration of modes and commands                                                            | 79       |
| 5.4. Power supply                                                                                     | 79       |
| 5.5. Enabling the STO                                                                                 | 82<br>82 |
| 5.5.1 Autophasing                                                                                     | 82       |
| 5.6 . Enabling the Axis                                                                               |          |
| 5.7. Oscilloscope function and log files (*.UCX)                                                      | 83<br>84 |
| stri esemescope randion and tog mes ( toek)                                                           | 04       |

| 5.7.1. Configure recording                                                    | 84  |
|-------------------------------------------------------------------------------|-----|
| 5.7.2. Launch recording                                                       | 84  |
| 5.7.3. View the record                                                        | 86  |
| 5.7.4. UCX file management                                                    | 86  |
| 5.8. Use of the GUI in OFF LINE mode                                          | 88  |
| 5.9. Parameter management menu                                                | 88  |
| 6. TROUBLESHOOTING                                                            | 89  |
| 6.1. Introduction                                                             | 89  |
| 6.2. Power supply unit anomalies                                              | 89  |
| 6.3. Axis module anomalies                                                    | 89  |
| 6.3.1. Power section Alarms                                                   | 90  |
| 6.3.2. Alarm due to VBUS voltage not within tolerance limits                  | 90  |
| 6.3.3. Drive or motor overtemperature                                         | 90  |
| 6.3.4. STO signal removal                                                     | 91  |
| 6.3.5. Memory device errors                                                   | 91  |
| 6.3.6. Data Corrupted Fault                                                   | 91  |
| 6.3.7. Brake Chopper Fault                                                    | 91  |
| 6.3.8. Feedback device errors                                                 | 92  |
| 6.3.9. Synchronization, Interrupt Time and Task Time Error                    | 93  |
| 6.3.10. EtherCAT Faults                                                       | 93  |
| 6.3.11. Internal Communication Fault                                          | 93  |
| 6.3.12. Control loop Alarms                                                   | 94  |
| 6.3.13. CAN Bus Alarms                                                        | 94  |
| 6.4. Viewing Alarms in the "Analogue" Operating Mode                          | 95  |
| 6.5. Anomalies during GUI-Drive connection                                    | 98  |
| 7. SAFE TORQUE OFF SAFETY FUNCTION (Translation of the original instructions) | 99  |
| 7.1. Application                                                              | 99  |
| 7.2. Risk assessment of the installation                                      | 99  |
| 7.3. Safe Torque Off function                                                 | 100 |
| 7.3.1. Characteristic values according to UNI EN ISO 13849-1                  | 100 |
| 7.3.2. Characteristic values according to CEI EN 62061                        | 100 |
| 7.4. Safety requirements                                                      | 101 |
| 7.5. Safe Torque Off Circuit                                                  | 101 |
| 7.6. Safe Torque Off Connections                                              | 102 |
| 7.7. Application example                                                      | 103 |
| 7.8. Safe Torque Off function testing                                         | 105 |
| 7.9. External plausibility Tests                                              | 106 |
| 7.10.Assembly and production tests                                            | 106 |
| 7.11. Identification of Safe Torque Off function on the drive plate           | 106 |
| 8 Annexes                                                                     | 107 |
| 8.1. Glossary                                                                 | 107 |
| 8.2. Metric/AWG conversion table                                              | 110 |

## 1. OVERVIEW

## 1.1. Contents

This manual provides information on the correct installation and optimal operation of the DM2020 series of digital multi-axis servo drives.

All information in this manual, including methods, technologies and concepts is the exclusive property of Moog-Casella, and may not be copied or reused without specific authorisation.

Moog-Casella reserves the right to make changes to the product and relative documentation, at any time, without notice.

The following are available at www.moog.it:

- QUICK GUIDE INSTRUCTIONS AND GUIDELINES FOR INITIAL START-UP
- USER AND INSTALLATION MANUAL (this document)
- FIELDBUS MANUAL
- CONFIGURATION SOFTWARE Dx2020 GUI

## WARNING

When the drive is operating, there is a risk of death, serious injury or serious material damage. The installer shall therefore make sure that the safety instructions in this manual are read, understood and observed by all personnel responsible for operating the drive.

#### AVERTISSEMENT

Lorsque l'entrainement est en marche, il existe un risque de mort, blessures graves ou dommages matériels importants. L'installateur doit donc veiller à ce que les consignes de sécurité dans ce manuel sont lues, comprises et respectées par tout les le personnel responsable de commander l'entraînement.

## 1.2. Symbols used

This manual uses the following symbols to alert users to hazardous situations or give them useful information.

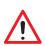

#### WARNING

Hazard that may result in death or serious injury AVERTISSEMENT Danger qui peut causer la mort ou des blessures graves

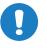

CAUTION Hazard that may result in minor injury and/or material damage ATTENTION Danger qui peut entraîner des blessures mineures et / ou des dommages matériels

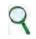

INFORMATION Important information

## 1.3. Contents of packaging

DM2020 servo drives include:

- A power supply
- An axis modules unit, which is single or double depending on system configuration
- A busbar number appropriate for connecting the system
- Busbar covers

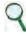

#### INFORMATION

Components and relative accessories can be supplied individually as replacement parts.

## 1.4. Qualifications of recipients

This manual is intended for qualified personnel, i.e. with the following skills, depending on functions carried out: **Transport**: personnel shall have knowledge of handling electrostatically sensitive components **Unpacking**: personnel shall have knowledge of handling electrostatically sensitive components that are sensitive to impact **Installation**: personnel shall have knowledge of installing electrical equipment

**Start-up**: personnel shall have extensive technical knowledge of electrical drive technology.

#### INFORMATION

Qualified personnel shall be familiar with and observe the following standards:

IEC 60364, IEC 60664 and national accident prevention regulations.

## WARNING

When the drive is operating, there is a risk of death, serious injury or serious material damage.

The installer shall therefore make sure that the safety instructions in this manual are read, understood and observed by all personnel responsible for operating the drive.

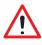

### AVERTISSEMENT

Lorsque l'entrainement est en marche, il existe un risque de mort, blessures graves ou dommages matériels importants.

L'installateur doit donc veiller à ce que les consignes de sécurité dans ce manuel sont lues, comprises et respectées par toutle personnel responsable de commander l'entraînement.

## 1.5. Reference standards

The DM2020 drives conform to the Low Voltage Directive (2014/35/EC) and EMC Directive (2014/30/EC). The "Safe Torque Off" (STO) safety function built into the drive conforms to the Machinery Directive (2006/42/EC). To conform to European Directives, the drive meets the requirements of the relevant harmonised installation standards EN50178 (LVD), EN61800-3 (EMC) and EN 61800-5-2 (Safety of machinery). The DM2020 drives are CE certified.

## 2. DESCRIPTION OF THE SYSTEM

### 2.1. Product structure

#### 2.1.1. Product description

The DM2020 drive is a new generation of digital servo drives manufactured by Moog-Casella for controlling brushless synchronous or asynchronous motors. The drives have a multi-axis rack configuration with a power supply module and various control modules positioned side by side.

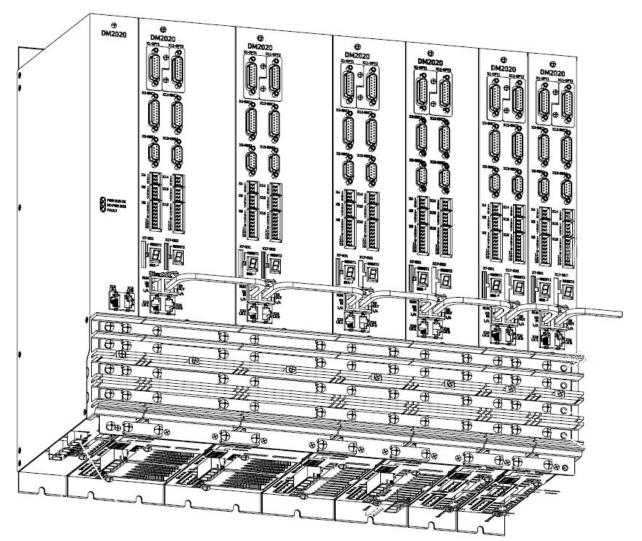

Fig 2.1 General view

- The power supply supplies direct current to the various modules via connecting BUSBARs housed on the front connectors
- There are two standard power supply models
- Each module is available as a single- or dual-axis module
- The current ratings of the various axes range from 2 to 128 Arms of direct current and 4 to 256 Arms of peak current
- Compatible feedback systems:
  - Resolver
  - Stegmann absolute single-turn sinusoidal encoder with and without hiperface
  - Stegmann absolute multi-turn sinusoidal encoder with and without hiperface
  - TTL incremental encoder
  - Heidenhain absolute single-turn sinusoidal encoder with and without EnDAT
  - Heidenhain absolute multi-turn sinusoidal encoder with and without EnDAT
  - Heidenhain EnDat 22 full digital encoder
  - Heidenhain linear encoder with EnDAT

- The modules are cooled by forced air, with fans incorporated in each module
- Ethernet interface on which the EtherCAT Real Time protocol is implemented with the DS402 profile
- Standard CANOpen interface on which the CANOpen protocol is implemented with the DS402 profile
- "Safe Torque Off" (STO) (protection against accidental start-up) incorporated into each axis
- Configuration/commissioning via GUI: Dx2020GUI allows users to configure, calibrate and control the drive
- Alarm diagnostics: Via GUI
- Accessories:
  - EMC filters
  - Power and signal cables
  - Brake resistor

#### 2.1.2. Operating and storage conditions

|                                                          | from 0 °C to 40 °C                                                                                                    |  |  |  |  |  |  |  |
|----------------------------------------------------------|----------------------------------------------------------------------------------------------------|--|--|--|--|--|--|--|
| Ambient operating temperature                            | up to 55 °C with an output current reduction (-2%/°C)                                                                                                    |  |  |  |  |  |  |  |
| Storage temperature                                      | from -25 °C to 55 °C                                                                                                    |  |  |  |  |  |  |  |
| Transport temperature                                    | from -25 °C to 70 °C                                                                                                    |  |  |  |  |  |  |  |
| Humidity permitted during                                | 585%                                                                                                    |  |  |  |  |  |  |  |
| operation                                                | Condensate not permitted                                                                                                    |  |  |  |  |  |  |  |
| Humidity permitted for storage                           | 595 %                                                                                                    |  |  |  |  |  |  |  |
| Humidity permitted<br>for transport                      | 95% at 40 °C                                                                                                    |  |  |  |  |  |  |  |
| Assembly height                                          | Up to 1000 m above AMSL, over 1000 m above AMSL with reduced current                                                                                                    |  |  |  |  |  |  |  |
|                                                          | (-2%/100 m) max. 2000 m above AMSL                                                                                                    |  |  |  |  |  |  |  |
| Certification                                            | CE, UL (E194181)                                                                                                    |  |  |  |  |  |  |  |
| IP protection rating                                     | IP20                                                                                                    |  |  |  |  |  |  |  |
| Pollution degree                                         | 2 or less (only non-conductive pollution is usually permitted. Temporary conductivity caused by condensation may occasionally be expected, but only when the drive is not in operation or attached to a power supply) |  |  |  |  |  |  |  |
| Masharialasistanasia                                     | Vibration: 3 mm for frequencies between 29 Hz                                                                                                    |  |  |  |  |  |  |  |
| Mechanical resistance in<br>compliance with EN 60721-3-3 | Vibration: 9.8 m/s <sup>2</sup> (1 g) for frequencies between 9 and 200 Hz                                                                                                    |  |  |  |  |  |  |  |
|                                                          | Shock: 98 m/s <sup>2</sup> (10 g) for 11 ms                                                                                                    |  |  |  |  |  |  |  |
| Machine safety                                           | STO (Safe Torque Off) SILCL 3 PL "e" (as certified below)                                                                                                    |  |  |  |  |  |  |  |

Tab 2.1 Environmental conditions

#### 2.1.3. Standard power supply models

| Model/Code                    | CC201xxxxx                   | CC202xxxxx                  |  |  |  |  |
|-------------------------------|------------------------------|-----------------------------|--|--|--|--|
| Mechanical dimensions         | 50 mm/1.97 inches            | 150 mm/5.9 inches           |  |  |  |  |
| Туре                          | L50                          | L150                        |  |  |  |  |
| Electrical line power supply  | 3-phase, from 200 to         | 528 V AC, 50/60 Hz          |  |  |  |  |
| Auxiliary busbar power supply | 24 V DC +/- 10% (s           | upplied externally)         |  |  |  |  |
| Arms rated current            | 54                           | 128                         |  |  |  |  |
| Arms peak current             | 130 256                      |                             |  |  |  |  |
|                               | NTC and bi-metallic the      | rmal protection to 85 °C    |  |  |  |  |
| Protection                    | Detection of loss            | during input phase          |  |  |  |  |
|                               | Detection of insufficient in | nput voltage or overvoltage |  |  |  |  |
| Communication                 | CANopen for sharing          | g data with the drives      |  |  |  |  |
| Cooling                       | Incorporate                  | d ventilation               |  |  |  |  |
| Weight (kg)                   | 5.1                          | 13.5                        |  |  |  |  |
| Connector code                | BC0004R                      | BC0006R                     |  |  |  |  |

The power supply model code is shown on two plates: One located on the front above the protector for the module's terminal block and the other on the right-hand side of each axis module.

To request any kind of information about a specific power supply, the details on the side plate identifying each individual power supply must be communicated to Moog-Casella.

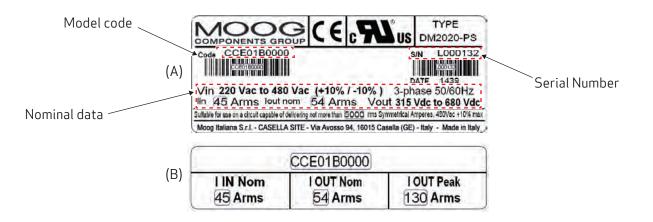

Fig 2.2 Example of power supply side plate (A) and front plate (B)

#### 2.1.4. Power supply coding

|         |                                |                       |                        |  | - |         |                                                            |
|---------|--------------------------------|-----------------------|------------------------|--|---|---------|------------------------------------------------------------|
|         |                                |                       | T -                    |  |   | _       |                                                            |
| Versio  | n                              |                       | <b></b>                |  |   | Specia  | l variations                                               |
| 2       | Standard model                 |                       |                        |  |   | -       | Internal coding (4)                                        |
| E       | Special model                  |                       |                        |  |   | Value   | Description                                                |
| Х       | Test model                     |                       |                        |  |   | 01      | Special Reg. Res. (16 ohm/500 W<br>Armoured)               |
| Mecha   | nical hardware conf            | figuration            |                        |  |   | 02      | With power connectors & without<br>R.R. on kit             |
| Value   | Power supply model             | Width                 | Rated current (CC)     |  |   | 03      | With power connectors &<br>Special Reg. Res. (18 ohm/350 W |
| 00      | DM2020-PS "S"                  | 50 mm/<br>1.97 inches | 32 Arms/90 Apk         |  |   |         | armoured)                                                  |
| 01      | DM2020-PS "M"                  | 50 mm/<br>1.97 inches | 54 Arms/130 Apk        |  |   | OPT2 -  | Special configurations                                     |
| 02      | DM2020-PS "L"                  | 150 mm/               | 120 A area (200 A a la |  |   | Value - | Internal coding ( <sup>4</sup> )                           |
| UΖ      | DMZUZU-PS L                    | 5.90 inches           | 128 Arms/256 Apk       |  |   | Value   | Version                                                    |
|         |                                |                       |                        |  |   | 00      | Standard                                                   |
|         | arerevision                    |                       |                        |  |   | СО      | Conformal coating for standard<br>"00" configuration       |
|         | Internal coding (4)            |                       |                        |  |   | 50      | UL LISTED for standard "00"                                |
| Value   | Power supply mo                | del                   | _                      |  |   | 50      | configuration                                              |
| A       | DM2020-PS "L"                  |                       |                        |  |   | LO      | - Conformal coating for version                            |
| В       | DM2020-PS "S"<br>DM2020-PS "M" |                       |                        |  |   |         | "50"                                                       |
|         |                                |                       |                        |  |   |         |                                                            |
|         | Special configurat             | ions                  |                        |  |   |         |                                                            |
| Value - | Internal coding (4)            |                       |                        |  |   |         |                                                            |
| Value   | Version                        |                       |                        |  |   |         |                                                            |

(<sup>4</sup>) Values assigned by Moog

Standard

00

The first two characters are "CC" and indicate the family (DM2020).

Example: The code CC201A0000 identifies the standard power supply available in 54 A DC in the final production version without special versions.

#### 2.1.5. Standard axis modules

| Model/Code                | CC111SNN | ILNNxxxx          | CC111AN | NLNNxxxx | CC121SSN | ILNxxxxx | CC112BN | CC112BNNLNNxxxx |              | CC122ASNLNxxxxx |  |  |
|---------------------------|----------|-------------------|---------|----------|----------|----------|---------|-----------------|--------------|-----------------|--|--|
| Mechanical dimensions     |          | 50 mm/1.97 inches |         |          |          |          |         |                 |              |                 |  |  |
| Configuration             | Sir      | ngle              | Si      | ngle     | Double   |          | Single  |                 | Double       |                 |  |  |
| Туре                      | LS       | 50A               | LS      | 50A      | L5       | 0A       | L5      | 0B              | L50B         |                 |  |  |
| Module current<br>@ 8 kHz | 2        |                   | 4       |          | 4        |          | 8       |                 | 6            |                 |  |  |
| Arms rated current        | 2        | -                 | 4       | -        | 2        | 2        | 8       | -               | 4            | 2               |  |  |
| Arms peak current         | 4        | -                 | 8       | -        | 4        | 4        | 16      | -               | 8            | 4               |  |  |
| Cooling                   |          |                   | Nat     | ural     |          |          | lı      | ncorporate      | d ventilatio | n               |  |  |
| Weight                    | 4        | .4                | 4.4     |          | 5.0      |          | 5.2     |                 | 5.8          |                 |  |  |
| Connector code            | BC7      | 111R              | BC7     | 111R     | BC7.     | 221R     | BC7     | 111R            | BC7.         | 221R            |  |  |

| Model/Code                | CC122AAN | NLNxxxxx          | CC122BSNLNxxxxx |      | CC122BANLNxxxxx |            | CC114CNNLNNxxxx |      | CC124BBNLNxxxxx |      |  |  |
|---------------------------|----------|-------------------|-----------------|------|-----------------|------------|-----------------|------|-----------------|------|--|--|
| Mechanical dimensions     |          | 50 mm/1.97 inches |                 |      |                 |            |                 |      |                 |      |  |  |
| Configuration             | Do       | uble              | Do              | uble | Double          |            | Single          |      | Double          |      |  |  |
| Туре                      | L5       | 0B                | LS              | 50B  | L5              | 0B         | L5              | 0C   | L50C            |      |  |  |
| Module current<br>@ 8 kHz | 8        |                   | 10              |      | 12              |            | 16              |      | 16              |      |  |  |
| Arms rated current        | 4        | 4                 | 8               | 2    | 8               | 4          | 16              | -    | 8               | 8    |  |  |
| Arms peak current         | 8        | 8                 | 16              | 4    | 16              | 8          | 32              | -    | 16              | 16   |  |  |
| Cooling                   |          |                   |                 | In   | corporated      | ventilatio | 1               |      |                 |      |  |  |
| Weight                    | 5        | 5.8 5.8 5.8 5.8   |                 |      |                 |            | 5               | .8   |                 |      |  |  |
| Connector code            | BC7      | 221R              | BC7             | 221R | BC72            | 221R       | BC7             | 113R | BC72            | 221R |  |  |

| Model/Code                | CC116DNN | ILNNxxxx          | CC116ENNLNNxxxx |      | CC126CSNLNxxxxx |            | CC126CANLNxxxxx |   | CC126CBNLNxxxxx |    |  |  |
|---------------------------|----------|-------------------|-----------------|------|-----------------|------------|-----------------|---|-----------------|----|--|--|
| Mechanical dimensions     |          | 75 mm/2.52 inches |                 |      |                 |            |                 |   |                 |    |  |  |
| Configuration             | Sir      | ngle              | Sir             | ngle | Double          |            | Double          |   | Double          |    |  |  |
| Туре                      | Ľ        | 75                | L               | 75   | L75             |            | L75             |   | L75             |    |  |  |
| Module current<br>@ 8 kHz | 24       |                   | 32              |      | 18              |            | 20              |   | 24              |    |  |  |
| Arms rated current        | 24       | -                 | 32              | -    | 16              | 2          | 16              | 4 | 16              | 8  |  |  |
| Arms peak current         | 48       | -                 | 64              | -    | 32              | 4          | 32              | 8 | 32              | 16 |  |  |
| Cooling                   |          |                   |                 | In   | corporated      | ventilatio | n               |   |                 |    |  |  |
| Weight                    | 6.6 6.6  |                   |                 | 5.6  | 7.2             |            | 7.2             |   | 7.2             |    |  |  |
| Connector code            | BC7      | 113R              | BC7             | 113R | BC7225R         |            | BC7225R         |   | BC7225R         |    |  |  |

Tab 2.2 Standard axis modules

| Model/Code                | CC126CCNLNxx | xxx               | CC126DSNLNxx | xxx         | CC126DANLNxx | xxx | CC126DBNLNxxxxx |    |  |  |  |  |
|---------------------------|--------------|-------------------|--------------|-------------|--------------|-----|-----------------|----|--|--|--|--|
| Mechanical dimensions     |              | 75 mm/2.52 inches |              |             |              |     |                 |    |  |  |  |  |
| Configuration             | Doubl        | e                 | Doubl        | е           | Double       | 9   | Double          |    |  |  |  |  |
| Туре                      | L75          |                   | L75          |             | L75          |     | L75             |    |  |  |  |  |
| Module current<br>@ 8 kHz | 32           |                   | 26           |             | 28           |     | 32              |    |  |  |  |  |
| Arms rated current        | 16           | 16                | 24           | 2           | 24           | 4   | 24              | 8  |  |  |  |  |
| Arms peak current         | 32           | 32                | 48           | 4           | 48           | 8   | 48              | 16 |  |  |  |  |
| Cooling                   |              |                   | I            | ncorporated | ventilation  |     |                 |    |  |  |  |  |
| Weight                    | 7.2          |                   | 7.2          | 7.2         |              | 7.2 |                 |    |  |  |  |  |
| Connector code            | BC722        | 5R                | BC722        | 5R          | BC7225       | 5R  | BC7225R         |    |  |  |  |  |

| Model/Code                | CC118FNN | ILNNxxxx           | CC118GNNLNNxxxx |      | CC128DCM   | ILNxxxxx   | CC128DDNLNxxxxx |    | CC128ESNLNxxxxx |   |  |  |
|---------------------------|----------|--------------------|-----------------|------|------------|------------|-----------------|----|-----------------|---|--|--|
| Mechanical dimensions     |          | 100 mm/3.94 inches |                 |      |            |            |                 |    |                 |   |  |  |
| Configuration             | Sir      | ngle               | Single          |      | Double     |            | Double          |    | Double          |   |  |  |
| Туре                      | L1       | .00                | L1              | 100  | L100       |            | L100            |    | L100            |   |  |  |
| Module current<br>@ 8 kHz | 48       |                    | 64              |      | 40         |            | 48              |    | 34              |   |  |  |
| Arms rated current        | 48       | -                  | 64              | -    | 24         | 16         | 24              | 24 | 32              | 2 |  |  |
| Arms peak current         | 96       | -                  | 128             | -    | 48         | 32         | 48              | 48 | 64              | 4 |  |  |
| Cooling                   |          |                    |                 | In   | corporated | ventilatio | ו               |    |                 |   |  |  |
| Weight                    | 8        | .0                 | 8               | 3.0  | 8.6        |            | 8.6             |    | 8.6             |   |  |  |
| Connector code            | BC7      | 113R               | BC7             | 114R | BC7225R    |            | BC7225R         |    | BC7225R         |   |  |  |

| Model/Code                | CC128EAN | ILNxxxxx                 | CC128EBN | ILNxxxxx | CC128ECN | ILNxxxxx | CC128EDN | NLNxxxxx | CC128EEN | ILNxxxxx |
|---------------------------|----------|--------------------------|----------|----------|----------|----------|----------|----------|----------|----------|
| Mechanical dimensions     |          | 100 mm/3.94 inches       |          |          |          |          |          |          |          |          |
| Configuration             | Double   |                          | Double   |          | Double   |          | Double   |          | Double   |          |
| Туре                      | L100     |                          | L1       | 100      | L1       | 00       | L1       | 00       | L100     |          |
| Module current<br>@ 8 kHz | 3        | 6                        |          | 10       | 4        | 8        | 5        | 6        | 6        | 4        |
| Arms rated current        | 32       | 4                        | 32       | 8        | 32       | 16       | 32       | 24       | 32       | 32       |
| Arms peak current         | 64       | 8                        | 64       | 16       | 64       | 32       | 64       | 48       | 64       | 64       |
| Cooling                   |          | Incorporated ventilation |          |          |          |          |          |          |          |          |
| Weight                    | 8.6      |                          | 8.6      |          | 8        | .6       | 8        | .6       | 8        | .6       |
| Connector code            | BC7      | 225R                     | BC7      | 225R     | BC72     | 225R     | BC72     | 225R     | BC72     | 225R     |

Table 2.2 Standard axis modules

| Model/Code                | CC128FSNLNxx    | xxx                      | CC128FANLNxx | xxx | CC128FBNLNxx | xxx | CC128FCNLNxx | xxx |
|---------------------------|-----------------|--------------------------|--------------|-----|--------------|-----|--------------|-----|
| Mechanical dimensions     | 100 mm/3.94 inc |                          |              |     |              |     |              |     |
| Configuration             | Double          |                          | Double       |     | Double       |     | Double       |     |
| Туре                      | L100            |                          | L100         |     | L100         |     | L100         |     |
| Module current<br>@ 8 kHz | 50              |                          | 52           |     | 56           |     | 64           |     |
| Arms rated current        | 48              | 2                        | 48           | 4   | 48           | 8   | 48           | 16  |
| Arms peak current         | 96              | 4                        | 96 8         |     | 96           | 16  | 96           | 32  |
| Cooling                   |                 | Incorporated ventilation |              |     |              |     |              |     |
| Weight                    | 8.6             |                          | 8.6          |     | 8.6          |     | 8.6          |     |
| Connector code            | BC722           | 5R                       | BC722        | 5R  | BC7225R      |     | BC7225R      |     |

| Model/Code                | CC130HN   | NLNNxxxx                 | CC130JNN | LNNxxxx | CC140FDN | ILNxxxxx         | CC140FEN | ILNxxxxx | CC140FFN | LNxxxxx |  |
|---------------------------|-----------|--------------------------|----------|---------|----------|------------------|----------|----------|----------|---------|--|
| Mechanical dimensions     |           | 200 mr                   |          |         |          | nm (7.87 inches) |          |          |          |         |  |
| Configuration             | Single    |                          | Single   |         | Double   |                  | Double   |          | Double   |         |  |
| Туре                      | L200      |                          | Lź       | 200     | L2       | 00               | L2       | 00       | L2       | 00      |  |
| Module current<br>@ 8 kHz | G         | 96                       | 1        | 28      | 7        | 2                | 8        | 0        | 9        | 6       |  |
| Arms rated current        | 96        | -                        | 128      | -       | 48       | 24               | 48       | 32       | 48       | 48      |  |
| Arms peak current         | 192       | -                        | 256      | -       | 96       | 48               | 96       | 64       | 96       | 96      |  |
| Cooling                   |           | Incorporated ventilation |          |         |          |                  |          |          |          |         |  |
| Weight                    | 17.5 17.5 |                          |          | 7.5     | 17       | 7.5              | 17       | 7.5      | 17       | 7.5     |  |
| Connector code            | BC7       | 115R                     | BC7      | 115R    | BC72     | 225R             | BC7225R  |          | BC7225R  |         |  |

| Model/Code                | CC140GSNLNxx | xxx                  | CC140GANLNxx | xxx  | CC140GBNLNxx | xxx  | CC140GCNLNxxxxx |      |  |
|---------------------------|--------------|----------------------|--------------|------|--------------|------|-----------------|------|--|
| Mechanical dimensions     |              | 200 mm (7.87 inches) |              |      |              |      |                 |      |  |
| Configuration             | Double       |                      | Double       |      | Double       |      | Double          |      |  |
| Туре                      | L200         |                      | L200         |      | L200         |      | L200            |      |  |
| Module current<br>@ 8 kHz | 66           |                      | 68           |      | 72           |      | 80              |      |  |
| Arms rated current        | 64           | 2                    | 64           | 4    | 64           | 8    | 64              | 16   |  |
| Arms peak current         | 128          | 4                    | 128          | 8    | 128          | 16   | 128             | 32   |  |
| Cooling                   |              | Incorporate          |              |      | dventilation |      |                 |      |  |
| Weight                    | 17.5         | 17.5                 |              | 17.5 |              | 17.5 |                 | 17.5 |  |
| Connector code            | BC722        | 6R                   | BC722        | 6R   | BC7226R      |      | BC7226R         |      |  |

Table 2.2 Standard axis modules

| Model/Code                | CC140GDNLNxxxxx |                          | CC140GENLNxx | xxx | CC140GFNLNxx | xxx | CC140GGNLNxx | xxx |
|---------------------------|-----------------|--------------------------|--------------|-----|--------------|-----|--------------|-----|
| Mechanical dimensions     |                 | 200 mm (7.87 inches)     |              |     |              |     |              |     |
| Configuration             | Double          |                          | Double       |     | Double       |     | Double       |     |
| Туре                      | L200            |                          | L200         |     | L200         |     | L200         |     |
| Module current<br>@ 8 kHz | 88              |                          | 96           |     | 112          |     | 128          |     |
| Arms rated current        | 64              | 24                       | 64           | 32  | 64           | 48  | 64           | 64  |
| Arms peak current         | 128             | 48                       | 128 64       |     | 128          | 96  | 128          | 128 |
| Cooling                   |                 | Incorporated ventilation |              |     |              |     |              |     |
| Weight                    | 17.5            |                          | 17.5         |     | 17.5         |     | 17.5         |     |
| Connector code            | BC722           | 6R                       | BC722        | 6R  | BC7226R      |     | BC7226R      |     |

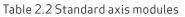

The module code is shown on two plates: One located on the front above the protector for the module's terminal block and the other on the right-hand side of each axis module.

To request any kind of information about a specific module, the details on the side plate identifying each individual module must be communicated to Moog-Casella.

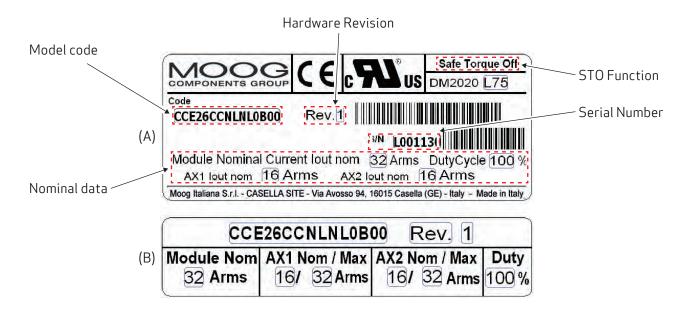

Fig 2.4 Example of axis module side plate (A) and front plate (B)

#### 2.1.6. Axis modules coding

To identify the axes models, refer to the following coding

| n                        |                                                                                                    |                                                                                               |   |  |                                | Specia                                                                                                    | lvariations                                                                                                    |              |
|--------------------------|----------------------------------------------------------------------------------------------------|-----------------------------------------------------------------------------------------------|---|--|--------------------------------|----------------------------------------------------------------------------------------------------|----------------------------------------------------------------------------------------------------|--------------|
|                          | Standard model                                                                                                    |                                                                                               |   |  |                                |                                                                                                    | Internal coding (4)                                                                                                    |              |
|                          | Special model                                                                                                    |                                                                                               |   |  |                                | Value                                                                                                    | Description                                                                                                    |              |
| _                        | Test model                                                                                                    |                                                                                               | _ |  |                                | 06                                                                                                    | With signal connectors on kit                                                                                                    |              |
|                          | 1                                                                                                    |                                                                                               |   |  |                                | 07                                                                                                    | With signal and brake connect                                                                                                    |              |
| ic                       | al hardware configu                                                                                                    | 1                                                                                             |   |  |                                | 08                                                                                                    | With complete connector kit                                                                                                    | ono onnac    |
|                          | Width                                                                                                    | Rated current                                                                                 |   |  |                                | 00                                                                                                    | With complete connector kit                                                                                                    |              |
|                          | C: 1 50                                                                                                    | (Axis 1 + Axis 2)                                                                             |   |  |                                |                                                                                                    |                                                                                                    |              |
| _                        | Single 50 mm                                                                                                    | 4 Arms                                                                                        |   |  |                                |                                                                                                    |                                                                                                    |              |
|                          | Double 50 mm                                                                                                    | L50A                                                                                          |   |  |                                |                                                                                                    |                                                                                                    |              |
|                          | 50 mm                                                                                                    | 12 Arms                                                                                       |   |  |                                |                                                                                                    |                                                                                                    |              |
|                          | Double 50 mm                                                                                                    | L50B                                                                                          |   |  |                                |                                                                                                    |                                                                                                    |              |
|                          | 50 mm                                                                                                    | 16 Arms                                                                                       |   |  |                                | configurations                                                                                                |                                                                                                    | 1            |
|                          | Double 50 mm                                                                                                    | L50C                                                                                          |   |  | Value                          | Description                                                                                                   |                                                                                                    | Notes        |
|                          | 75 mm                                                                                                    | 32 Arms                                                                                       |   |  | 00                             | Standard configura                                                                                            | tion                                                                                                    | No UL listed |
|                          | Double 75 mm                                                                                                    | L75                                                                                           |   |  | 01                             | Brakeoption                                                                                                   |                                                                                                    | No UL listed |
|                          | 100 mm                                                                                                    | 64 Arms                                                                                       |   |  | 03                             | Special software fo                                                                                           | -                                                                                                    | No UL listed |
|                          | Double 100 mm                                                                                                    | L100                                                                                          |   |  | 04                             | Special version for                                                                                           |                                                                                                    | No UL listed |
|                          | 200 mm                                                                                                    | 128 Arms                                                                                      |   |  | 05                             |                                                                                                    | 'Cut Nuclear" models                                                                                                    | No UL listed |
|                          | Double 200 mm                                                                                                    | L200                                                                                          |   |  | 12                             | SW special version                                                                                            |                                                                                                    | No UL listed |
|                          | eak current (1)                                                                                                    |                                                                                               |   |  | CO                             | -                                                                                                    | for standard "00" configuration                                                                                                    | No UL listed |
| <u>т-р</u>               | Rated current                                                                                                    | Peak current                                                                                  |   |  | C1                             | Conformal coating                                                                                             | for brake option "01"                                                                                                    | No UL listed |
|                          | 2 Arms                                                                                                    | 4 Arms                                                                                        |   |  |                                | configuration                                                                                                 |                                                                                                    |              |
|                          | 4 Arms                                                                                                    | 8 Arms                                                                                        |   |  | C2                             | Conformal coating                                                                                             | for special version "12"                                                                                                    | No UL listed |
|                          | 8 Arms                                                                                                    | 16 Arms                                                                                       |   |  | 50                             | UL LISTED version                                                                                             | of "00"                                                                                                    | UL listed    |
|                          |                                                                                                    |                                                                                               |   |  | 51                             | UL LISTED version                                                                                             | of"01"                                                                                                    | ULlisted     |
|                          | 16 Arms                                                                                                    | 32 Arms                                                                                       |   |  | 52                             | UL LISTED version                                                                                             | of"12"                                                                                                    | ULlisted     |
|                          | 24 Arms                                                                                                    | 48 Arms                                                                                       |   |  | LO                             | Conformal coating                                                                                             | version of "50"                                                                                                    | ULlisted     |
|                          | 32 Arms                                                                                                    | 64 Arms                                                                                       |   |  | L1                             | Conformal coating                                                                                             | version of "51"                                                                                                    | ULlisted     |
|                          | 48 Arms                                                                                                    | 96 Arms                                                                                       |   |  | L2                             | Conformal coating                                                                                             | version of "52"                                                                                                    | UL listed    |
|                          |                                                                                                    |                                                                                               |   |  |                                |                                                                                                    |                                                                                                    |              |
| 2 - p                    | eak current (1)                                                                                                    |                                                                                               |   |  |                                |                                                                                                    | are revision                                                                                                    |              |
| ~                        | Rated current                                                                                                    | Peak current                                                                                  |   |  |                                | value                                                                                                    | Internal coding ( <sup>4</sup> )                                                                                                    |              |
| e                        |                                                                                                    |                                                                                               |   |  |                                | Fieldb                                                                                                    | us configuration                                                                                                    |              |
| le                       | (2)                                                                                                    | (2)                                                                                           |   |  |                                | Value                                                                                                    | Version                                                                                                    |              |
| 16                       |                                                                                                    |                                                                                               |   |  |                                | ratac                                                                                                    | version                                                                                                    |              |
|                          | ( <sup>2</sup> )<br>2 Arms<br>4 Arms                                                                                                    | ( <sup>2</sup> )<br>4 Arms<br>8 Arms                                                          |   |  |                                | 0                                                                                                    | Standard configuration with                                                                                                    | EtherCAT     |
|                          | 2 Arms                                                                                                    | 4 Arms                                                                                        |   |  |                                |                                                                                                    |                                                                                                    |              |
|                          | 2 Arms<br>4 Arms<br>8 Arms                                                                                                    | 4 Arms<br>8 Arms<br>16 Arms                                                                   |   |  |                                | 0                                                                                                    | Standard configuration with                                                                                                    |              |
|                          | 2 Arms<br>4 Arms                                                                                                    | 4 Arms<br>8 Arms                                                                              |   |  |                                | 0 1 2                                                                                                    | Standard configuration with<br>Configuration with analogue<br>CAN bus configuration                                                                                                    | references   |
|                          | 2 Arms<br>4 Arms<br>8 Arms<br>16 Arms                                                                                                    | 4 Arms<br>8 Arms<br>16 Arms<br>32 Arms<br>48 Arms                                             |   |  |                                | 0<br>1<br>2<br>0PT2-                                                                                          | Standard configuration with<br>Configuration with analogue<br>CAN bus configuration<br>Slave Board (Axis 2 - Second Tran                                                                                                    | references   |
|                          | 2 Arms<br>4 Arms<br>8 Arms<br>16 Arms<br>24 Arms<br>32 Arms                                                                                                    | 4 Arms<br>8 Arms<br>16 Arms<br>32 Arms<br>48 Arms<br>64 Arms                                  |   |  |                                | 0<br>1<br>2<br>0PT2 -<br>0ptior                                                                               | Standard configuration with<br>Configuration with analogue<br>CAN bus configuration<br>Slave Board (Axis 2 - Second Trat<br>al)                                                                                                    | references   |
|                          | 2 Arms<br>4 Arms<br>8 Arms<br>16 Arms<br>24 Arms<br>32 Arms<br>48 Arms                                                                                                    | 4 Arms<br>8 Arms<br>16 Arms<br>32 Arms<br>48 Arms<br>64 Arms<br>96 Arms                       |   |  |                                | 0<br>1<br>2<br>OPT2 -<br>Option<br>Value                                                                      | Standard configuration with<br>Configuration with analogue<br>CAN bus configuration<br>Slave Board (Axis 2 - Second Tran<br>al)<br>Version                                                                                                    | references   |
|                          | 2 Arms<br>4 Arms<br>8 Arms<br>16 Arms<br>24 Arms<br>32 Arms                                                                                                    | 4 Arms<br>8 Arms<br>16 Arms<br>32 Arms<br>48 Arms<br>64 Arms                                  |   |  |                                | 0<br>1<br>2<br>0PT2 -<br>0ptior                                                                               | Standard configuration with<br>Configuration with analogue<br>CAN bus configuration<br>Slave Board (Axis 2 - Second Tran<br>al)<br>Version<br>Encoder                                                                                                    | references   |
|                          | 2 Arms<br>4 Arms<br>8 Arms<br>16 Arms<br>24 Arms<br>32 Arms<br>48 Arms                                                                                                    | 4 Arms<br>8 Arms<br>16 Arms<br>32 Arms<br>48 Arms<br>64 Arms<br>96 Arms                       |   |  |                                | 0<br>1<br>2<br>OPT2-<br>Option<br>Value<br>E<br>I                                                             | Standard configuration with<br>Configuration with analogue<br>CAN bus configuration<br>Slave Board (Axis 2 - Second Tran<br>al)<br>Version<br>Encoder<br>Incremental encoder                                                                                                    | references   |
|                          | 2 Arms<br>4 Arms<br>8 Arms<br>16 Arms<br>24 Arms<br>32 Arms<br>48 Arms<br>64 Arms                                                                                                    | 4 Arms<br>8 Arms<br>16 Arms<br>32 Arms<br>48 Arms<br>64 Arms<br>96 Arms<br>128 Arms           |   |  |                                | 0<br>1<br>2<br>OPT2 -<br>Option<br>Value                                                                      | Standard configuration with<br>Configuration with analogue<br>CAN bus configuration<br>Slave Board (Axis 2 - Second Tran<br>al)<br>Version<br>Encoder                                                                                                    | references   |
|                          | 2 Arms<br>4 Arms<br>8 Arms<br>16 Arms<br>24 Arms<br>32 Arms<br>48 Arms<br>64 Arms                                                                                                    | 4 Arms<br>8 Arms<br>16 Arms<br>32 Arms<br>48 Arms<br>64 Arms<br>96 Arms                       |   |  |                                | 0<br>1<br>2<br>OPT2-<br>Option<br>Value<br>E<br>I                                                             | Standard configuration with<br>Configuration with analogue<br>CAN bus configuration<br>Slave Board (Axis 2 - Second Tran<br>al)<br>Version<br>Encoder<br>Incremental encoder                                                                                                    | references   |
| Г1 - М                   | 2 Arms<br>4 Arms<br>8 Arms<br>16 Arms<br>24 Arms<br>32 Arms<br>48 Arms<br>64 Arms                                                                                                    | 4 Arms<br>8 Arms<br>16 Arms<br>32 Arms<br>48 Arms<br>64 Arms<br>96 Arms<br>128 Arms           |   |  |                                | 0<br>1<br>2<br><b>OPT2</b> -<br><b>Optior</b><br>Value<br>E<br>I<br>R                                         | Standard configuration with<br>Configuration with analogue<br>CAN bus configuration<br>Slave Board (Axis 2 - Second Tran<br>al)<br>Version<br>Encoder<br>Incremental encoder<br>Resolver                                                                                                    | references   |
| 1 - M                    | 2 Arms<br>4 Arms<br>8 Arms<br>16 Arms<br>24 Arms<br>32 Arms<br>48 Arms<br>64 Arms                                                                                                    | 4 Arms<br>8 Arms<br>16 Arms<br>32 Arms<br>48 Arms<br>64 Arms<br>96 Arms<br>128 Arms           |   |  |                                | 0<br>1<br>2<br>0PT2 -<br>0ptior<br>Value<br>E<br>I<br>R<br>X15 - 5                                            | Standard configuration with<br>Configuration with analogue<br>CAN bus configuration<br>Slave Board (Axis 2 - Second Tran<br>al)<br>Version<br>Encoder<br>Incremental encoder<br>Resolver                                                                                                    | references   |
| 1 - M<br>onal)           | 2 Arms<br>4 Arms<br>8 Arms<br>16 Arms<br>24 Arms<br>32 Arms<br>48 Arms<br>64 Arms<br>aster board (Axis 1 -                                                                                                    | 4 Arms<br>8 Arms<br>16 Arms<br>32 Arms<br>48 Arms<br>64 Arms<br>96 Arms<br>128 Arms           |   |  |                                | 0<br>1<br>2<br><b>OPT2</b> -<br><b>Optior</b><br>Value<br>E<br>I<br>R                                         | Standard configuration with<br>Configuration with analogue<br>CAN bus configuration<br>Slave Board (Axis 2 - Second Tran<br>al)<br>Version<br>Encoder<br>Incremental encoder<br>Resolver                                                                                                    | references   |
| M<br>onal)               | 2 Arms<br>4 Arms<br>8 Arms<br>16 Arms<br>24 Arms<br>32 Arms<br>48 Arms<br>64 Arms<br>aster board (Axis 1 -<br>)<br>Version                                                                                                    | 4 Arms<br>8 Arms<br>16 Arms<br>32 Arms<br>48 Arms<br>64 Arms<br>96 Arms<br>128 Arms           |   |  |                                | 0<br>1<br>2<br>0PT2-<br>0ptior<br>Value<br>E<br>I<br>R<br>X15-5<br>Value                                      | Standard configuration with<br>Configuration with analogue<br>CAN bus configuration<br>Slave Board (Axis 2 - Second Tran<br>al)<br>Version<br>Encoder<br>Incremental encoder<br>Resolver<br>Slave Board Option (Axis 2)<br>Version<br>RS232 SERIAL LINK                                                                                    | references   |
|                          | 2 Arms<br>4 Arms<br>8 Arms<br>16 Arms<br>24 Arms<br>32 Arms<br>48 Arms<br>64 Arms<br>aster board (Axis 1 -<br>)<br>Version<br>Encoder                                                                                              | 4 Arms<br>8 Arms<br>16 Arms<br>32 Arms<br>48 Arms<br>64 Arms<br>96 Arms<br>128 Arms           |   |  |                                | 0<br>1<br>2<br>0PT2-<br>0ptior<br>Value<br>E<br>I<br>R<br>X15-5<br>Value                                      | Standard configuration with<br>Configuration with analogue<br>CAN bus configuration<br>Slave Board (Axis 2 - Second Tran<br>al)<br>Version<br>Encoder<br>Incremental encoder<br>Resolver<br>Slave Board Option (Axis 2)<br>Version                                                                                                    | references   |
| ( <b>1 - M</b><br>ional) | 2 Arms<br>2 Arms<br>4 Arms<br>8 Arms<br>16 Arms<br>24 Arms<br>32 Arms<br>48 Arms<br>64 Arms<br>aster board (Axis 1 -<br>)<br>Version<br>Encoder<br>Incremental encod<br>Resolver                                                   | 4 Arms 4 Arms 8 Arms 16 Arms 32 Arms 48 Arms 64 Arms 96 Arms 128 Arms - Second Transducer     |   |  |                                | 0<br>1<br>2<br>0PT2-<br>0ptior<br>Value<br>E<br>I<br>R<br>X15-5<br>Value<br>L<br>I                            | Standard configuration with<br>Configuration with analogue<br>CAN bus configuration<br>Slave Board (Axis 2 - Second Tran<br>al)<br>Version<br>Encoder<br>Incremental encoder<br>Resolver<br>Slave Board Option (Axis 2)<br>Version<br>RS232 SERIAL LINK<br>INPUT/OUTPUT digital only                                                       | references   |
| ional)<br>ue<br>- Opti   | 2 Arms<br>2 Arms<br>4 Arms<br>8 Arms<br>16 Arms<br>24 Arms<br>32 Arms<br>48 Arms<br>64 Arms<br>aster board (Axis 1 -<br>Version<br>Encoder<br>Incremental encod<br>Resolver<br>onal master board (J                                | 4 Arms 4 Arms 8 Arms 16 Arms 32 Arms 48 Arms 64 Arms 96 Arms 128 Arms - Second Transducer     |   |  |                                | 0<br>1<br>2<br>0PT2-<br>0ptior<br>Value<br>E<br>I<br>R<br>X15-5<br>Value<br>L<br>I                            | Standard configuration with<br>Configuration with analogue<br>CAN bus configuration<br>Slave Board (Axis 2 - Second Tran<br>al)<br>Version<br>Encoder<br>Incremental encoder<br>Resolver<br>Slave Board Option (Axis 2)<br>Version<br>RS232 SERIAL LINK<br>INPUT/OUTPUT digital only                                                       | references   |
| 1 - M<br>onal)<br>e      | 2 Arms<br>2 Arms<br>4 Arms<br>8 Arms<br>16 Arms<br>24 Arms<br>32 Arms<br>48 Arms<br>64 Arms<br>aster board (Axis 1 -<br>Version<br>Encoder<br>Incremental encod<br>Resolver<br>onal master board (J                                | 4 Arms 4 Arms 8 Arms 16 Arms 32 Arms 48 Arms 64 Arms 96 Arms 128 Arms - Second Transducer der |   |  | ( <sup>1</sup> ) With          | 0<br>1<br>2<br><b>OPT2-</b><br><b>Optior</b><br>Value<br>E<br>I<br>R<br><b>X15-</b><br>S                      | Standard configuration with<br>Configuration with analogue<br>CAN bus configuration<br>Slave Board (Axis 2 - Second Tran<br>al)<br>Version<br>Encoder<br>Incremental encoder<br>Resolver<br>Slave Board Option (Axis 2)<br>Version<br>RS232 SERIAL LINK<br>INPUT/OUTPUT digital only                                                       | nsducer      |
| nal)                     | 2 Arms<br>2 Arms<br>4 Arms<br>8 Arms<br>16 Arms<br>24 Arms<br>32 Arms<br>48 Arms<br>64 Arms<br>aster board (Axis 1 -<br>Version<br>Encoder<br>Incremental encod<br>Resolver<br>onal master board (A<br>Version<br>RS232 SERIAL LIN | 4 Arms 4 Arms 8 Arms 16 Arms 32 Arms 48 Arms 64 Arms 96 Arms 128 Arms -Second Transducer der  |   |  | ( <sup>1</sup> ) With<br>first | 0<br>1<br>2<br>OPT2-<br>Optior<br>Value<br>E<br>I<br>R<br>X15-5<br>Value<br>L<br>I<br>S<br>a dual-axis config | Standard configuration with<br>Configuration with analogue<br>CAN bus configuration<br>Slave Board (Axis 2 - Second Tran<br>al)<br>Version<br>Encoder<br>Incremental encoder<br>Resolver<br>Slave Board Option (Axis 2)<br>Version<br>RS232 SERIAL LINK<br>INPUT/OUTPUT digital only<br>Simulated encoder                                  | nsducer      |
| ]                        | 2 Arms<br>2 Arms<br>4 Arms<br>8 Arms<br>16 Arms<br>24 Arms<br>32 Arms<br>48 Arms<br>64 Arms<br>aster board (Axis 1 -<br>Version<br>Encoder<br>Incremental encod<br>Resolver<br>onal master board (J                                | 4 Arms 4 Arms 8 Arms 16 Arms 32 Arms 48 Arms 64 Arms 96 Arms 128 Arms -Second Transducer der  |   |  | first                          | 0<br>1<br>2<br>OPT2-<br>Optior<br>Value<br>E<br>I<br>R<br>X15-5<br>Value<br>L<br>I<br>S<br>a dual-axis config | Standard configuration with<br>Configuration with analogue<br>CAN bus configuration<br>Slave Board (Axis 2 - Second Tran<br>al)<br>Version<br>Encoder<br>Incremental encoder<br>Resolver<br>Slave Board Option (Axis 2)<br>Version<br>RS232 SERIAL LINK<br>INPUT/OUTPUT digital only<br>Simulated encoder<br>uration, the most powerful ax | nsducer      |

The first two characters are "CC" and indicate the family (DM2020)

| Model       | Code    | Capacity (µF) | Dimensions        |
|-------------|---------|---------------|-------------------|
| DM2020 ABC5 | CCE5000 | 5400          |                   |
| DM2020 ABC4 | CCE5012 | 4500          |                   |
| DM2020 ABC3 | CCE5013 | 3600          | 50 mm/1.97 inches |
| DM2020 ABC2 | CCE5014 | 2700          |                   |
| DM2020 ABC1 | CCE5015 | 1800          |                   |

#### 2.1.7. Models and coding capacitor modules (ABC Auxiliary Bus Capacitor module)

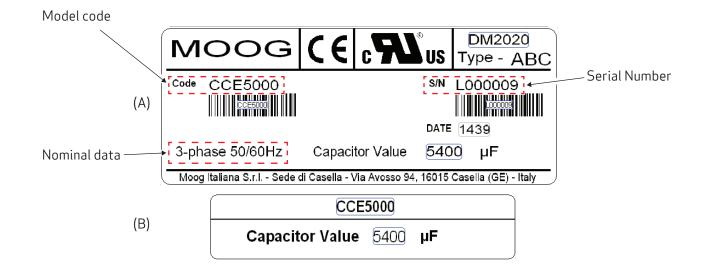

Fig 2.5 Example of capacitor module side plate (A) and front plate (B)

## 2.2. Components characteristics and details

#### 2.2.1. Power supply unit electrical data

The main function of the power supply module is to directly convert (without a transformer) mains voltage to direct voltage, which powers the various modules that operate the servo-system motors via busbars.

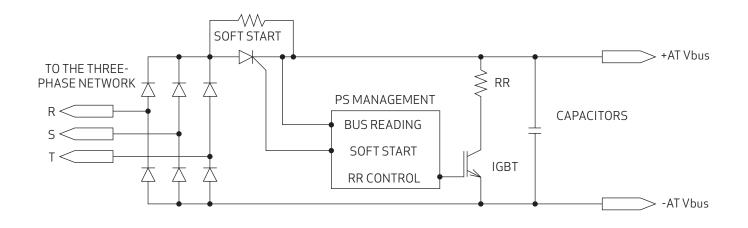

#### Fig 2.6 Power supply block diagram (power components)

| Model                             | Type L50 (M)                                               | Type L150 (L)                               |  |  |  |
|-----------------------------------|------------------------------------------------------------|---------------------------------------------|--|--|--|
|                                   | ELECTRICAL DATA                                            |                                             |  |  |  |
| Mains voltage                     | Three-phase from 200 to 528 V AC 50/60 H                   | Z                                           |  |  |  |
| Auxiliary voltage                 | uxiliary voltage 24 V DC +/-10%, 1 A (supplied externally) |                                             |  |  |  |
| Rated output current, DC BUS side | 54 A                                                       | 128 Arms                                    |  |  |  |
| Peak output current, DC BUS side  | 130 A                                                      | 256 Arms                                    |  |  |  |
| DC-link voltage (Vout)            | From 282 to 744 V DC                                       | -                                           |  |  |  |
|                                   | NTC and bi-metallic thermal protection on h                | eat sink to 85 °C                           |  |  |  |
| Protection                        | Identification of absence of input phase                   | of input phase                              |  |  |  |
|                                   | Identification of insufficient voltage (under              | voltage) or excessive voltage (overvoltage) |  |  |  |
| Communication                     | CANopen for sharing data with the drives                   |                                             |  |  |  |
| Cooling                           | Incorporated ventilation                                   |                                             |  |  |  |
|                                   | MECHANICAL DATA                                            |                                             |  |  |  |
| Weight                            | 5.1 kg                                                     | 13.5 kg                                     |  |  |  |
| Height                            | 455 mm (17.91 inches)                                      | 455 mm (17.91 inches)                       |  |  |  |
| Width                             | 50 mm/1.97 inches                                          | 150 mm/5.91 inches                          |  |  |  |
| Depth                             | 249 mm (9.80 inches)                                       | 249 mm (9.80 inches)                        |  |  |  |

Tab 2.4 Power supply characteristics

| FUNCTIONS                                    |  |  |  |
|----------------------------------------------|--|--|--|
| Soft-start circuit                           |  |  |  |
| Braking circuit                              |  |  |  |
| BUS cc voltage monitoring                    |  |  |  |
| Mains voltage presence and value monitoring  |  |  |  |
| Power supply internal temperature monitoring |  |  |  |

#### 2.2.2. Power supply unit mechanical data

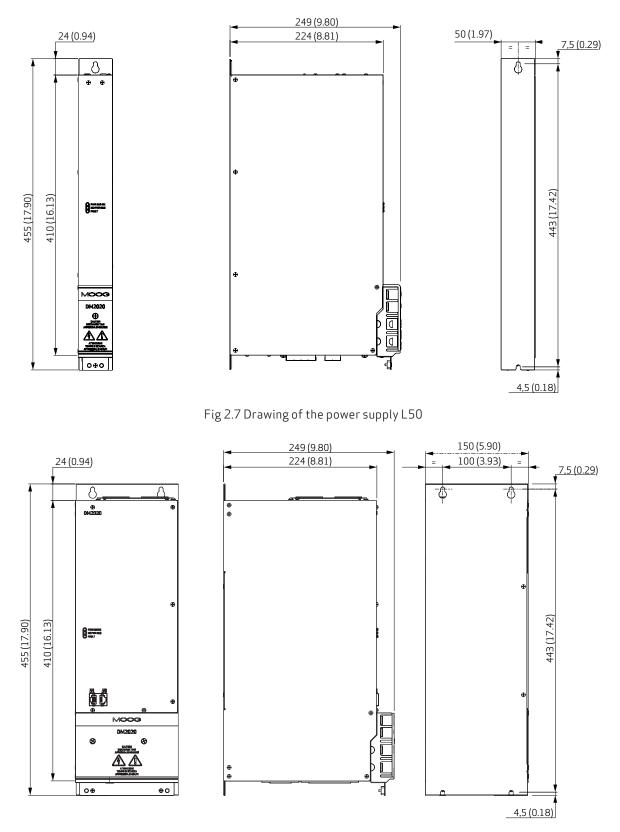

Fig 2.8 Drawing of the power supply L150

#### 2.2.3 Connectors

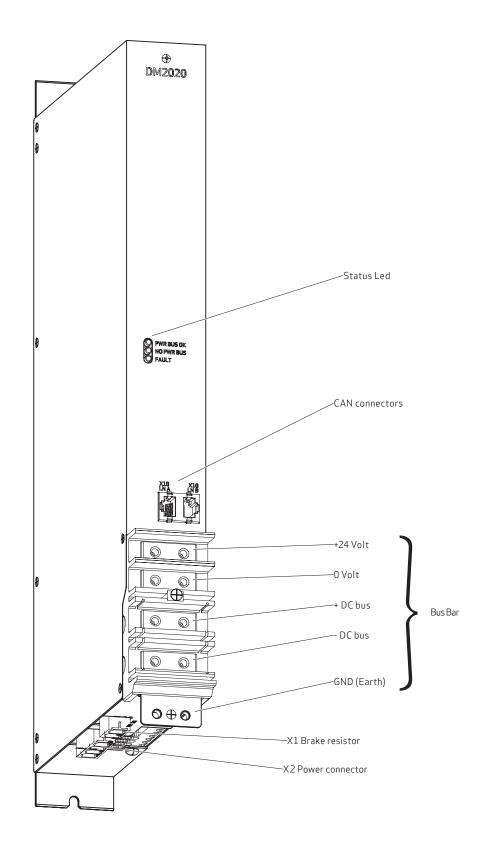

Fig 2.9 Connection layout

RR2

## 2.2.3.1. Connectors layout

The tables below give details of connectors and the meaning of signalling LEDs

| X1: brake resistor |      | X1-R.R. |
|--------------------|------|---------|
| 1                  | +RR1 |         |
| 2                  | -RR2 |         |
|                    |      |         |

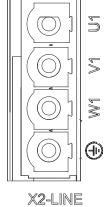

| X2: mains |       | [ |
|-----------|-------|---|
| 1         | U1    |   |
| 2         | V1    |   |
| 3         | W1    |   |
| 4         | Earth |   |
|           |       |   |

| BUSBAR connection |         |
|-------------------|---------|
| 1                 | +24 V   |
| 2                 | 0 V DC  |
| 3                 | +DC BUS |
| 4                 | -DC BUS |

| YELLOW LED      | GREEN LED       | RED LED         | Status                                         |
|-----------------|-----------------|-----------------|------------------------------------------------|
| Off             | Off             | Off             | Power supply off or failed                     |
| Off             | On, fixed light | Off             | 24 Volt applied                                |
| Flashing        | Flashing        | Off             | Three-phase power supply present, BUS charging |
| On, fixed light | Flashing        | Off             | BUS stable, axes ready to be enabled           |
| Off             | Off             | On, fixed light | Power supply fault                             |

| X10 LN A C |                  |                                                  |    |            |     |
|------------|------------------|--------------------------------------------------|----|------------|-----|
| Pin        | Designation      | Function                                         |    |            |     |
| 1          | Can_H            | CAN line positive terminal                       | X* | 10         | X10 |
| 2          | Can L            | CAN line negative terminal                       |    | ĪĂ         | ĹŇ₿ |
| 3          | 0V_Can           | CAN line O logic                                 |    |            | Ēl  |
| 4          | Aux_Ps_Fault_neg | Signal (denied) of power supply status           |    |            |     |
| 5          | Addr_sx_dx       | Address for internal communications              |    | ⋓═<br>⊥    | Ę"ſ |
| 6          | Ps_out           | Power supply command output                      |    | - <u>-</u> |     |
| 7          | nc               |                                                  |    |            |     |
| 8          | +5V_Can          | CAN line power supply (supplied by power supply) |    |            |     |

| X10 LN B CAN connector (according to CIA 402 CAN on RJ45 connector) |                  |                                                  |  |     |     |
|---------------------------------------------------------------------|------------------|--------------------------------------------------|--|-----|-----|
| Pin                                                                 | Designation      | Designation Function                             |  |     |     |
| 1                                                                   | Can_H            | CAN line positive terminal                       |  | X10 | X10 |
| 2                                                                   | Can L            | CAN line negative terminal                       |  | ĹŇĂ | ĹŇB |
| 3                                                                   | 0V_Can           | CAN line O logic                                 |  |     | Ēl  |
| 4                                                                   | Aux_Ps_Fault_neg | Signal (denied) of power supply status           |  |     |     |
| 5                                                                   | Addr_sx_dx       | Address for internal communications              |  |     | Ę"ſ |
| 6                                                                   | Ps_out           | Power supply command output                      |  |     |     |
| 7                                                                   | nc               |                                                  |  |     |     |
| 8                                                                   | +5V_Can          | CAN line power supply (supplied by power supply) |  |     |     |

#### 2.2.4. Filters

If the motor power cables are shorter than 50 m, an EMC filter (code AT6013/AT6014 or equivalent can be positioned between the network and the drive.

If cables are longer than 50 m, we recommend contacting Moog-Casella's Applications department.

| Filter code                                                                | AT6013 (power supply M) / AT6014 (power supply L)                            |
|----------------------------------------------------------------------------|------------------------------------------------------------------------------|
| Rated voltage                                                              | 3 x (400/480 V), 50/60 Hz, at 50 °C                                          |
| Overload                                                                   | 1.5x per 60 s, repeatable every 60 min.                                      |
| Ambient temperature                                                        | From -25 °C to +100 °C, with current reduction starting from 60 °C (1.3%/°C) |
| Assembly height                                                            | 1000 m, with current reduction of up to 4000 m (6%/1000 m)                   |
| Relative air humidity                                                      | 15 - 85% (condensate not permitted)                                          |
| Storage temperature                                                        | From -25 °C to +70 °C                                                        |
| IP protection rating                                                       | IP20                                                                         |
| Acceptance test                                                            | Complies with EC                                                             |
| Non-industrial environment -<br>EN61800-3<br>complies with radio shielding | Cable length permitted between the drive and motor up to 50 m                |
| Industrial environment -<br>EN61800-3<br>complies with radio shielding     | Cable length permitted between the drive and motor up to 100 m               |

| Code   | Suitable for<br>power supply | Туре | Rated<br>current<br>[A] | Total<br>current<br>loss [W] | Current<br>on contact<br>[mA] | Weight<br>[kg] | Connection [mm <sup>2</sup> ]           |
|--------|------------------------------|------|-------------------------|------------------------------|-------------------------------|----------------|-----------------------------------------|
| AT6013 | L50                          | A 1  | 55                      | 26                           | 33.4                          | 1.8            | 13 mm² flex.<br>PE M6 bolt              |
| AT6014 | L150                         | В1   | 130                     | 50                           | 39                            | 2.6            | Up to 50 mm <sup>2</sup><br>PE M10 bolt |

Tab 2.5 Main electrical characteristics of filters

If the application requires a direct current less than the maximum that can be managed by the power supply, filters with lower rated current values may be used.

Contact the Applications Service for ratings and a selection of alternative models to those described above.

#### 2.2.5 Brake resistor

When the motor decelerates, braking resistance converts energy into heat.

There are two different brake resistors for the L50 power supply:

| Code     | Power (W) | Ohm | Notes                                           |
|----------|-----------|-----|-------------------------------------------------|
| Standard | 370       | 15  | Supplied                                        |
| AR5974   | 500       | 16  | Available as an option to be ordered separately |

The braking resistor is not provided for the L150 power supply. The recommended resistor is 4.7 ohms/1000 watts (to be ordered separately using code AR5988).

#### INFORMATION

If the dissipated power exceeds 1000 W, contact the Applications Service at Moog-Casella for component sizing CALITION

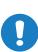

For the L50 model, the braking resistor must always be connected as it also features a soft-start function. In the absence of this, the system will not start up; moreover, it will not be possible to stop the rotating motors in a controlled manner

#### ATTENTION

Pour le modèle L50, la résistance de freinage doit toujours être raccordée car il dispose également d'une fonction de démarrage progressif. A défaut de cela, le système ne démarrera pas; en outre, il ne sera pas possible d'arrêter les moteurs rotatifs d'une manière contrôlée.

#### 2.2.6. Line inductors

For normal operation, inductors do not have to be used at the power supply input.

However, if using a low-inductance network (below 100 uH, it is advisable to fit a line inductor to the network in order to protect the power supply.

Systems with a very low line inductance produce dV/dt values above 1000 V/uS of the three-phase input voltage applied to the drive. This is a limit value for thyristors, which IN THESE PARTICULAR CONDITIONS may become conductive, even without controlled triggering by the internal circuit.

Specifically, if switched on early, they may cause the fuses in the soft-start circuit to break (the soft-start circuit is designed to limit starting current caused by the DC BUS capacitors preventing uncontrolled currents).

To define an approximate value for line inductance, the cable length between the three-phase input of the drive and MV/LV transformer cabin must be considered, using 0.6 uH/m as a typical inductance value per metre of wiring, and summing the inductance of the transformer cabin.

To limit possible dV/dt, the effect of limiting the value induced by the input EMC filter should also be considered, checking the filter inductance value.

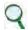

#### INFORMATION

The inductor must be fitted between the transformer of the cab and the drive

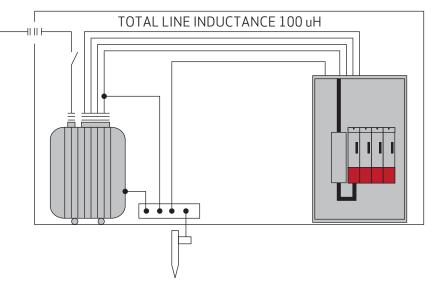

DM2020 D 005

#### Fig 2.10 Diagram of a three-phase input inductor connection

| Power supply size | Inductance value | Current     | Frequency |
|-------------------|------------------|-------------|-----------|
| Type L50          | 0.1 mH           | Inom. 60 A  | 50/60 Hz  |
| Type L150         | 0.1 mH           | Inom. 130 A | 50/60 Hz  |

Tab 2.6 Example of external three-phase inductor dimensioning

How to assess whether an inductor is needed:

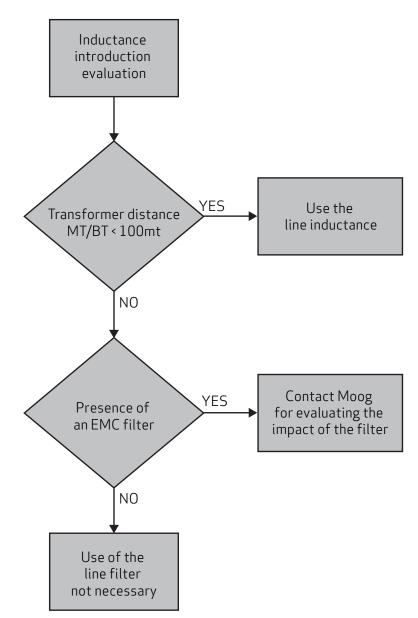

Contact the Applications Service at Moog-Casella for more information.

#### 2.2.7. Cables

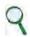

#### INFORMATION

The power and control cables (apart from the cables which run from the network to the filter) must be shielded and kept separate from each other if possible, at a distance of more than 200 mm

## Q

#### INFORMATION

The shielded power cables may be interrupted and connected to earth by a copper bar using a terminal with a cross-section that ensures an effective electrical contact with a greater cross-section than the earthing cable

#### Power supply cable cross-section

| Power supply model | Type L50 (54 A)            | Type L150 (128 A)         |  |
|--------------------|----------------------------|---------------------------|--|
| Network            | 13 mm²(AWG6)               | 33 mm <sup>2</sup> (AWG2) |  |
| Brake resistor     | 13 mm²(AWG6)               | 33 mm <sup>2</sup> (AWG2) |  |
| 24 V DC            | 0.8 mm <sup>2</sup> AWG 18 |                           |  |
| Earth              | 13 mm <sup>2</sup> (AWG6)  | 33 mm <sup>2</sup> (AWG2) |  |

See section "8.2. Metric/AWG conversion table" for the metric/AWG conversion table.

#### 2.2.8 Capacitor module (ABC)

A capacitor module is available to increase the energy stored in the braking phase:

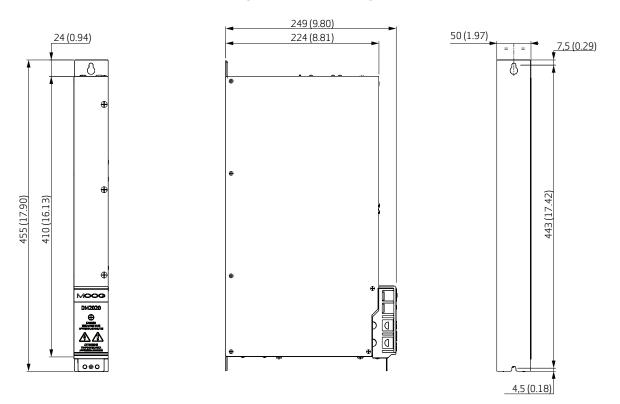

| Model/Code    | ABC5/CCE5000 | ABC4/CCE5012 | ABC3/CCE5013 | ABC2/CCE5014 | ABC1/CCE5015 |  |  |  |
|---------------|--------------|--------------|--------------|--------------|--------------|--|--|--|
| Capacity (µF) | 5400         | 4500         | 3600         | 2700         | 1800         |  |  |  |
| Width (mm)    |              | 50           |              |              |              |  |  |  |
| Depth (mm)    | 249          |              |              |              |              |  |  |  |
| Height (mm)   | 455          |              |              |              |              |  |  |  |

The following table summarises the total capacity of the other modules:

| Module ID         | Total cap. uF |
|-------------------|---------------|
| L50 power supply  | 1800          |
| L150 power supply | 4500          |
| Size L50          | 130           |
| Size L75          | 340           |
| Size L100         | 340           |
| Size L200         | 2720          |

For machines with a fast cycle and movement, the amount of energy dispersed by the brake resistor can be reduced. At 200 cycles/min, the addition of an ABC module can save up to 3 kW in braking energy; an explanatory note will help the machine designer to decide whether to add ABCs in the DM2020 configuration (and if so, how many).

## 2.3. Axis module

#### 2.3.1. General description of functions

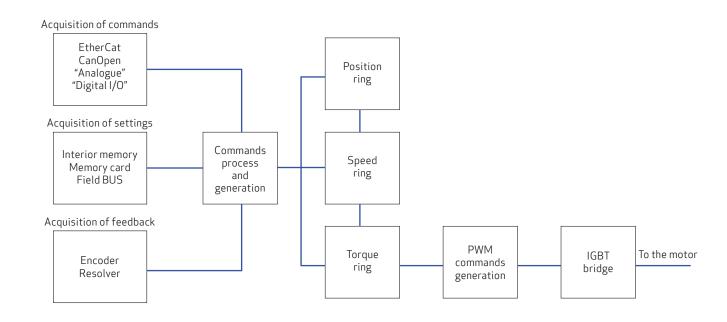

| FUNCTIONS                    |
|------------------------------|
| Position controller          |
| Velocity controller          |
| Torque controller            |
| RS232 serial interface       |
| EtherCAT interface           |
| CANOpen interface            |
| Analogue reference           |
| Simulated encoder generation |
| Analogue I/O management      |
| Digital I/O management       |
| Sensorless mode              |
| Data recording               |
|                              |

| Model             | L50 L75 L100 L200                                                                        |                                                             |                          |                      |  |  |  |  |
|-------------------|------------------------------------------------------------------------------------------|-------------------------------------------------------------|--------------------------|----------------------|--|--|--|--|
| ELECTRICAL DATA   |                                                                                          |                                                             |                          |                      |  |  |  |  |
| Auxiliary voltage | 24 V DC +/- 10 %                                                                         |                                                             |                          |                      |  |  |  |  |
| DC-link voltage   |                                                                                          | From 282 to 74                                              | I4 V DC                  |                      |  |  |  |  |
| Rated current     | From 2 to 16 Arms                                                                        | From 24 to 32 Arms                                          | From 48 to 64 Arms       | From 96 to 128 Arms  |  |  |  |  |
| Arms peak current | From 4 to 32 Arms                                                                        | From 48 to 64 Arms                                          | From 96 to 128 Arms      | From 192 to 256 Arms |  |  |  |  |
| Protection        | NTC and bi-metallic thermal protection on heat sink to 85 °C                             |                                                             |                          |                      |  |  |  |  |
| Flotection        | Identification of insufficient voltage (undervoltage) or excessive voltage (overvoltage) |                                                             |                          |                      |  |  |  |  |
| Cooling           | Natural/incorporated<br>ventilation                                                      |                                                             | Incorporated ventilation | n                    |  |  |  |  |
|                   | MECHA                                                                                    | NICAL DATA                                                  |                          |                      |  |  |  |  |
| Weight            | 4.4/5.8 kg                                                                               | 7.2/8.6 kg 8.6 kg 17.5 kg                                   |                          |                      |  |  |  |  |
| Height            | 455 mm (17.91 inches)                                                                    |                                                             |                          |                      |  |  |  |  |
| Width             | 50 mm/1.97 inches                                                                        | 75 mm (2.95 inches) 100 mm/3.94 inches 200 mm (7.87 inches) |                          |                      |  |  |  |  |
| Depth             | 249 mm (9.80 inches)                                                                     |                                                             |                          |                      |  |  |  |  |

#### 2.3.2. Dimensions Module L50 (1.97 inches)

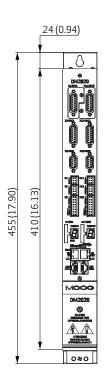

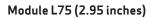

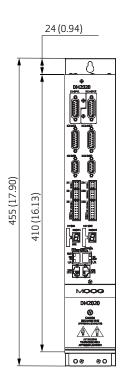

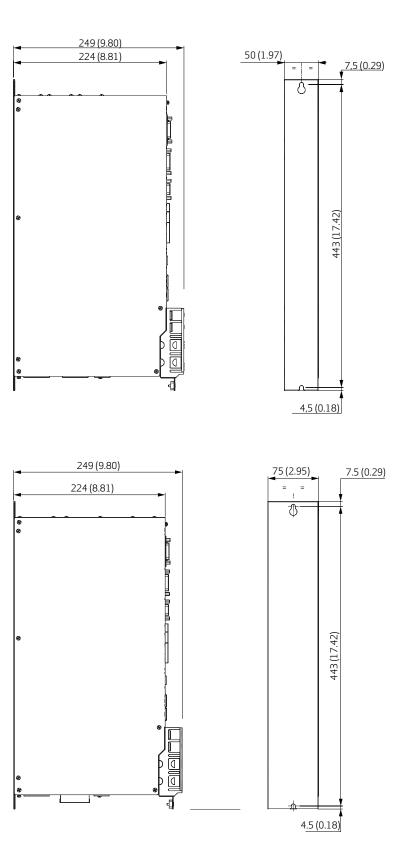

#### Module L100 (3.94 inches)

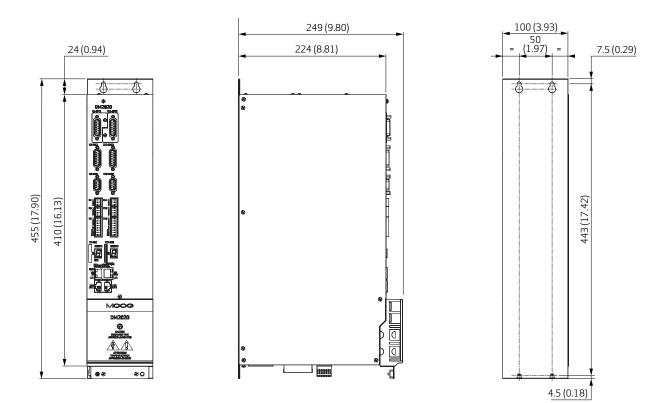

Module L200 (7.87 inches)

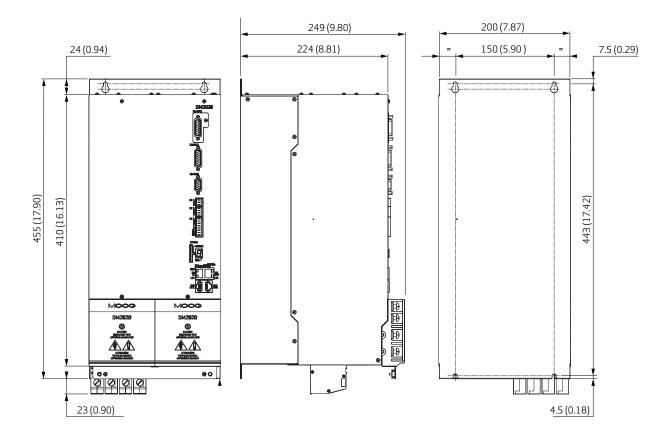

#### 2.3.3. Position transducers

The DM2020 can manage the following position transducers, both when these are fitted on the motor and when they are positioned on the machine and used as secondary transducers:

- Resolver
- Stegmann absolute single-turn sinusoidal encoder with and without hiperface
- Stegmann absolute multi-turn sinusoidal encoder with and without hiperface
- Heidenhain absolute single-turn sinusoidal encoder with and without EnDat
- Heidenhain absolute multi-turn sinusoidal encoder with and without EnDat
- Heidenhain EnDat 22 full digital encoder
- Incremental TTL encoder (available as an option on X1).
- Heidenhain linear encoder with EnDat

#### 2.3.4. Interfaces with "field" and other modules

The figure shows all axis module connectors with reference to a "dual-axis" structure: The connectors that allow interfacing with the field and with other modules are listed in the table.

| Code           | Power (W)           | Notes                                                                                                   |
|----------------|---------------------|----------------------------------------------------------------------------------------------------|
| X1             | X11                 | Optional encoder (can have the same functionality as the X2 in addition to the TTL incremental encoder) |
| X2             | X12                 | Motor or machine encoder                                                                                |
| ХЗ             | X13                 | Motor resolver                                                                                          |
| X4             | X14                 | STO interface                                                                                           |
| X5             | X15                 | Programmable digital interface                                                                          |
| X6             | X16                 | I/O interface: Analogue I/O, digital I/O, driver OK, restart                                            |
| X7             | X17                 | Memory card and display                                                                                 |
| X8             | X9                  | EtherCAT interface                                                                                      |
| X10A           | X10B                | CANOpen interface                                                                                       |
| X18            | X19                 | Brake connectors                                                                                        |
| X20            | X21 Motor connector |                                                                                                    |
| 24 Volt        |                     |                                                                                                    |
| 0 Volt         |                     |                                                                                                    |
| BUS +DC        |                     |                                                                                                    |
| BUS –DC        |                     |                                                                                                    |
| GND connection |                     |                                                                                                    |

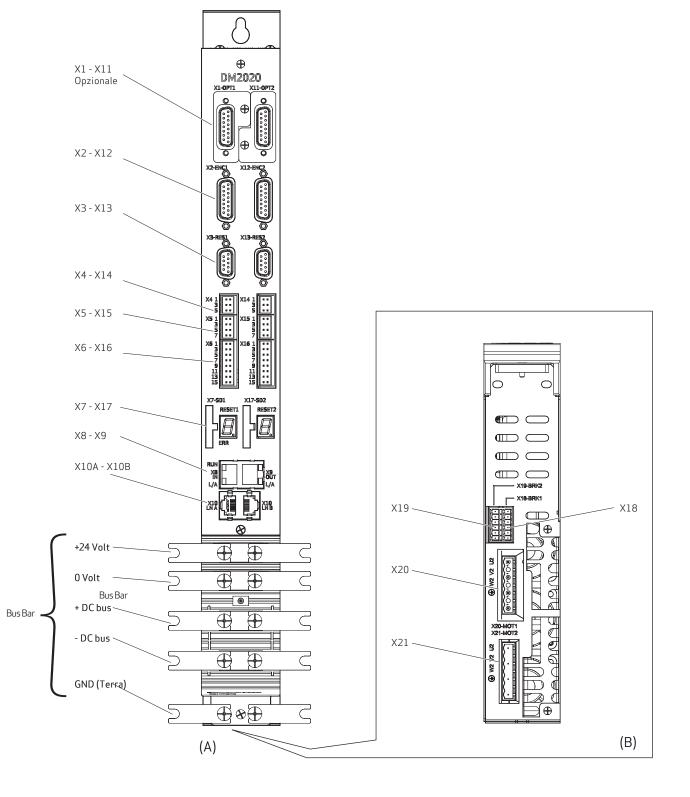

Fig 2.11 Dual-axis module: View from the front (A) and bottom (B)

Note that the arrangement of the connectors remains unchanged in the L75 and L100 sizes (front and bottom) and L200 (only front, see Figure 2.12 for a detail of the bottom)

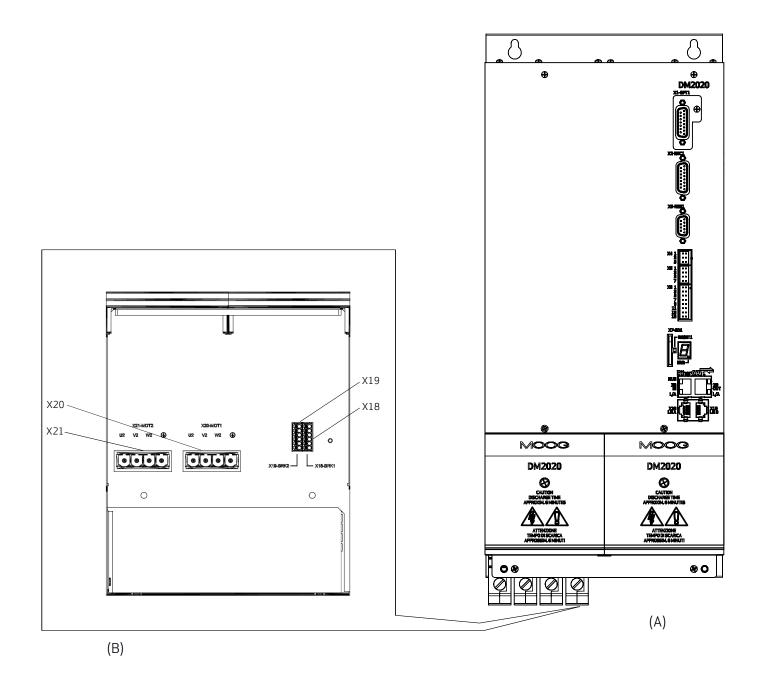

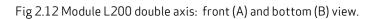

Note that the arrangement of the front connector remains unchanged as in L50, L75 and L100 modules (See Figure 2.11 for details)

#### 2.3.5. Layout of connectors and other interfaces on the axis module

The tables of connector pins relative to the axis module are shown below in the various possible configurations.

#### X1 (X11) connector (\*)

| PIN | TTL incremental encoder function | Sinusoidal encoder function |  |
|-----|----------------------------------|-----------------------------|--|
| 1   | +5 V (max 100 mA)                | В                           |  |
| 2   | GND (encoder and PTC)            | 0 V supply                  |  |
| 3   | W-                               | A                           |  |
| 4   | W+                               | Up supply                   |  |
| 5   | V+                               | Date+                       |  |
| 6   | V                                | n.c.                        |  |
| 7   | A+                               | Term A                      |  |
| 8   | A-                               | CLOCK +                     |  |
| 9   | C+                               | B+                          |  |
| 10  | C-                               | 0 V Sense                   |  |
| 11  | U+                               | A+                          |  |
| 12  | U-                               | Up Sense                    |  |
| 13  | В-                               | Date                        |  |
| 14  | B+                               | Term B                      |  |
| 15  | PTC                              | CLOCK                       |  |

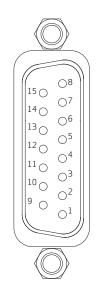

Use the X1(X11) connector to connect Hall sensors as indicated in the table below:

| PIN | Differential Hall sensor connector | Hall sensor connector |  |
|-----|------------------------------------|-----------------------|--|
|     |                                    | Single-ended          |  |
| 1   | +5 Volt                            | +5 Volt               |  |
| 2   | 0 V supply                         | 0 V supply            |  |
| 3   | W-                                 | n.c.                  |  |
| 4   | W+                                 | W+                    |  |
| 5   | V+                                 | V+                    |  |
| 6   | V                                  | n.c.                  |  |
| 7   | n.c.                               | n.c.                  |  |
| 8   | n.c.                               | n.c.                  |  |
| 9   | n.c.                               | n.c.                  |  |
| 10  | n.c.                               | n.c.                  |  |
| 11  | U+                                 | U+                    |  |
| 12  | U-                                 | n.c.                  |  |
| 13  | n.c.                               | n.c.                  |  |
| 14  | n.c.                               | n.c.                  |  |
| 15  | PTC-NTC-Mot                        | PTC-NTC-Mot           |  |

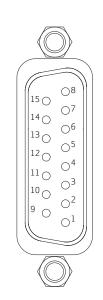

(\*) The use of the X1 (X11) connector is optional.

#### X2 (X12) connector

| PIN | Digital encoder function | "Full digital" encoder function |
|-----|--------------------------|---------------------------------|
| 1   | В                        | n.c.                            |
| 2   | 0 V supply               | 0 V supply                      |
| 3   | A                        | n.c.                            |
| 4   | Up supply                | Up supply                       |
| 5   | Date+                    | Date+                           |
| 6   | n.c.                     | n.c.                            |
| 7   | Term A                   | Term A                          |
| 8   | CLOCK +                  | CLOCK +                         |
| 9   | B+                       | n.c.                            |
| 10  | 0 V Sense                | 0 V Sense                       |
| 11  | A+                       | n.c.                            |
| 12  | Up Sense                 | Up Sense                        |
| 13  | Date                     | Date                            |
| 14  | Term B                   | Term B                          |
| 15  | CLOCK                    | CLOCK                           |

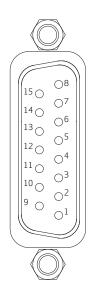

#### Connector X3 (X13) resolver interface

| PIN | FUNCTION |
|-----|----------|
| 1   | COS      |
| 2   | COS+     |
| 3   | GND      |
| 4   | SIN      |
| 5   | SIN+     |
| 6   | TERMA    |
| 7   | 8 kHz    |
| 8   | TERM B   |
| 9   | 8 kHz+   |

#### Connector X4 (X14) STO interface

| PIN | Designation | Function             |  |
|-----|-------------|----------------------|--|
| 1   | +24 V S1    | STO power input      |  |
| 2   | 0 V S1      | 0 Volt corresponding |  |
| 3   | +24 V S2    | STO power input      |  |
| 4   | 0 V S2      | 0 Volt corresponding |  |
| 5   | S2 FEEDBACK | Channel S2 output    |  |
| 6   | S1 FEEDBACK | Channel S1 output    |  |

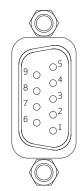

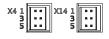

#### Connector X5 (X15), programmable interface

| MODE | FUNCTION                                        |  |
|------|-------------------------------------------------|--|
| 0    | RS232 with 2 digital inputs                     |  |
| 1    | RS232 with 1 digital input and 1 digital output |  |
| 2    | The simulated encoder                           |  |
| 3    | EtherCAT network synchronisms monitor           |  |
| 4    | 3 digital inputs                                |  |
| 5    | 3 digital outputs                               |  |
| 6    | 1 digital input and 2 digital outputs           |  |
| 7    | 2 digital inputs and 1 digital output           |  |

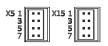

| No of size  | CONFIGURATION MODE |         |     |          |         |         |         |         |
|-------------|--------------------|---------|-----|----------|---------|---------|---------|---------|
| No. of pins | 0                  | 1       | 2   | 3        | 4       | 5       | 6       | 7       |
| 1           | +24 Volt output    |         |     |          |         |         |         |         |
| 2           | INP A +            | OUT A + | A+  | SYNC 0 + | INP A + | OUT A + | INP A + | OUT A + |
| 3           | INP A -            | OUT A - | A-  | SYNC 0 - | INP A - | OUT A - | INP A - | OUT A - |
| 4           | INP B+             | INP B+  | B+  | SYNC1+   | INP B+  | OUT B+  | OUT B+  | INP B+  |
| 5           | INP B -            | INP B - | B-  | SYNC 1 - | INP B - | OUT B - | OUT B - | INP B - |
| 6           | RX                 | RX      | C + | SM 2 +   | INP C + | OUT C + | OUT C + | INP C + |
| 7           | ТХ                 | ТХ      | C - | SM 2 -   | INP C - | OUT C - | OUT C   | INP C - |
| 8           | 0 Volt             |         |     |          |         |         |         |         |

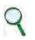

INFORMATION The maximum current that can be drawn from PIN 1 (output +24 V) is 200 mA  $\,$ 

#### DETAILS OF MODES:

#### Description of mode 0

In this mode, the three channels are configured as 2 digital inputs plus the RS232 serial line.

#### Description of mode 1

In this mode, the three channels are configured as 1 digital output, 1 digital input, plus the RS232 serial line.

#### Description of mode 2

In this mode, incremental encoder signals are generated on the connector using internal drive information (instantaneous position of the motor), with which it is possible to close the position control of the machine via an external PLC, leaving the drive to control speed with analogue reference.

The number of encoder pulses can be configured in multiples of 2, starting from 128 pulses/rev, up to 8192 pulses/rev.

Marker amplitude on output C can be configured as ¼, ½ and 1 pulse.

The basic configuration is 4096 pulses per mechanical revolution of the motor with a ¼ marker.

#### Description of mode 3

Mode 3 enables users to monitor EtherCAT network synchronism signals used for the synchronisation of the various modules, functioning with the distributed clock.

The SYNC 0 signal has a period of 62.5 us (16 kHz) and corresponds to the basic servo time.

The SYNC1 signal has a period equal to the communication period configured for the EtherCAT network and is used to synchronise data package reception devices.

The SM2 signal indicates the actual time the device receives the data package.

#### Description of modes 4-5-6-7

Each individual digital input (TTL line driver, differential) can be configured as follows:

- Drive enable
- Reference enable
- Quick stop
- Reset alarm
- Limit switch (CCW and CW)

Each individual digital output can be configured as follows:

- Limit switch copy (if programmed on digital input available on J6).
- Motor temperature warning
- I^2T motor warning
- Drive temperature warning

WARNING

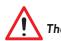

The X5 (X15) connector is not opto-isolated

AVERTISSEMENT Le connecteur X5 (X15) n'est pas opto-isolé

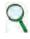

INFORMATION The 24 V power supply available on the connector can be used to power external devices

9

INFORMATION A twisted shielded cable is recommended for the connection between the various devices and the drive

#### X6, X16 connector

Analogue and digital I/Os are present:

| PIN | Designation | Function                                                                 |  |
|-----|-------------|--------------------------------------------------------------------------|--|
| 1   | IN AN 1 +   | Positive analogue input 1, 12-bit resolution, sampling 3.9 us (256 kHz)  |  |
| 2   | IN AN 1 -   | Negative analogue input 11, 12-bit resolution, sampling 3.9 us (256 kHz) |  |
| 3   | IN AN 2 +   | Positive analogue input 2, 12-bit resolution, sampling 3.9 us (256 kHz)  |  |
| 4   | IN AN 2 -   | Negative analogue input 2, 12-bit resolution, sampling 3.9 us (256 kHz)  |  |
| 5   | OUT AN 1    | Analogue output 1, 12-bit resolution                                     |  |
| 6   | OUT AN 2    | Analogue output 2, 12-bit resolution                                     |  |
| 7   | +24 VOLT    | 24 V input for power supply to digital outputs                           |  |
| 8   | 0 VOLT      | Common earth of the digital I/Os                                         |  |
| 9   | OUT DIG 1   | Digital output 1, opto-isolated                                          |  |
| 10  | OUT DIG 2   | Digital output 2, opto-isolated                                          |  |
| 11  | DRIVE_OK    | Contact drive OK                                                         |  |
| 12  | DRIVE_OK    | Contact drive OK                                                         |  |
| 13  | IN DIG 1    | Digital input 1, fast, opto-isolated                                     |  |
| 14  | IN DIG 2    | Digital input 2, fast, opto-isolated                                     |  |
| 15  | RESTART     | Module reset                                                             |  |
| 16  | 0 VOLT      | Common earth of analogue inputs                                          |  |

| X6 1<br>3<br>5<br>7<br>9<br>11<br>13 | X16 1<br>3<br>5<br>7<br>9<br>11<br>13 |    |
|--------------------------------------|---------------------------------------|----|
| 13                                   | <br>13<br>15                          | •• |
| 15                                   | <br>1.2                               |    |

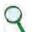

INFORMATION

The two earths on pins 8 and 16 are separated in order to increase the electric noise rejection from the wiring

#### Programming of digital and analogue I/O (connector X6):

Analogue Input  $1 \ \text{and} \ 2 \ \text{options}$ 

- Torque reference
- Velocity reference
- Current limitation (maximum torque deliverable)

Analogue  $\operatorname{Out} 1$  and 2 options

- Current reference
- Present velocity
- Phase current (measured on the U and V phases).
- Velocity error
- Position error

#### Digital Out 1/2 options

- Halt is active
- Stop is active
- Motor dir. clockwise
- Motor dir. anticlockwise
- Motor null speed

Digital Input options

- Drive enable
- Reference enable
- Quick stop
- Reset alarm
- Limit switch (CCW and CW)
- Position " capture" with dedicated procedures enabled (touch probe)

#### X7 (X17) connector

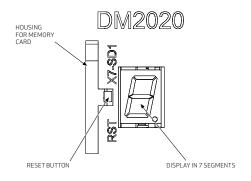

#### Housing for memory card

Inserting an SD card enables the information to be saved in several ways: Log files and/or parameters.

#### **Reset button**

Situated alongside the memory card; triggers the activation of the drive control section when pressed. When pressed and held (> 3 seconds), it triggers access to the drive's Boot routine and the possibility to download a different version of the control SW via the GUI.

#### LED display in 7 segments

Indicates the status of the axis after the addition of the 24 V auxiliary. The meaning of messages is shown in the table below:

| Display message | Status ID         | Notes                                                    |
|-----------------|-------------------|----------------------------------------------------------|
| 1               | Setup             | The drive has completed setup                            |
| S               | Ready             | The drive is ready to be enabled                         |
| E               | Enabled           | The drive is controlling the motor                       |
| F               | Fault             | The drive has an alarm status                            |
| 8 flashing      | Boot via Serial   | The drive is being programmed via the RS 232 serial line |
| b flashing      | Boot via EtherCAT | The drive is being programmed via EtherCAT               |

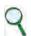

#### INFORMATION

If the operating mode chosen is "Analogue", in the event of a fault, a two-digit code will be displayed after the letter F which will identify the alarm. The codes can be consulted in section "6.3.1. Viewing alarms in the "Analogue" operating mode".

### X8 (X9) connector: EtherCAT interface

The cable is a standard EtherCAT cable and the connector is an RJ45.

| LED         | Name                          | Description                                     |                                                                                                    |
|-------------|-------------------------------|-------------------------------------------------|----------------------------------------------------------------------------------------------------|
| X8 -<br>RUN | EtherCAT<br>run<br>indicator  | OFF<br>FLASHING<br>FLASHING<br>ON<br>FLICKERING | Drive status is INIT<br>Drive status is PRE-OPERATIONAL<br>Drive status is SAFE-OPERATIONAL<br>Drive status is OPERATIONAL<br>Drive status is BOOTSTRAP |
| X8-L/A      | EtherCAT<br>Link/<br>Activity | OFF<br>ON<br>FLICKERING                         | The Ethernet input port is closed<br>The Ethernet input port is open<br>The Ethernet input port is open and network activity<br>is present              |
| X9-L/A      | EtherCAT<br>Link/<br>Activity | OFF<br>ON<br>FLICKERING                         | The Ethernet input port is closed<br>The Ethernet input port is open<br>The Ethernet input port is open and network activity<br>is present              |

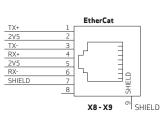

#### X10A (X10B) connector: CANOpen interface

The connector is an RJ45 and the pin is specified in the table which follows:

| No. of pins | Designation  | Function                                          |  |
|-------------|--------------|---------------------------------------------------|--|
| 1           | Can_H        | CAN line positive terminal                        |  |
| 2           | Can L        | CAN line negative terminal                        |  |
| 3           | 0V_Can       | CAN line 0 logic                                  |  |
| 4           | Aux_Ps_Fault | Signal (denied) of power supply status            |  |
| 5           | Addr_dx      | DX address for internal communications            |  |
| 6           | Ps_out       | Power supply command output                       |  |
| 7           | Addr_sx      | SX Address for internal communications            |  |
| 8           | +5VCan       | CAN line power supply (supplied by power supply). |  |
| SH          | Shield       | Shield                                            |  |

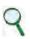

#### INFORMATION

The PC-drive connection via CAN currently uses a VCI V3 model USB CAN adapter by IXXAT Automation (www.ixxat. com); other models or devices may be added to the GUI on request.

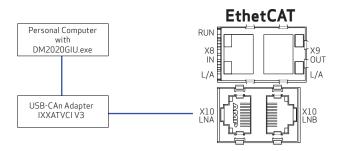

Fig 2.12 Dedicated PC-Axis connection via CAN

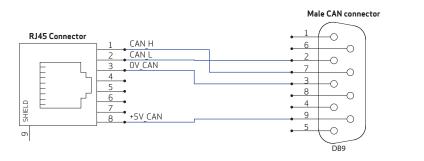

1 with 7 CAN\_H 2 with 2 CAN\_L 3 with 3 GND 8 with 9 +5

Fig 2.13 CAN RJ45 DB9 connection diagram

## Connector X20 and connector X21

Motor power supply

| Pin | Function |
|-----|----------|
| 1   | phase U  |
| 2   | phase V  |
| 3   | phase W  |
| 4   | GND      |

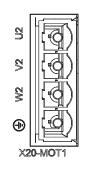

The cable must be shielded. The connection of the shield to the earth can be closed with a conduction clamp, with which the cable can be connected to the metal bracket to be fixed under the drive.

#### X18 (X19) connector – Motor brake management

The presence of this connector is optional.

The drive can control the brake, if present on the motor, via an item of dedicated optional hardware.

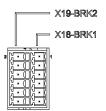

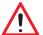

#### WARNING

Where the brake power supply is external, if this fails, the DM2020 automatically ensures that the brake is connected to an auxiliary power supply system

#### WARNINĞ

The motor brake connection does not provide a certified guarantee of personal safety. Vertical loads in particular require an additional mechanical brake to operate safely; using safety boards, for example

#### CAUTION

Where a dedicated power supply is absent, it is important to ensure that the auxiliary power supply system is correctly dimensioned and that the tolerances comply with those required by the brake which is being controlled CAUTION

When using "long" cables or cables that have a reduced cross-section, on which a drop in voltage can have a major effect on the active brake, measure the voltage at the brake input and check that it works correctly on release and on braking

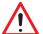

#### **AVERTISSEMENT**

Lorsque l'alimentation du frein est externe, si cela échoue, le DM2020 assure automatiquement que le frein est relié à un système d'alimentation auxiliaire

#### AVERTISSEMENT

La connexion du frein moteur ne fournit pas une garantie certifiée de sécurité personnelle. Les charges verticales en particulier exigent un frein mécanique supplémentaire pour fonctionner en toute sécurité; utilisant des planches de sécurité, par exemple

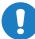

ATTENTION

Si une alimentation dédiée est absent, il est important de veiller à ce que le système d'alimentation en énergie auxiliaire soit correctement dimensionné et les tolérances conformes à celles requises par le frein qui est contrôlé ATTENTION

Lors de l'utilisation de câbles «longues» ou des câbles qui ont une section réduite, sur lesquels une chute de tension peut avoir un effet majeur sur le frein actif, mesurer la tension à l'entrée du frein et vérifier que cela fonctionne correctement sur la libération et lors du freinage

#### The brake can be enabled in four different modes:

- 1. According to a logical condition defined by the user (disabling/enabling of the axis)
- 2. Using a fieldbus command
- 3. Using appropriately programmed digital input
- 4. Using a command via the GUI software

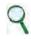

#### INFORMATION

If the brake is running from an internal power supply within the drive, it should be noted that the current drawn from the brake is considered in the calculation of the system's absorption

# 2.3.6. Cables

Cable cross-sections for axis modules

| Axis module | Axis1<br>X20 connector<br>Axis2<br>X21 connector | Brake Axis1<br>connector X18<br>Brake Axis2<br>connector X19 | Max length of motor<br>cables per axis | Maximum capacity<br>of cables | I/O (X6-X16)           |
|-------------|--------------------------------------------------|--------------------------------------------------------------|----------------------------------------|-------------------------------|------------------------|
| 2A          |                                                  |                                                              |                                        |                               |                        |
| 4A          | 2.1                                              |                                                              | 100 m                                  | < 150 pF/m                    | 0.22 -1 mm²<br>(AWG16) |
| 6A          | - 2.1 mm <sup>2</sup> AWG14                      |                                                              |                                        |                               |                        |
| 8A          |                                                  |                                                              |                                        |                               |                        |
| 16A         | 5.3 mm <sup>2</sup> AWG10                        |                                                              |                                        |                               |                        |
| 24A         | 0.4                                              | 1 mm² AWG16                                                  |                                        |                               |                        |
| 32A         | - 8.4 mm <sup>2</sup> AWG8                       |                                                              |                                        |                               | (AWG10)                |
| 48A         | 13 mm <sup>2</sup> AWG6                          | ]                                                            |                                        |                               |                        |
| 64A         | 16 mm <sup>2</sup> AWG4                          | 1                                                            |                                        |                               |                        |
| 96 A        | 26 mm <sup>2</sup> AWG3                          | ]                                                            |                                        |                               |                        |
| 128 A       | 33 mm <sup>2</sup> AWG2                          |                                                              |                                        |                               |                        |

See section "8.2. Metric/AWG conversion table" for the metric/AWG conversion table.

Class F or higher motors must be used, suitable for being powered by high-frequency PWM modulated waveforms. Particular attention must be paid to using adequate cables.

The cable and motor winding, with the final stage of the drive, may generate an oscillating circuit that increases the maximum voltage of the system; the parameters that determine this maximum voltage are cable capacity and length, motor inductance, and the frequency and leading edges of PWM modulation. These parameters should therefore be analysed to prevent voltage that is too high for applications with particular problems.

Please contact our Applications Department for assistance.

# 2.4. Safety and instructions

# 2.4.1. General safety description

Only qualified personnel may operate when the equipment is working.

The power supply from the drive to the motor can be turned off "safely". In this way, the motor can no longer generate torque when the safe power stage is disabled.

The drives may have uncovered live parts during operation, depending on the level of mechanical protection offered by the installation in the distribution board.

During normal operation, equipment must not be accessible, and all covers and hatches of the distribution board must be kept closed.

Control and power connections may be live, even though the motor is not rotating.

During operation, the drives may reach temperatures as high as 80 °C.

Voltage arcs may occur and cause damage to people and contacts; this means that electrical connections must not be loosened or disconnected when the drives are live, and that operators must wait at least six minutes after the power has been turned off before touching live components or loosening connections.

Capacitors may still have dangerous voltages up to six minutes after switching off the mains voltage. To be sure that conditions are safe, measure the voltage on the direct-current (BUS) circuit and wait until it has dropped below 40 V.

# 2.4.2. STO safety function

### 2.4.2.1. Description

DM2020 drives are equipped with the STO (Safety Torque Off) function as standard, which protects (personnel) against the drive stating up unintentionally.

The standard version of the DM2020 has the STO function to use as an interlock against accidental motor restarts.

The STO function may be used to turn off the power supply, to prevent accidental start-up.

The function disables the control voltage of the converter output stage power semiconductors, preventing the drive from generating the voltage requested to rotate the motor.

By using this function, short-term operations and/or maintenance can be carried out on non-electrical parts of equipment without turning off the power supply.

This function must be enabled by a safe external control (mechanical or semiconductor) or by a dedicated external safety board. See section "7.3. Safe Torque Off function" for more information.

#### 2.4.2.2. Safety instructions

# 

Suspended loads must always be mechanically secured in a safe way. If enabled, the STO function does not guarantee that suspended loads will be held

#### WARNING

Turning off the 24 V DC from the two STO connector inputs means that the motor is not controlled

#### WARNING

The STO function is not electrically independent of the power output. If you need to work on the motor cable, turn off the power supply to the drive and wait for the intermediate circuit discharge time to finish

#### **AVERTISSEMENT**

Charges en suspension doivent toujours être fixés mécaniquement d'une manière sûre. Si elle est activée, la fonction STO ne garantit pas que des charges suspendues seront tenues

#### **AVERTISSEMENT**

La désactivation de la 24 V DC à partir des entrées de connecteur à deux STO signifie que le moteur n'est pas commandé

#### **AVERTISSEMENT**

La fonction STO n'est pas électriquement indépendant de la puissance de sortie. Si vous avez besoin de travailler sur le câble moteur, coupez l'alimentation électrique et attendez le temps de décharge du circuit intermédiaire avant de commencer

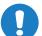

#### CAUTION

When using the STO function, observe the following operating sequence

#### ATTENTION

Lorsque vous utilisez la fonction STO, observez la séquence d'exploitation suivante

- 1. Stop movement in a regulated manner, setting the nominal velocity value to zero/ Arrêter le mouvement de manière régulée, définissant la valeur de vitesse nominale à zéro
- 2. Once zero speed has been reached, and in the case of suspended loads, mechanically secure the load/ Une fois la vitesse zéro a été atteinte, et dans le cas de charges suspendues, fixer mécaniquement la charge
- 3. Disable the drive and, at this point, activate the STO function/ Désactiver l'unité et, à ce point, activer la fonction STO

| Input voltage         | 24 V DC +/- 10 % |
|-----------------------|------------------|
| Maximum input current | 50 mA            |

Tab 2.7 STO function electrical specifications

# 2.4.3. Directives on the use of the drives

It is extremely important that the module's technical data and information about connections (plate and documentation) are always available and complied with.

Only qualified technical personnel familiar with transport, installation, assembly and commissioning may carry out these activities.

Qualified personnel shall be familiar with and observe the following standards:

- IEC 60364 and IEC 60664
- National accident prevention regulations

The drives contain electro-statically sensitive components, which may be damaged by handling if touching a conductive object that is earthed.

Electrostatic charge should be discharged before handling the drive and positioning it on a conductive surface.

#### 2.4.3.1. Use as directed

Drives are safety devices that are built into electrical plants or machines, and can only be operated as integral components of such plants or machines.

The manufacturer must produce a risk analysis for the machine, and take appropriate measures to prevent unforeseen movements that can cause injury or damage to persons or property.

If the drives are used in residential areas, in business areas, or in small industrial operations, then additional filters must be implemented by the user after full system measures.

#### 2.4.3.2. Distribution board and connections

The drives must only operate in distribution boards or closed control cabinets. Ventilation or cooling may be required depending on the external environmental conditions.

Use only copper conductors for wiring.

Conductor cross-sections must conform to the IEC 60204 standard.

### 2.4.3.3. Power supply

The DM2020 series drives (overvoltage category III according to EN 61800-5-1) may be powered by three-phase earthed industrial electric networks (TN system, TT system with earthed neutral point, no more than 10 KA symmetrical rated current at 208 V -10%, 230 V, 240 V, 400 V or 480 V +10%).

Overvoltages between phases and the drive housing must not be higher than the peak of 1000 V.

According to the EN61800-3 standard, voltage transient peaks (< 50 ms) between phases must not exceed 1000 V.

Voltage transient peaks (< 50 µs) between a phase and housing must not exceed 2000 V.

### 2.4.3.4. Motors

The DM2020 drives have been designed for operating brushless synchronous motors and asynchronous motors with torque, velocity and/or position control. The rated voltage of the motors must be at least as high as the DC-link voltage divided by two produced by the drive.

#### 2.4.3.5. Prohibited use

Usage which differs from that described in section "2.4.3.1. Use as directed" are not recommended, and could cause damage to persons, equipment or other items.

Use of the drive is normally prohibited in the following environments:

- potentially explosive areas
- areas with corrosive and/or electrically conductive acids, alkaline solutions, oils, vapours,
- directly on unearthed electrical networks or on asymmetrically earthed power supplies with a voltage above 240 V
- on ships or offshore installations

Installing and starting up the drive is prohibited if the machine in which it is to be installed:

- does not conform to the requirements of the EC Machinery Directive
- does not conform to the EMC Directive or Low Voltage Directives
- does not conform to national regulations

The control of brake holding by the DM2020 drive alone may not be used in applications where personnel security is to be ensured with the motor brake.

#### 2.4.3.6 In house storage duration

Storing DM2020 drives under prescribed conditions and for a consecutive period of up to one year does not require specific limitations and requirements; in the case where the storage period is longer than 1 year prior to proceeding to the phases of installation and commissioning of the module perform the following steps:

• Apply gradually a voltage of 300VDCp limited current connecting the positive pole to the connector "X11-RRext" and the negative pole to the connector "X11-V1"

• Keep the voltage value for about 20 minutes

• Disconnect the power source and wait for the discharge time before handling the module

#### 2.4.3.7 Maintenance / cleaning

The DM2020 drives are maintenance-free; the opening of the modules will void your warranty.

Cleaning

Do not immerse or spray the module

If the surface is dirty: clean with a dry cloth

in case of dirty ventilation grille: clean with a dry brush

#### 2.4.3.8 Decommissioning

To remove and put out of order a servo drive DM2020 (replacement, dismantling) follow the procedure below:

- Disconnect the supply voltage of the electrical panel and wait
- Check that the heat sink and the mechanical parts temperatures aren't still too high
- Loosen all connections and disconnect them
- Remove the module from the electrical panel

#### 2.4.3.9 Repairs

The servo drive can be repaired only by the manufacturer; the opening of the modules will void your warranty. Perform decommissioning procedure and send it back to the address of the manufacturer indicated on the product nameplate; if available use the original packaging material.

#### 2.4.3.10 Disposal

In accordance to the 2012/19 / EC Directive all electronic devices are "special waste" and should receive proper professional disposal treatment; after notification, the old modules and their accessories may be returned, at the sender 's expense, to be treated and sent to the right disposal facility.

# 3. TYPE APPROVALS

# 3.1. EC

According to EU directives, drives shall conform to:

CENELEC

- the EMC Directive 2004/108/EC
- the Low Voltage Directive 2006/95/EC

The DM2020 has been tested in an authorised laboratory to check the parameters on the basis of which conformity to the above Directives is declared.

As regards electromagnetic compatibility, the DM2020 refers to C3 category industrial environments.

#### CAUTION In a domesti

In a domestic environment, the DM2020 may emit radio frequency disturbance ATTENTION Dans un environnement domestique, le DM2020 peut émettre des perturbations des fréquences radio

#### INFORMATION

The manufacturer of the end machine or equipment MUST NOT use drives without documentation guaranteeing conformity to the requirements of the Machinery Directive 2006/42/EC

| Via Avosso, 94<br>16015 Casela (GE) - ITALIA<br>Telefano (39) 010.96711<br>Telefax (39) 010.9671280<br><u>DICHIARAZIONE CE DI CONFORMITA'I EC DECLARATION OF CONFORMIT</u><br>Il sottoscritto, rappresentante il seguente costruttore / The undersigned, represer<br>the following manufacturer                                                                                                    |                          |
|----------------------------------------------------------------------------------------------------|--------------------------|
| Sede di Casella         Via Avosso, 94         16015 Casella (GE) - ITALIA         Telefono (39) 010.96711         Telefona (39) 010.9671280         www.moog.it <u>DICHIARAZIONE CE DI CONFORMITA'/ EC DECLARATION OF CONFORMITA</u> Il sottoscritto, rappresentante il seguente costruttore / The undersigned, represer         the following manufacturer                                                                                                    |                          |
| 16015 Casella (GE) - ITALIA<br>Telefona (39) 010.96711<br>Telefax (39) 010.9671280<br>www.moog.it<br><u>DICHIARAZIONE CE DI CONFORMITA'I EC DECLARATION OF CONFORMIT</u><br>Il sottoscritto, rappresentante il seguente costruttore / The undersigned, represer                                                                                                    |                          |
| Telefan (39) 010.96711<br>Telefan (39) 010.9671280<br>www.mogult<br>CENELEC Memorane<br>DICHIARAZIONE CE DI CONFORMITA'/ EC DECLARATION OF CONFORMIT<br>Il sottoscritto, rappresentante il seguente costruttore / The undersigned, represer<br>the following manufacturer                                                                                                    |                          |
| www.moog.it<br>CENELEC Memorane<br>DICHIARAZIONE CE DI CONFORMITA'I EC DECLARATION OF CONFORMIT<br>Il sottoscritto, rappresentante il seguente costruttore / The undersigned, represer<br>the following manufacturer                                                                                                    |                          |
| CENELEC Memoran<br>DICHIARAZIONE CE DI CONFORMITA'I EC DECLARATION OF CONFORMIT<br>Il sottoscritto, rappresentante il seguente costruttore / The undersigned, represente following manufacturer                                                                                                    |                          |
| Il sottoscritto, rappresentante il seguente costruttore / The undersigned, represer the following manufacturer                                                                                                    | ium Nº3                  |
| Il sottoscritto, rappresentante il seguente costruttore / The undersigned, represer the following manufacturer                                                                                                    | Y                        |
| the following manufacturer                                                                                                    |                          |
| MOOG ITALIANA S.r.I., Sede di Casella / Casella Site                                                                                                    | ting                     |
|                                                                                                    |                          |
| Via Avosso 94, Casella (Genova), Italy                                                                                                    |                          |
| dichiara qui di seguito che i prodotti / herewith declares that the products                                                                                                    |                          |
| Marchio / Brand : MOOG                                                                                                    |                          |
| Azionamenti Serie / Drives Series: DM2020                                                                                                    |                          |
| Azionamena dene i Drives denes. Divizozo                                                                                                    |                          |
| risultano in conformità' a quanto previsto dalle seguenti direttive comunitarie / an                                                                                                    | e in                     |
| conformity with the provisions of the following EC directives                                                                                                    |                          |
| (comprese tutte le modifiche applicabili / including all applicable amendments)                                                                                                    |                          |
| (comprese take is modificite applicable among an applicable among the                                                                                                    |                          |
| rif./ ref nr titolo / title                                                                                                    |                          |
| 2014/30/EC Direttiva Compatibilità Elettromagnetica/ EMC Directive                                                                                                    |                          |
| 2014/35/EC Direttiva Bassa Tensione/ Low Voltage Directive                                                                                                    |                          |
| e che sono state applicate le norme armonizzate, o parti di esse, indicate di segui                                                                                                    | to I and                 |
|                                                                                                    | to i anu                 |
| that the following harmonized standards, or parts thereof, have been applied                                                                                                    |                          |
| nr issue titolo / title                                                                                                    | 1                        |
| EN 50178 1997 Electronic equipment for use in power installations                                                                                                    |                          |
| EN 61800-3 2004 Adjustable speed electrical power drive systems. Part 3:                                                                                                    | EMC                      |
| product standard including specific test methods                                                                                                    |                          |
| EN 61800-3: 2004 A1 2012 Adjustable speed electrical power drive systems. Amend                                                                                                    | Iment 1                  |
| Altri riferimenti o informazioni richiesti dalle direttive comunitarie applicabili / Oth<br>references or information required by the applicable EC directives: La conformità o<br>prodotti è subordinata al rispetto delle procedure contenute nei rispettivi "Manuale di<br>installazione". L'utilizzatore ha la responsabilità primaria nel seguire le raccomandazion<br>costruttore riguardo alle problematiche EMC./ The conformity of products is subjected to<br>with procedures included in the proper "Installation Manual". The user has the primary b<br>responsibility in following the recommendations of the manufacturer. | lei<br>i del<br>o comply |
| Ultime due cifre dell'anno in cui e' stata affissa la marcatura CE / Last two digits o<br>year in which the CE marking was affixed: 11                                                                                                    | f the                    |
| Casella, 20 Aprile , 2016                                                                                                    |                          |
|                                                                                                    |                          |
| Gianfranco Costa                                                                                                    |                          |
| Gianfranco Costa<br>OPERATIONS MANAGER                                                                                                    |                          |

Fig 3.1 EC declaration of conformity

Memorandum Nº3

# 3.2. Safety and Safe Torque Off (Blocking on restart)

The DM2020 includes the Safe Torque Off (STO) function, according to standards EN 61800-5-2; EN/ISO 13849-1:2006. (SILCL 3 PL "e" (as certified below). The function also corresponds to an uncontrolled stop, according to the 0 stop category of IEC/EN 60204-1.

Function validation is based on:

- a guarantee that a single failure does not result in loss of the safety function
- some, but not all, possible failures may be identified
- the sum of several unidentified failures may result in loss of the safety function

The residual risk if two failures occur concurrently in the same power section is that the motor rotates at an angle dependent on the number of polar pairs of the motor; for example, a 6-pole motor will generate a maximum rotation of 60°.

# WARNING

The manufacturer of the end machine and/or equipment must carry out and provide results of a risk analysis of the machine according to ISO12100 and ISO14121 and take all measures necessary to prevent unforeseen movements that may harm persons or damage property. In particular the manufacturer of the end machine and/or equipment must ensure conformity to relative product standards.

#### AVERTISSEMENT

Le fabricant de la machine et / ou de l'équipement final doit exécuter et fournir les résultats d'une analyse de risque de la machine selon ISO12100 et ISO14121 et prendre toutes les mesures nécessaires pour empêcher des mouvements imprévus qui peuvent nuire aux personnes ou endommager des biens. En particulier, le fabricant de la machine et / ou de l'équipement final doit assurer la conformité à toute norme spécifiques relatives aux produits mêmes.

Where safety functions are based on electrical/electronic devices (SCRF), the safety integrity levels (SIL) and functional requisites must be indicated for these functions.

Based on CEI EN 62061, this specification must include all data that may affect design of the electrical/electronic device, including, where applicable:

- Operating conditions of the machine
- The priority of functions that may be enabled concurrently and cause conflictual actions
- The operating frequency of each SCRF
- The required response time of each SCRF
- A description of each SCRF
- The interface of each SCRF with other machine functions
- A description of the reactions to failure and constraints relative to machine restart, when the reaction to failure causes the machine to stop
- A description of the operating environment
- Tests and associated equipment (e.g. access hatches)
- The frequency of operating cycles and factor of use in operating cycles

MOOG ITALIANA S.r.I. Sede di Casella Via Avosso, 94 16015 Casella (GE) - ITALIA Telefono (39) 010.96711 Telefax (39) 010.9671280 www.moog.com

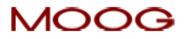

DICHIARAZIONE CE DI CONFORMITA' (LINGUA ORIGINALE) ai sensi dell'Allegato II A della Direttiva 2006/42/CE

Noi,

# MOOG ITALIANA S.r.I., Casella Site Via Avosso 94, Casella (Genova), Italy

dichiariamo sotto la nostra esclusiva responsabilità che il blocco logico per la funzione di sicurezza "Coppia Disinserita in Sicurezza" ("Safe Torque Off") integrato nei nostri azionamenti serie DM2020

è conforme alle disposizioni della Direttiva Macchine 2006/42/CE

ed è conforme al modello sottoposto ad esame CE del tipo, che ha ottenuto la certificazione CE n. 17CMAC0002 del 11/01/2017 rilasciata dal seguente organismo notificato:

I.C.E.P.I. S.p.A. (Istituto Certificazione Europea Prodotti Industriali) Via Paolo Belizzi, 29/31/33 - 29122 Piacenza - Italy Numero di identificazione 0066

e che il Fascicolo Tecnico è stato costituito da:

# MOOG ITALIANA S.r.I., Casella Site Via Avosso 94, Casella (Genova), Italy

Inoltre sono state applicate le seguenti:

norme armonizzate

#### EN 61800-5-2:2007, EN ISO 13849-1:2015, EN62061:2005 +A1:2013 +A2:2015

Casella, 25 Gennaio, 2017

Gianfranco Costa

OPERATION MANAGERS

Thoughures Ont

Sede Legale: MOOG ITALIANA S.r.L – Società a Socio Unico soggetta a direzione e coordinamento da parte di MOOG Gmbh & Co.KG Via G.Pastore, 4 - 21046 Mainate (VA) - Telefono (39) 0332.421111 Fax (39) 0332.429233 -R.E.A. Varese 138918 – Cod. Fisc. , Partita IVA, Nr. Reg. Imp.Varese: IT00531090124 - Cap. Soc. Euro 520.000 I.v.

Fig 3.2 EC declaration of conformity (original)

MOOG ITALIANA S.r.I. Sede di Casella Via Avosso, 94 16015 Casella (GE) - ITALIA Telefono (39) 010.96711 Telefax (39) 010.9671280 www.moog.com

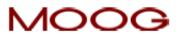

EC DECLARATION OF CONFORMITY (TRANSLATION OF THE ORIGINAL DECLARATION) according to Annex II A of Directive 2006/42/EC

We,

### MOOG ITALIANA S.r.I., Casella Site Via Avosso 94, Casella (Genova), Italy

herewith declare that the logic unit to ensure the safety function "Safe Torque Off" integrated in the drives series DM2020

is in conformity with the provisions of the Machinery Directive 2006/42/EC

and is in conformity with the model submitted to EC type-examination, which achieved the EC certificate n. 17CMAC0002 dated 11/Jan/2017 issued by the following notified body:

I.C.E.P.I. S.p.A. (Istituto Certificazione Europea Prodotti Industriali) Via Paolo Belizzi, 29/31/33 - 29122 Piacenza - Italy Identification number: 0066

and that the Technical File has been compiled by:

#### MOOG ITALIANA S.r.I., Casella Site Via Avosso 94, Casella (Genova), Italy

and that the following standards have been applied:

harmonized standards

#### EN 61800-5-2:2007, EN ISO 13849-1:2015, EN62061:2005 +A1:2013 +A2:2015

Casella, January 25th, 2017

Gianfranco Costa

OPERATIONS MANAGER

autures Ont

Sede Legale: MOOG ITALIANA \$.r.I. - Società a Socio Unico soggetta a direzione e coordinamento da parte di MOOG Gmbh & Co.KG Via G.Pastore, 4 - 21046 Mainate (VA) - Telefono (39) 0332.421111 Fax (39) 0332.429233 -R.E.A. Varese 138918 – Cod. Fisc. , Partita IVA, Nr. Reg. Imp.Varese: IT00531090124 - Cap. Soc. Euro 520.000 I.v.

Fig 3.3 EC declaration of conformity (translation)

| €pı                                                                                                | CERTIFICATO D                                                                                                    | SAME                                                                                                    | organismo notificato n.                                                                                                    |
|----------------------------------------------------------------------------------------------------|----------------------------------------------------------------------------------------------------|----------------------------------------------------------------------------------------------------|----------------------------------------------------------------------------------------------------|
|                                                                                                    |                                                                                                    | M4SL01                                                                                                    |                                                                                                    |
| <ul> <li>Nome e indirizzo del d</li> <li>Name and address of the or</li> </ul>                     |                                                                                                    | Via Avos                                                                                                    | ALIANA S.r.I.<br>so, 94<br>SELLA (GE)                                                                                                    |
| Costruttore<br>Manufacturer                                                                        |                                                                                                    | Via Avos                                                                                                    | ALIANA S.r.I.<br>so, 94<br>SELLA (GE)                                                                                                    |
| <ul> <li>Genere prodotto</li> <li>Product designation</li> </ul>                                   |                                                                                                    | per conv                                                                                                    | di coppia disinserita in sicurezza (STO)<br>ertitore di frequenza<br>off (STO) function for frequency converter                                                                                                    |
| <ul> <li>Serie / Tipo</li> <li>Series / Type</li> </ul>                                            |                                                                                                    | DM2020                                                                                                    |                                                                                                    |
| <ul> <li>Numero e data del rapporto di verifica</li> <li>Date and number of test report</li> </ul> |                                                                                                    | 11RT0914 - 08.09.2011                                                                                                    |                                                                                                    |
| <ul> <li>Direttiva(e) della Com</li> <li>EC - Directive(s)</li> </ul>                              | unità Europea                                                                                                    |                                                                                                    | CE - AII. IV 21<br>7 Annex IV 21                                                                                                    |
| Risultato dell'esame     Examination result                                                        | rapporto di verifica di cu<br>Salute ad esso applicabili<br>The safety function examined un                                                      | i sopra risulta (<br>i contenuti nella<br>nder the specification                                                             | contesto delle specifiche e dei limiti riportati nel<br>conforme ai Requisiti Essenziali di Sicurezza e<br>Direttiva Macchine 2006/42/CE, Allegato I.<br>is and limits stated in the above test report complies with the<br>le Machinery Directive 2006/42/EC, Annex I. |
| <ul> <li>Note</li> <li>Remarks</li> </ul>                                                          | Norme utilizzate per la ve<br>Standard adopted for the examin<br>La funzione STO risulta o<br>della norma EN ISO 13<br>conformemente al relativo | erifica: EN 61800<br>nation: EN 61800-5-2<br>conforme ai requi<br>849-1:2008, PL<br>D Manuale Istruz<br>uirements of SILCL 3 | -5-2:2007; EN ISO 13849-1:2008.<br>2007; EN ISO 13849-1:2008.<br>isiti della norma EN 61800-5-2:2007, SILCL 3, e<br>"e", se l'azionamento è installato ed utilizzato<br>ioni.<br>EN 61800-5-2:2007 and PL "e" EN ISO 13849-1:2008 if the                                |
| <ul> <li>Condizioni di validità</li> <li>Validity conditions</li> </ul>                            | per l'attività di certificazio<br>ICEPI certification validity terms<br>Contractor and ICEPI.                                                    | ne intervenuto tr<br>s are written in claus<br>cessa il 04.10.3                                                              | ses 4 and 5 of the EC certification activity contract between 2016 o anticipatamente in caso di cambiamenti                                                                                                    |
| Piacenza, 05.10.2011                                                                               | The certificate expires on 04, 10,                                                                                                    |                                                                                                    | EDirettore Generale                                                                                                    |
|                                                                                                    |                                                                                                    |                                                                                                    | Dott. (a) Andrea Guide Esposito                                                                                                    |

Fig 3.4 ICEPI certificate

# 3.3. UL

# **REQUIREMENTS** (original)

 The "modular servo-drive Systems – DM2020 series", specifically servo-drive systems which use a common "power supply (AC/DC converter)" to "multiple modules (power inverters)", are intended exclusively for application with each other. The UL certification does not cover "standalone power supplies (AC/DC converters)" or "modules (power inverters)" supplied by other "power supply (AC/DC converter)" (different models or manufacturer).

#### Short-circuit protection

- "The power supply model no. PS-S and PS-M are suitable for use on a circuit capable of delivering not more than 5000 RMS symmetrical amperes, 480 V AC +10% maximum", when protected by the external (recommended) semiconductor fuse type as per the following table"
- "The power supply model no. PS-L is suitable for use on a circuit capable of delivering not more than 10,000 RMS symmetrical amperes, 480 V AC +10% maximum", when protected by the external (recommended) semiconductor fuse type as per the following table"

| External (recommended) semiconductor fuses |          |                                                                |                                |                        |      |     |  |  |  |
|--------------------------------------------|----------|----------------------------------------------------------------|--------------------------------|------------------------|------|-----|--|--|--|
|                                            |          | R/C fuses manufactured by                                      |                                |                        |      |     |  |  |  |
| Power supply<br>(converter)                |          | Bussmann Div Cooper (UK) Ltd<br>(200 kARMS Symmetrical A.I.C.) |                                |                        |      |     |  |  |  |
| Model no.                                  |          | Ratings                                                        |                                |                        |      |     |  |  |  |
| house house                                | Mod. no. | Current<br>ARMS                                                | Peak<br>let-through<br>current | 12t<br>@480 V<br>A2sec | V AC | Qty |  |  |  |
| CC201(L50)                                 | 160 FEE  | 160                                                            | 2142                           | 5218                   | 690  | 3   |  |  |  |
| CC202(L150)                                | 315 FM   | 315                                                            | 6000                           | 60820                  | 690  | L L |  |  |  |

Please note: The brushless AC motor servo drives "DM2020 series" may be protected by any equivalent UL listed (JDDZ) or UL recognised external semiconductor fuses (JFHR2). These fuses must have the same ratings as the above fuses evaluated during the short circuit test and in particular with "peak-let-through current Ip" and "clearing I2t" equal or lower than tested fuse.

### Wiring

- This equipment is suitable for factory wiring only; the terminal blocks and the connectors for power connection wiring are not suitable for field wiring.
- The wire connectors shall be any listed (ZMVV) or R/C wire connectors and soldering lugs (ZMVV2), used with 60 °C/75 °C copper (CU) conductor only, within electrical ratings and used with its appropriately evaluated crimping tool.
- The wiring terminals shall be used with the tightening torque values specified in this manual.
- In particular the "power supply (converter)" and "modules (inverters)" interconnection wiring shall be obtained only with the DC bus terminal blocks and with the DC bus interconnection bars, made with close eyelet wire terminals. These particular DC bus wiring components are provided by the manufacturer and described in this manual.

#### Overvoltage control

- In the equipment open-type brushless AC motor servo drives "DM2020 series", the transient overvoltage in the power supply primary circuit of the end-use applications, is controlled by the following transient-voltage-surge suppressors devices:
  - Internal (provided) devices (power supply (converter)). According to the United States Standard UL508C. Suppressive device/component: R/C surge-protective device (VZCA2) and CSA-certified.

|                                                |                   |                      | Ratings                                                 |                                               |                                                              |                  |     |
|------------------------------------------------|-------------------|----------------------|---------------------------------------------------------|-----------------------------------------------|--------------------------------------------------------------|------------------|-----|
| Power<br>supply<br>(converter)<br>model<br>no. | Manufacturer      | Mod. no.             | Maximum<br>continuous<br>operating<br>voltage<br>(V AC) | Voltage<br>protection<br>rating<br>(VPR)(Vpk) | Cat.type<br>SPD appl.<br>/<br>Nom.dis<br>current<br>(in, kA) | Max op.<br>Temp. | Qty |
| CC201 (L50)                                    | LITTELFUSE<br>Inc | V20 E550<br>P20V550  | 550 Vrms<br>max                                         | 2500 V<br>#1                                  | 5<br>5 k A                                                   | 105°C            | 3   |
| CC202 (L150)                                   | LITTELFUSE<br>Inc | V25 S550P<br>P25S550 | 550 Vrms<br>max                                         | 2000 V<br>#2                                  | 1<br>10 kA                                                   |                  |     |

• External (recommended) devices. According to the Canadian Standard C22.2-No.14-10. Suppressive device/component: R/C surge-protective device (VZCA2) and CSA-certified.

| Power                                 |                    |                                                  |                                                         | Ratings                                                        |                                                              |     |
|---------------------------------------|--------------------|--------------------------------------------------|---------------------------------------------------------|----------------------------------------------------------------|--------------------------------------------------------------|-----|
| supply<br>(converter)<br>model<br>no. | Manufacturer       | Mod. no.                                         | Maximum<br>continuous<br>operating<br>voltage<br>(V AC) | Voltage<br>protection<br>rating<br>(VPR)(Vpk)                  | Cat.type<br>SPD appl.<br>/<br>Nom.dis<br>current<br>(in, kA) | Qty |
|                                       | ABB France         | OVR T2 3L 40<br>550PTSU                          | L-G<br>550 Vrms<br>max<br>L-G<br>1100 Vrms<br>max       | L-G<br>1800 Vrms<br>max<br>L-G<br>4000 Vrms<br>max<br>#1 - #2) | 1<br>10 kA                                                   | 1   |
| All                                   | Phoenix<br>contact | L-G<br>350 Vrms<br>max<br>L-G<br>700 Vrms<br>max | 550 Vrms<br>max                                         | L-G<br>1200 Vrms<br>max<br>L-G<br>2000 Vrms<br>max<br>#3 - #4  | 2<br>10 kA                                                   | 1   |

Please note: The brushless AC motor servo drives "DM2020 series" may be protected by any equivalent external UL listed (VZCA) or UL recognised surge protective device (VZCA2) and CSA certified. These SPDs shall have the same or better ratings as the ratings of the SPDs recommended in the above table.

#### **Overload protection**

• The equipment does not incorporate internal overload protection for the motor load. The drive is intended to be used with motors that have integral thermal protection.

#### Over-current protection

• The drive is provided with a current limiting circuitry.

#### Installation environmental conditions

- "Maximum surrounding air temperature 40 °C"
- The open-type brushless motor servo drive must be placed in a pollution degree 2 environment.

#### Dynamic brake unit

• The maximum current and the related duty cycle of the dynamic brake unit are as follows.

| Model no.   |      | current<br>nps | Max duty cycle (%) |  |
|-------------|------|----------------|--------------------|--|
|             | Peak |                |                    |  |
| CC201(L50)  | 52.6 | 0.47 A         | 0.89 %             |  |
| CC202(L150) | 168  | 1.26 A         | 0.75 %             |  |

Please note: the Duty Cycle (D.C.) is referred to % of total time = 1 sec.

# 4. ELECTRICAL AND MECHANICAL INSTALLATION

# 4.1. Tools and instruments

#### Tools:

- Keep the following tools available to install the modules:
- Tork T25 screwdriver (fixing connecting BUS BAR)
- M2 flathead screwdriver (insertion connectors)
- M3 flathead screwdriver (for fixing screws and connectors on the front)
- M4 flathead screwdriver (for fixing power connectors)
- M6 crosshead screwdriver

#### Instruments:

No specific instruments are necessary. However a digital multimeter is advisable, to check voltage, continuity, make comparisons and take readings.

# 4.2. Mechanical installation

# 4.2.1. Assembly of components

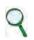

# INFORMATION

The modules have been designed and manufactured for vertical assembly, with a clearance of at least 100 mm above and below, to ensure sufficient air circulation

# 4.2.1.1. Assembling the power supply

Standard vertical assembly. Assembly material: 2 M6 cheese-headed screws. In the case of horizontal assembly, please contact the Applications Department to verify the application.

# 4.2.1.2. Assembling the axes

Standard vertical assembly. Assembly material: 2 M6 cheese-headed screws. In the case of horizontal assembly, please contact the Applications Department to verify the application.

### 4.2.1.3. Filter installation

To install filters, follow the instructions for installing the drives.

### 4.2.1.4. Inductor installation

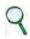

# INFORMATION

When these are to be used, given their considerable weight, install the inductors at the bottom of the cabinet, if possible near the EMC filter, to reduce emissions in the distribution board

# 4.2.1.5. Positioning of brake resistors

Position at the top of the distribution board to facilitate the loss of heat produced. Installation with brackets supplied for a standard resistor. Installation on the heat sink (not supplied) for the optional resistor (armoured).

# 4.3. Electrical installation and thermal sizing

# 4.3.1. Safety and general instructions for the board

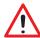

# WARNING

When the drive is operating, there is a risk of death, serious injury or serious material damage AVERTISSEMENT

# Lorsque l'entrainement est en marche, il existe un risque de mort, blessures graves ou dommages matériels importants.

TO THE THREE-PHASE NETWORK

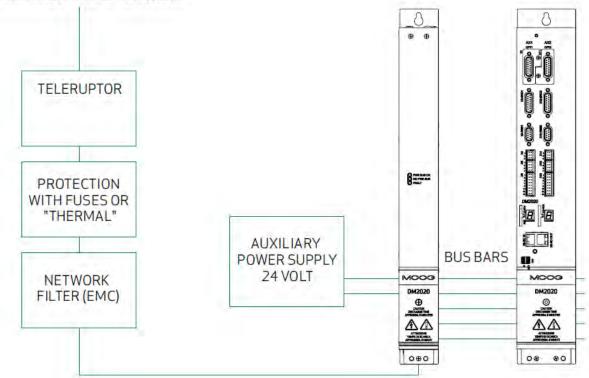

Fig 4.1 Diagram of the distribution board with components for a servo system

Special attention must be paid to the earthing, shielding, use of the filter to reduce or stop particularly steep voltage edges (resulting from PWM modulation) that can generate significant unwanted current through electrostatic couplings and earthing systems. These voltage edges can also generate high frequency irradiated disturbance, above all through the motor cable.

Filters installed on the network will reduce conducted disturbance: See section "2.2.3.1. Filters" for recommended models.

There are usually two types of problem regarding earthing in boards:

- The (high frequency) EMC earth comprising a portion of an unpainted metal wall, where the drives are positioned and the filters, creating an electrical contact that is adequate for attenuating high frequency disturbance.
- Protective earth (PE) according to EN60204-1, using conductors with a minimum cross-section equal to 10 mm<sup>2</sup>.

As regards shielding, all power and control cables must be shielded except for cables running from the mains to the power filter; the shielding of these is linked to the layout of the board, and may not be necessary.

Usually the shield must be connected at each end. In some cases, control cable shielding may be connected at one end only, to eliminate network noise that could interfere with the control signal.

Indications for laying connection cables:

- Do not overlap power cables with signal cables
- The shielding cover must be greater than 70 %
- Do not lay power and signal cables side by side, in particular not close to the power filter, and make sure they are physically separate
- Make sure no loops form in the cables. Keep cables as short as possible and close the potential correctly.
- Keep power supply cables separate from the motor cables
- If the motor is equipped with a stop brake, keep the 24 V brake cables separate from the signal cables; (feedback) unless these are already incorporated in the motor power cable.

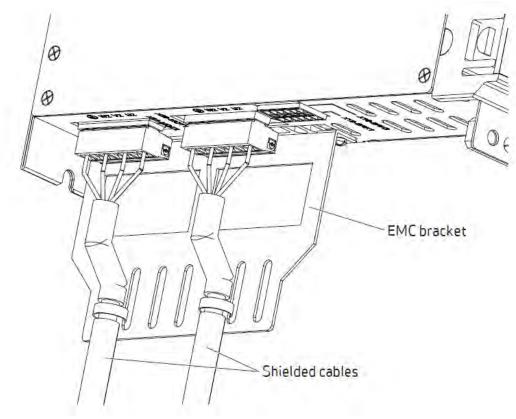

Fig 4.2 Detail of connection between cables and EMC bracket

# 4.3.2. Thermal sizing of the board

#### 4.3.2.1. Dissipation of the power supply unit

| % Rated<br>current | Type L50 | Type L150 |
|--------------------|----------|-----------|
| 0                  | 25       | 35        |
| 25                 | 75       | 150       |
| 50                 | 125      | 250       |
| 75                 | 175      | 350       |
| 100                | 225      | 450       |

The first column shows the percentage of current delivered compared to the rated current. The second column shows dissipation data in watts in operating conditions.

#### 4.3.2.3. Dissipation of the axes

| % Rated current | Type L50 | Type L150 | Type L100 | Type L200 |
|-----------------|----------|-----------|-----------|-----------|
| 0               | 25       | 38        | 50        | 70        |
| 25              | 113 213  |           | 313       | 500       |
| 50              | 200      | 388       | 575       | 750       |
| 75              | 288      | 563       | 838       | 1100      |
| 100             | 375      | 738       | 1100      | 1750      |

#### 4.3.2.5. Thermal dissipation of the accessories

| Device                               | Dissipated power (W) |
|--------------------------------------|----------------------|
| Network filter for power supply L50  | 30                   |
| Network filter for power supply L150 | 50                   |
| Standard brake resistor              | 370 or 1000          |
| Optional brake resistor              | 500                  |

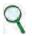

# INFORMATION

If possible, the brake resistors should be assembled outside the distribution board, adequately protected from accidental contact, to avoid having to eliminate the heat they generate in the distribution board

## 4.3.3. Auxiliary power supply characteristics

The auxiliary power supply must be 24 V with a tolerance of +/-10% and a ripple below 200 mV.

The current absorbed will depend on which and how many modules are used in the system.

The maximum current necessary will be taken from the sum of the voltage required from each of the components.

| Module            | Absorbed current (A) |
|-------------------|----------------------|
| Power supply L50  | 1.0                  |
| Power supply L150 | 2.0                  |
| Axis size L50     | 1.0                  |
| Axis size L75     | 1.5                  |
| Axis size L100    | 2.0                  |
| Axis size L200    | 2.5                  |
| Motor brake       | 2.0                  |

Tab 4.1 Auxiliary circuits input

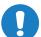

### CAUTION

Where a dedicated power supply for the motor brake is absent, it is important to ensure that the general auxiliary power supply system is correctly dimensioned and that the tolerances comply with those required by the brake which is being controlled

#### ATTENTION

Lorsqu'une alimentation dédiée pour le frein moteur est absent, il est important de veiller à ce que le système général auxiliaire d'alimentation est correctement dimensionné et les tolérances conformes à celles requises par le frein qui est contrôlé

#### 4.3.4. Connection to the mains

# WARNING

The drive must be correctly earthed to prevent injury or death. An insulation transformer must be fitted in mains networks which are not earthed or earthed asymmetrically

#### AVERTISSEMENT

L'entraînement doit être correctement mis à la terre pour éviter tout risque de blessure ou mort. Un transformateur d'isolation doit être installé dans les conduites maîtresses des réseaux qui ne sont pas mis à la terre ou avec mise à la terre asymétrique

### 4.3.4.1. Types of mains networks

#### TN-C network

The type of network shown in the figure is common in many industrial sites and has the following characteristics:

- a) Direct mains connection (earthing point)
- b) The control unit neutral and earthing of the entire plant are connected to a single connector, the PEN
- c) All parts exposed to contact and shielding must be connected to earth

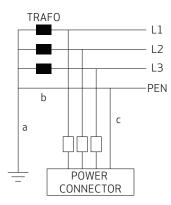

Fig 4.3 TN-C network

#### TN-S network

The type of network shown in the figure is the most widespread in Europe and has the following characteristics:

- a) Direct mains connection (earthing point)
- b) NA
- c) All parts exposed to contact and shielding must be connected to earth

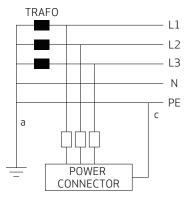

Fig 4.4 TN-S network

#### TT network

The mains in the figure is not very common and has problems with EMC requirements, which can only be fully met with in-situ measures. The main characteristics are shown below:

- a) Direct mains connection (earthing point)
- b) NA
- b) All parts exposed to contact and shielding must be connected to earth

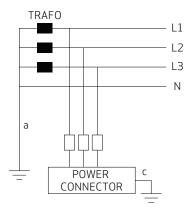

Fig 4.5 TT network diagram

### 4.3.4.2. Protection components

#### Fuses

Sizing network fuses: The size of fuses must be immediately greater than the sum of the currents of each module connected to the power supply (with a limit of 54 A, as per the power supply size L50 and 128 for a size L150).

Example: In a system comprising three modules (one size 50 mm 4+6 A module, one size 75 mm 24 A module) a fuse with a size immediately greater than 4+6+24 A=34 or a 36 A fuse will be used, in the instance that both axes are being used at once.

#### Safety switches for fault currents.

According to EN60204-1 on the electrical equipment of machinery, a safety switch can be used for fault currents, provided it complies with applicable regulations.

To protect from direct accidental contact, a safety switch for fault currents (dispersion) with a sensitivity of 30 mA must be installed on each axis-module/power supply system

### 4.3.4.3. Earth connection

Two types of earth are usually present in distribution boards:

- (High-frequency) EMC earth comprising an unpainted metal wall, to which the drives and filters are connected, creating an adequate electrical contact
- Protective earth (PE) according to EN60204-1 using conductors with a minimum cross-section of 10 mm<sup>2</sup>

The length of the individual cables which connect to the earth must be minimal; for this reason, it is advisable to position an earth bar as close as possible to the drives.

### 4.3.5. Power supply unit wiring

#### 4.3.5.1. Earthing

Connect the filter and power supply housing to the structure of the board, making sure the contact surface is adequate and the connection has low resistance and low inductance.

Avoid fitting the filter and power supply housing on painted surfaces.

#### 4.3.5.2. Power supply cable connection

See section "2.2.3.3. Cables" for cable selection.

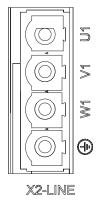

Fig 4.6 Connector X2

### 4.3.5.3. Brake resistor connection

See section "2.2.3.4. Brake resistor" for resistor selection.

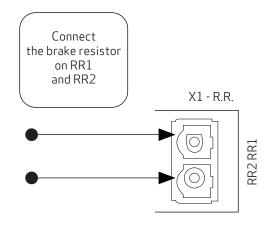

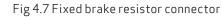

Use a shielded cable for the connection, with shielding closed on the drive side.

# 4.3.5.4. BUSBAR connection

The +DC bus and -DC bus terminals of the power supply and axis modules must be connected in parallel. In this way, the power from the power supply and power from regeneration are divided between all axis modules. Only the BUSBARs provided with the drive must be used for connections.

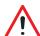

#### WARNING

The user is responsible for the physical protection of the BUSBARs and other safety devices intended to prevent harm to persons: For this purpose, the front cover or two side covers provided with the drive must be used (on the two modules at each side of the system).

#### AVERTISSEMENT

L'utilisateur est responsable de la protection physique des BUSBAR et autres dispositifs de sécurité destinés à prévenir les dommages aux personnes: A cet effet, le capot avant ou le deux couvercles latéraux fournis doivent être utilisés (sur les deux modules de chaque côté)

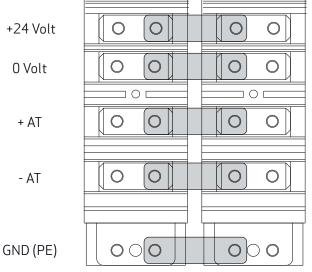

Fig 4.8 Connecting the power (+/- AT) and auxiliary voltage via BUSBAR

### 4.3.5.5. Auxiliary voltage and signal connection

The 24 V DC auxiliary voltage must be provided from an external source to the +24 V and 0 V terminals on the front panel.

The power supply is equipped with a CAN (X10) connector which provides direct power to the drives' CAN line; the pin is the same as

that one the axis modules. See section "2.2.2. Connectors and LEDs".

### 4.3.6. Axis module wiring

### 4.3.6.1. Earthing

Connect the module housing to the structure of the board, making sure the contact surface is adequate and the connection has low resistance and low inductance. Avoid fitting the module housing on painted or insulated surfaces.

#### 4.3.6.2. Motor cable connection

See section "2.3.4. Interfaces with "field" and other modules".

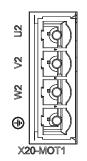

Fig 4.9 Connector X20 (X21)

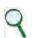

#### INFORMATION

If power cables for the motor are longer than 50 m and have a capacity above 150 pF/m, dispersion currents could cause erroneous alarms with the power sections of the drives. This can be remedied using an inductor in series for the power cable, positioned as close as possible to the drive. Please contact the Applications Department for any necessary inductor sizing

#### 4.3.6.3. Motor brake cable connection

CAUTION

# Пи

While defining the brake connections, consider the potential for a drop in voltage for connections over 10 m with cables that do not have an adequate cross-section MISE EN GARDE

En définissant les connexions de frein, envisager la possibilité d'une chute de tension pour les connexions de plus de 10 m avec des câbles qui ne dispose pas d'une section suffisante

### 24 Volt Power Supply

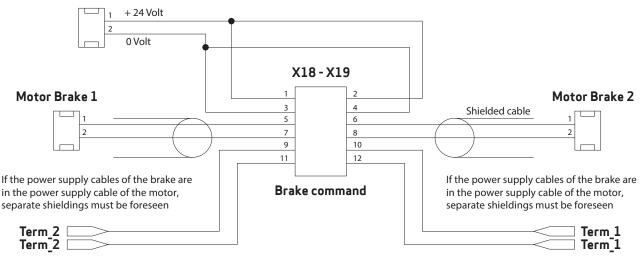

Fig 4.10 Layout of the X18-X19 brake connector and connection instructions

- Power must be supplied externally (on pins 1 and 2 with a 24 Volt connection, and on pins 3 and 4 with a 0 Volt return).
- Overload protection is provided with a delayed fuse (maximum 4 A), to protect both internal devices and the power supply, to be installed externally on the 24 V line if not otherwise protected.
- The interface manages currents from 2 A to 24 V.
- The internal devices are protected from short circuits between the terminals (between 5 and 7 and between 6 and 8) and to earth.
- The drive identifies whether the command has been executed correctly along with any short circuit conditions, reported as an absence of output on terminal 5 (6 for axis 2).
- The same connector has an input for a motor protection thermal sensor, with the same characteristics as the sensor on position feedback connectors (X1-X2 and X3 etc.).

# WARNING

In the absence of an external power supply, the power to the brake is taken from the drive.

### AVERTISSEMENT

#### A défaut d'une alimentation externe, la puissance du frein est prise de l'unité.

The figure shows the functional and time relations between enabling, activation signal and velocity command. Motor brake times vary depending on the motor models, and reference shall be made to motor model data.

The external brake activation command must reach the drive when the motor speed is close to or equal to 0. The delay introduced by the drive between receiving the command and its transmission to the brake is less than 125 us. The delay in brake activation depends on the type of brake and is specified by the motor manufacturer.

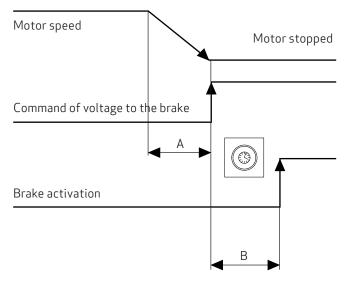

Fig 4.11 Diagram of brake activation times

#### A Machine deceleration time (variable)

B Brake activation (300 ms)

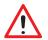

#### WARNING

The same information given for the motor cable applies, so particular care should be paid with shielding, even if the conductors are not already incorporated in the motor cable

#### WARNING

The use of the motor brake does not guarantee any personal safety. Vertical loads in particular require an additional mechanical brake to operate safely; using safety boards, for example

AVERTISSEMENT

La même information donnée pour le câble du moteur s'applique ici, donc un soin particulier doit être payé à la protection, même si les conducteurs ne sont pas encore intégrés dans le câble moteur

#### AVERTISSEMENT

L'utilisation du frein moteur ne garantit pas la sécurité personnelle. Les charges verticales en particulier exigent un frein mécanique supplémentaire pour fonctionner en toute sécurité; en utilisant des planches de sécurité, par exemple

#### 4.3.6.4. I/O signals connection

### Connectors X5, X15, X6, X16

See section "2.3.4. Interfaces with "field" and other modules" for information on connector fastenings.

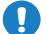

#### CAUTION

Analogue inputs are referred to 0 Volt an. earth on pin 16; the 0 Volt dig. earth is used for the power supply for the digital outputs

```
ATTENTION
```

Les entrées analogiques sont appelées 0 Volt terre analogique sur la broche 16; la terre numérique 0 Volt est utilisée pour les alimentation des sorties numériques

Note on analogue inputs:

- These are two programmable differential inputs for nominal analogue values. As the potential reference, connect pin 8 to the corresponding earth pin of the control unit; standard configurations are the nominal velocity value for pins 1 and 2 and the torque limit for pins 3 and 4 when the drive is used in "analogue" mode
- Maximum differential voltage: ±10 V
- Reference earth: pin 16
- Input resistance: 22 kOhm
- Scanning velocity: 32.5 usec
- Resolution:12 bit

Notes on digital inputs:

- The programmable digital inputs, DIG\_INP 1 and 2, are also suitable for "latch" functions or for the quick feedback ("capture") of specific positions or events
- The possible functions linked to the X5, X15 connector pins can be configured using the program Dx2020GUI and consist of:
  - 1. The RS232 serial interface with inputs and/or outputs
  - 2. The simulated encoder
  - 3. Digital I/O line drivers which may be programmed as inputs or outputs

# 4.3.6.5. STO signals connection

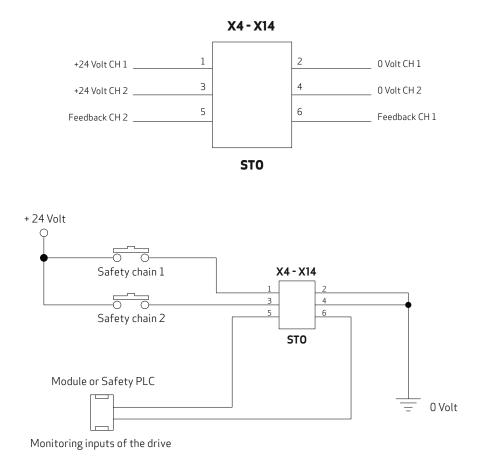

Fig 4.12 Basic diagram for connection to the PLC

By including the two STO commands in series in the "safety device" circuit, the axis enable command is operated only when the PLC controls both S1 and S2 signals, and at the same time all machine safety devices are "closed".

When a "safety" contact is opened, the axis is released without control; in situations where this is not compatible with machine movement (for example axes that are interpolated or cause mechanical interference), appropriate delayed safety contacts should be used to release the axis only after movement has fully stopped in a position that does not damage the machine.

The double channel comprises two separate, independent circuits; each command line is independent but acts on devices connected to each other in series; motor movement can only take place when both commands are supplied correctly.

Absorption on the S1 and S2 inputs is below 50 mA at 24 V.

As feedback of the two commands, the drive relays corresponding S1 and S2 feedback (3.3 V, 1 kOhm) to the PLC to check that commands are correct and consistent, and to operate movements with an adequate sequence.

The delay between Command application (S1 or S2) and Feedback, which signals that the command has been executed, is below 50 ms; the delay between removal of the command and feedback signalling is below 20 ms.

In any case, wait for at least 50 ms before moving the axes after executing commands, and 20 ms before checking that the drive is in a "safe" condition.

The STO function is certified to SIL 3 (EN62061) and PL e (EN13849-1), and allows for simpler wiring of machine safety devices.

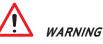

If the connection cables of the STO function are outside the installation site, they must be protected from external damage (for example using a raceway) and laid in a fixed position.

#### ATTENTION

Si les câbles de raccordement de la fonction STO sont à l'extérieur du site d'installation, ils doivent être protégés contre les dommages externes (par exemple en utilisant un chemin de roulement) et mis en position fixe.

# 4.3.6.6. Transducers Connection

The DM2020 is able to handle most of the common position motor transducers in the table below:

| Resolver                                                                    | X3-/X13 |
|-----------------------------------------------------------------------------|---------|
| Stegmann absolute single-turn sinusoidal encoder with/without hiperface     | X2-X12  |
| Stegmann absolute multi-turn sinusoidal encoder with/without hiperface      | X2-X12  |
| Heidenhain absolute single-turn sinusoidal encoder with EnDAT/without EnDAT | X2-X12  |
| Heidenhain absolute multi-turn sinusoidal encoder with EnDAT/without EnDAT  | X2-X12  |
| Heidenhain EnDAT 21 or 22 full digital encoder                              | X2-X12  |
| Heidenhain linear encoder with EnDAT                                        | X2-X12  |
| TTL incremental encoder                                                     | X1-X11  |

See section "2.3.4. Interfaces with "field" and other modules"

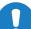

#### CAUTION

The cable for the incremental encoder must be composed of at least six individually shielded twisted pairs for the encoder signals

#### ATTENTION

Le câble du codeur incrémental doit être composé d'au moins six paires torsadées blindées individuellement pour les signaux du codeur

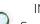

INFORMATION

Contact the Applications Service for connections longer than 50 m

# 4.3.6.7. Connecting fieldbus

# Connectors X8, X9, X10,

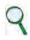

#### INFORMATION

Depending on the type of fieldbus, a different type of firmware may need to be installed. If the connection is via EtherCAT, the file extension will be \_can

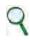

#### INFORMATION

If the connection is via EtherCAT, the CAN port is available as a service port for connecting the PC to the drive. Conversely, if the connection is via CAN bus, the EtherCAT port is not available

• EtherCAT connection

The X8 (X9) connector can be used for the Ethernet interface. The software installed manages communication with the EtherCAT network.

See section "2.3.4. Interfaces with "field" and other modules" for details on the connector

• CAN connection

The X10 connector may be used with the CAN interface.

See section "2.3.4. Interfaces with "field" and other modules" for details on the connector

A cable with a 120 ohm resistor at each end must be used for the connection. The cable length that may be used to guarantee safe communication decreases as transmission speed increases. Refer to the following table: FOR LENGTHS OF OVER 100 meters, contact the assistance service in order to verify the relationship between length/speed.

| Transmission speed (kBaud) | Maximum cable length (m) |
|----------------------------|--------------------------|
| 1000                       | 10                       |
| 500                        | 60                       |
| 250                        | 100                      |

# 5. COMMISSIONING USING THE GUI

The system is commissioned via the Dx2020 GUI operator interface. For a detailed description of menus and procedures, please refer to the "Help" guide on the GUI itself.

# 5.1. Safety

#### WARNING

The drive may generate voltages up to 900 V, which are potentially lethal Make sure all live parts are protected from contact with the human body

#### AVERTISSEMENT

L'entraînement peut générer des tensions jusqu'à 900 V, qui sont potentiellement létale Assurez que toutes les parties électrifiées soient protégés de tout contact avec le corps humain

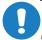

# CAUTION

Changes to parameters without previous checks may cause unexpected and incorrect machine movement CAUTION

Only qualified personnel are authorised to configure the parameters of a drive in operation

#### CAUTION

Before making the drive operative, it is advisable to make sure all parameters are configured correctly

ATTENTION

Les changements de paramètres sans contrôles précédents peuvent provoquer un mouvement inattendu et incorrecte de la machine

#### ATTENTION

Seul le personnel qualifié est autorisé à configurer les paramètres d'un entraînement en fonctionnement

#### ATTENTION

Avant de procéder à l'opérateur d'entraînement, il est conseillé de vous assurer que tous les paramètres sont configurés correctement

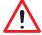

# WARNING

When the drives are live, do not loosen the electrical connections. After removing the power supply voltage, capacitors may still have dangerous voltages up to 6 minutes after switching off the mains. To ensure that conditions are safe, measure the voltage on the intermediate direct-current circuit and wait until it has dropped below 40 V

#### WARNING

During operation, the heat sink and rear panel may reach very high temperatures of up to 80  $^{\circ}$ C and are therefore a hazard for the operator's safety. Before operating, make sure the heat sink temperature is below 40  $^{\circ}$ C

#### WARNING

Before installation, the machine manufacturer must carry out an accurate risk assessment and take all measures necessary so that unforeseen movement of the machine does not harm persons or damage property

#### **AVERTISSEMENT**

Lorsque les entraînements sont électrifiés, ne pas desserrer les connexions électriques. Après avoir enlevé la tension d'alimentation, les condensateurs peuvent encore avoir des tensions dangereuses jusqu'à 6 minutes après la mise hors circuit. Pour assurer que les conditions soient sécuritaires, mesurer la tension sur le circuit de courant continu intermédiaire et attendre jusqu'à ce qu'il ait chuté en dessous de 40 V

#### **AVERTISSEMENT**

Pendant le fonctionnement, le dissipateur de chaleur et le panneau arrière peuvent atteindre des températures très élevées, allant jusqu'à 80 °C et sont donc un danger pour la sécurité de l'opérateur. Avant de commencer, assurez-vous que la température du dissipateur de chaleur soit inférieure à 40 °C

#### **AVERTISSEMENT**

Avant l'installation, le fabricant de la machine doit effectuer une évaluation précise des risques et prendre toutes les mesures nécessaires pour que le mouvement imprévu de la machine ne nuise pas à personnes ou puisse endommager des biens

# 5.2. Dx2020 GUI

### 5.2.1. General description

In addition to the drive, the device comes equipped with a graphical interface software called Dx2020 GUI, which allows the user to set and change the parameters and the configuration of the drives.

The main functions are:

- System configuration with access to the basic system parameters (transducers, digital and analogue I/Os, motor parameters, etc.)
- Calibration of the speed and position loops to personalise and optimise the drive response
- Direct control of the drive (jog mode, speed profile with internal generator)
- Commissioning
- Diagnostics
- Monitoring of the drive's internal variables and of the I/O signals
- Registration of the centre distance sizes via external memory support (memory card)
- Signal visualisation on 4-track digital oscilloscope
- Firmware updating, drive parameter management (saving, backup, etc.)

#### 5.2.2. Minimum PC requirements

- Pentium<sup>®</sup> II 1 GHz processor or higher
- 512 MB of RAM
- 150 MB of free disk space
- Architectures supported x86 and x64
- Network connection for software download
- Onboard serial port, PCI adapter or USB-serial adapter, Ethernet port, CAN interface (IXXAT)

In order to function, the GUI uses the libraries .NET Framework 4.0, which have the following minimum space requirements:

- x86: 600 MB of free disk space
- x64: 1.5 MB of free disk space

#### **Operating systems**

- Windows XP Home eEdition (Service Pack 3)
- Windows XP Home eEdition (Service Pack 3)
- Windows XP Home eEdition (Service Pack x64 3)
- Windows Vista
- Windows 7
- Windows 8
- Windows 8.1

# INFORMATION

There are other versions of Windows XP which are NOT supported by the .NET Framework 4.0.

Windows 8 and Windows 8.1 already have the .NET Framework 4.5 libraries installed, which are simply an update of the 4.0 version. Therefore users with these versions of Windows can download the installer without the .NET Framework 4.0.

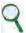

#### INFORMATION

Users must have administration rights, both for installing and running the program

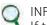

#### INFORMATION

If the SW system configuration does not satisfy the requirements indicated, it can be updated via the Microsoft Update site or via the update utility installed on the operating system

The following notes refer to a single-axis configuration; For a dual-axis configuration, the same considerations apply.

# 5.2.3. Dx2020 GUI Installation

Once the installer has been downloaded, launch by double clicking on it. Windows Vista and Windows 7 have a more advanced control system for starting applications than that on Windows XP, called UAC (User Account Control). Every time that any program is launched necessitating further administration rights, this system asks the user if they want to proceed.

| The installation software must be requested from the T | Technical Assistance Service at Moog-Casella. |
|--------------------------------------------------------|-----------------------------------------------|
|--------------------------------------------------------|-----------------------------------------------|

| Windows 7                                                                                       |                                                   | Windows Vista                                                                                                    |     |
|-------------------------------------------------------------------------------------------------|---------------------------------------------------|----------------------------------------------------------------------------------------------------|-----|
|                                                                                                 |                                                   | User Account Control                                                                                                    | x   |
| User Account Control                                                                            | ×                                                 | An unidentified program wants access to your compu                                                                       | ter |
| Do you want to allow the fo<br>unknown publisher to make                                        | llowing program from an changes to this computer? | Don't run the program unless you know where it's from or you've used it<br>before.<br>dx2020_gui_1.0.934_no_net.exe      |     |
| Program name: dx2020_gui_1.0.93<br>Publisher: <b>Unknown</b><br>File origin: Hard drive on this |                                                   | <ul> <li>Unidentified Publisher</li> <li>Cancel<br/>I don't know where this program is from or what it's for.</li> </ul> |     |
| Show details                                                                                    | Yes No                                            | Allow<br>I trust this program. I know where it's from or I've used it before.                                            |     |
| Ch                                                                                              | ange when these notifications appear              | ⊘ Details                                                                                                    |     |
| 6                                                                                               |                                                   | User Account Control helps stop unauthorized changes to your computer.                                                   |     |

Fig 5.1 Differences in UAC notices

Click on **yes** or **agree** to proceed with the installation.

If the software is being installed for the first time on the PC, the user will be asked for language preferences on start-up. As a default, if available, the program will automatically select the same language as that of the operating system as the first choice.

This setting is applied to both the installer language and the Dx2020 GUI application language.

The languages available are English and Italian.

In any case, the language can also be changed from the GUI (Graphics User Interface) at a later time.

After the update, the program will proceed with the installation of the .Net, FrameWork 4, where this is not already present.

Installation of this last package will take between 5 and 10 minutes depending on the PC.

The installer will request the installation of additional components; some are installed automatically whereas others require user permission.

During installation, the steps performed by the installer and any installation errors can be viewed in a LOG window.

| 1000                      | Installing<br>Please wait while Dx2020 GUI is                                                                                                    | being installed. |
|---------------------------|----------------------------------------------------------------------------------------------------|------------------|
| xtract: dm2020_sa_2.0     | ).0_can.zhm                                                                                                    |                  |
| Extract: dm2020_dam       | _1.0.4_ecat.zhm                                                                                                    |                  |
| Extract: dm2020_dam       |                                                                                                    |                  |
| Extract: dm2020_dam       |                                                                                                    |                  |
| Extract: dm2020_das_      |                                                                                                    |                  |
| Extract: dm2020_das_      | and the second second se |                  |
| Extract: dm2020_das_      | 2.0.0_can.zhm                                                                                                    |                  |
| Extract: dm2020_das_      | 2.0.0_ecat.zhm                                                                                                    |                  |
| Extract: dm2020_sa_1      | .0.4_can.zhm                                                                                                    |                  |
| Extract: dm2020_sa_1      | .0.4_ecat.zhm                                                                                                    | E                |
| Extract: dm2020_sa_2      | .0.0_can.zhm                                                                                                    |                  |
| soft install System v8.0  | ыл                                                                                                    |                  |
| solo macon avarenti varia |                                                                                                    |                  |

Once the installation has finished, click on **finish**.

Where errors occur during installation, pass the error message on to the Technical Assistance Service. Once the program is installed, the Dx2020 GUI program icon will be visible.

### 5.2.4. Connection GUI-drive

Launch the executable Dx2020 GUI.

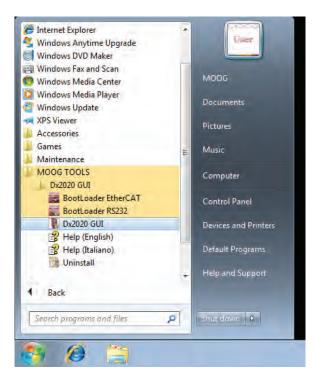

The GUI can connect to the drive via the RS232 serial (X5 connector) or via EtherCAT (connectors X8-X9) or via CAN BUS (connector X10) (see section "2.3.4. Interfaces with "field" and other modules" for details on connectors).

From the **Network** menu, click on **Select** to select the type of communication protocol.

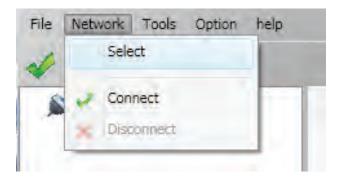

Refer to the pages on this in the **Online Help** guide for more information (see section "5.2.7. How to access the Online Help" for details on how to access this)

To make the connection, supply the driver with 24 V of power and wait for three seconds until the display on the front panel lights up and shows an alphanumeric digit (I, F, S, E).

Select the **Connect** command on the toolbar or via the **Network** 🚩 drop-down menu.

The status bar LED will turn green.

Wait for the GUI to connect to the drive and automatically upload the parameters.

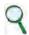

#### INFORMATION

In the event of anomalies during connection, refer to the "Trouble Shooting" chapter and follow the steps recommended

# 5.2.5. Layout

When making the connection, the screen will display the following.

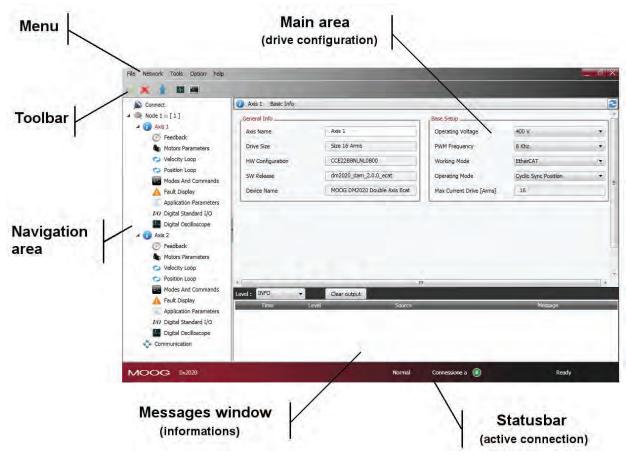

• Menu: The following menus are present: File, Network, Tools, Options and ? Refer to the Online Help on the application for more information.

| • | Tool | lbar: |
|---|------|-------|
|   |      |       |

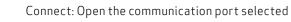

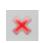

Disconnect: Close the communication port

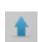

Load all: Update all of the parameters of the connected axes

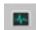

Monitor: Open the monitoring window

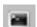

Terminal: Open the terminal form manual access

Load view: Update the parameters in the current view only

#### • Navigation area:

The intuitive, organised structure of this area allows users to access all of the information they need, divided into views. Connections can be made to single-axis modules or dual-axis modules. For dual-axis modules, the first axis shown is axis 1 (master), followed by axis 2 (slave).

Each axis has a sub-menu which groups the parameters by function (transducer, motor, velocity loop, etc.).

Clicking on the sub-menu in the main area will display the associated graphics window.

The last element of the menu relates to the EtherCAT or CAN communication parameters (one per module).

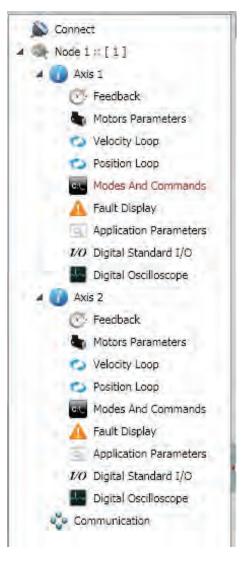

#### Main area:

This area displays the information and parameters relating to the view selected in the navigation area. This window allows users to view and set DM2020 drive parameters. Refer to the Online Help on the application for more information.

#### Message window:

| evel : INFO                                |              | Clear output                             |                                    |         |
|--------------------------------------------|--------------|------------------------------------------|------------------------------------|---------|
| Time                                       | Level        | Source                                   |                                    | Message |
| 5/8/2012 2:07:56 PM<br>5/8/2012 2:07:56 PM | INPO<br>INPO | Connection Checker<br>Connection Checker | Thread Resumed<br>Thread Suspended |         |
|                                            |              |                                          |                                    |         |

This area allows users to view messages which may have various meanings. A filter can be set so that messages are viewed according to type (ERROR, WARNING, INFO, DEBUG).

| level : INFO                               |              | Clear output                             |                                    |         |
|--------------------------------------------|--------------|------------------------------------------|------------------------------------|---------|
| Time                                       | Level        | Source                                   | C                                  | Message |
| 6/8/2012 2:07:56 PM<br>6/8/2012 2:07:56 PM | INPO<br>INPO | Connection Checker<br>Connection Checker | Thread Resumed<br>Thread Suspended |         |
|                                            |              |                                          |                                    |         |

#### Status bar:

The status bar displays information on the status of the application.

It indicates which protocol is currently in use, whether a connection is present, and the progress of operations across all views.

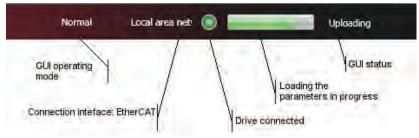

Refer to the Online Help present on the application for more information on the DM2020 program.

#### 5.2.6. Updating firmware (BootLoader)

The firmware can be updated either via the RS232 serial or via the EtherCAT. The file to be downloaded has the extension **\*.zhm**. The firmware is updated via dedicated applications (Bootloader EtherCAT and Bootloader RS232) that are installed at the same time as the Dx2020 GUI.

- The firmware can only be downloaded if the GUI is disconnected from the driver
- The procedure is accessed from the Menu/Tools tab on the menu bar
- Follow the relevant instructions on the Online Help present on the operator interface
- To access the dedicated tools: Go to PC Start/Programs/MoogTools/Dx2020 GUI/Bootloader/... See the Online Help for details.

#### 5.2.7. How to access the Online Help

This can be accessed in two ways:

1) Via the Dx2020 GUI operator interface: From the menu bar, select?

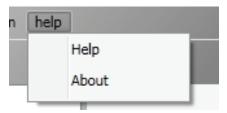

2) From the PC Start menu/Programs/MoogTools/Dx2020 GUI/Help, in this case, it is not necessary to have launched the operator interface.

# 5.3. System configuration

After defining the communication and connecting to the drive, the following steps must be followed:

- 1. Identification of the single-axis modules
- 2. Configuration of motor parameters
- 3. Configuration of transducers
- 4. Configuration of I/O
- 5. Configuration of control loops (torque, speed, position)
- 6. Configuration of faults
- 7. Application parameters
- 8. Definition of modes and commands
- 9. Power supply
- 10. Enabling the STO
- 11. Enabling

# 5.3.1. Axis modules identification

Follow the instructions in the Online Help Guide on connections.

### 5.3.2. Motor parameters configuration

The DM2020 can control:

- Synchronous motors with permanent magnets (brushless)
- Asynchronous motors with IFOC control (impressed current)
- Asynchronous motors with V/F control

A motor database is available and can be accessed by clicking on the **View Motor Database** link.

The motor database can be edited and additional models of motor can be added.

The relevant file is called DBMotors.xml and is present in the Version installation folder in the DM2020 GUI.

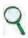

#### INFORMATION

If the timing angle is not known at first, once all the other parameters have been entered, follow the autophasing procedure as described in section "5.3.2.1. "Autophasing" procedure"

Thermal protection can be activated for all three motor types. The thermal model parameters will need to be entered.

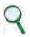

#### INFORMATION

Defluxing can be activated when a synchronous permanent magnet motor is being used.

# Defluxing ("Field Weakening Algorithm")

If you require a maximum speed which is considerably higher than the nominal speed stated on the motor, click on "Activate deflux" which will allow the speed to increase beyond the nominal value, to the detriment of the continual torque generated, due to greater losses in the rotor at high speed. This function can be exploited automatically by enabling "Deflux"; contact the Applications Service for guidance on the maximum speed that can be set.

Where asynchronous IFOC motors are being used, the correct current Id and flow Sg can be requested from the Applications Service, providing the motor's electrical parameters to be checked.

The motor brake (if present) can be configured from the Motor Parameters tab. Link View Motor Brake.

Refer to the Online Help for more information on configuration, selecting **Configuration Views/Motor Parameters**.

## 5.3.3. Transducers configuration

The DM2020 can manage various types of feedback transducers to close the control loops.

#### Resolver

Stegmann absolute single-turn sinusoidal encoder with/without hiperface

Stegmann absolute multi-turn sinusoidal encoder with/without hiperface

Heidenhain absolute single-turn sinusoidal encoder with EnDAT/without EnDAT

Heidenhain absolute multi-turn sinusoidal encoder with EnDAT/without EnDAT

Heidenhain EnDAT 21 or 22 full digital encoder

Heidenhain linear encoder with EnDAT

TTL incremental encoder

Follow the instructions set out in the Online Help section to proceed to configuration, selecting **Configuration Views/Feedback**.

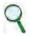

#### INFORMATION

By using a 2° position transducer, it is possible to enter the transmission ratio between motor and load (**Transmission Ratio** field)

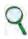

#### INFORMATION

The timing angle must be entered; if this is not known, follow the procedure for autophasing (paragraph 5.3.2.1)

### 5.3.3.1. Sensorless

The DM2020 features the Sensorless operating mode, with no speed transducer.

In order to enable it, select **Feedback** from the navigation area.

Under the tab **Feedback sources**, set the fields as indicated in the figure.

| × 1 🖬 🗃                                                  | -                 |                        |                        |                    |                    |   |
|----------------------------------------------------------|-------------------|------------------------|------------------------|--------------------|--------------------|---|
| S Connect                                                | 🕑 Axis Name Fee   | edback                 |                        |                    |                    |   |
| 4 🔍 Node 1 :: [1]                                        | Feedback Sources  | 1st STD Interface (X3) | 2nd STD Interface (X2) | OPT Interface (X1) | Units/Conversion   |   |
| 🔺 🕡 Axis Name                                            | Feeback Selection |                        |                        |                    |                    |   |
| 🕐 Feedback 🍓 Motors Parameters                           | Sensor Select     | 1                      | Standard Resolver (X3) | *                  | Activate Sensoless |   |
| <ul> <li>Velocity Loop</li> <li>Position Loop</li> </ul> | Position Feedback |                        | None                   | ÷                  | Analog Input       | N |
| Modes And Commands                                       | Velocity and Com  | mutation Feedback      | Sensoriess             | +                  | Gear Ratio         |   |

Under the tab **1 STD interface (X3)**, set the fields as indicated in the figure.

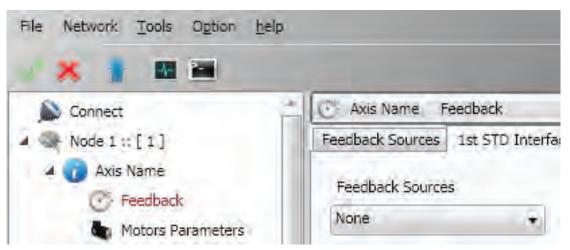

Finally, set the fault (in View Fault/Fault Configuration) Interface X3 - Missing Transducer Configuration to "None".

# 5.3.4. I/O configuration

INFORMATION

For configuration of the I/Os, go to the Online Help and select **Configuration views / I/O standard digital**.

# 9

A "deadband" can be applied to all analogue inputs; this is a band of signal beneath which the two inputs will be ignored. This is set on the terminal

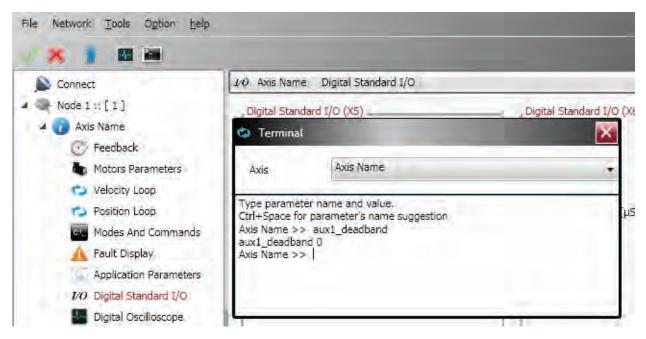

The unit of measurement is in internal units from 0 to 2<sup>15</sup>, corresponding to 11 volts, meaning that 100 units correspond to a deadband of 33.5 millivolts.

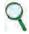

#### INFORMATION

The digital outputs are active if supplied with a +24 power supply on X6-X16 connector on pin 7 and earth on pin 8.

# 5.3.5. Control loops configuration

## 5.3.5.1. Control mode configuration

The DM2020 manages up to three control loops depending on the operating mode of the drive: The torque, velocity and position loop, each inside the other, with the torque loop innermost, the velocity loop intermediate and position loop outermost, so that the output of each loop is the reference for the next internal loop.

The following figure illustrates the general block diagram of the control structure

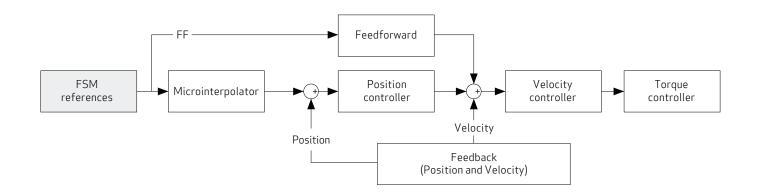

Depending on the structure chosen, the user will have to provide the reference torque, speed or position.

# INFORMATION

The control loops must be calibrated by qualified personnel.

### 5.3.5.2. Torque loops parameters configuration

The torque loop (or current, given the direct proportionality) is the innermost. The parameters are set automatically from the motor data, which in turn is set via the **Motor Parameters** menu.

The user can configure the bandwidth passing through the closed torque loop via the Terminal window, setting the "**bandPass**" variable; the possible values are 3000 (default), 2000.1000, 600.400 in Hz.

#### INFORMATION

4

Changing the bandwidth with regard to the default value may result in reduced motor performance.

## 5.3.5.3. Speed loops parameters configuration

The speed control must ensure that the motor speed follows the speed reference as closely as possible, both in static and dynamic conditions. The quality of response from the system depends on the loop parameter settings.

Basic velocity control is PI (proportional-integral) with an additional Feedforward (ff\_calc) command, torque compensation and variable saturation (SAT\_VARIABLE).

The proportional term produces an action; this is stronger the bigger the error, while the integral term (velocity error) corrects small errors that remain in time, due to constant disturbance and enables required targets to be reached.

The Feedforward block is used to minimise the velocity error in the case of disturbance known beforehand, directly contributing to the velocity reference processed by the PI regulation, with the linear combination of velocity, acceleration, jerk and delayed velocity in n samples references, calculated downstream the microinterpolator and makes it possible to minimise errors during transients.

The variable saturation block prevents the formation of fixed axis position instability (zero velocity reference, acting as a "low pass" filter with an extremely limited band.

To set the parameters, select **Velocity loop** from the **Navigation area**: A window will open showing the block diagram of the loop in question.

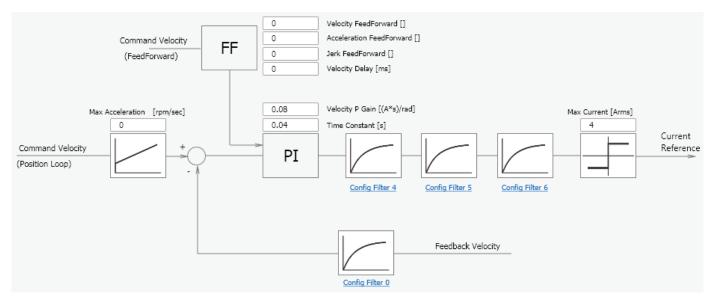

The standard network corrector (PI) is recognised, characterised by two parameters. Subsequently, there is a sequence of filters and one filter on the feedback chain; this allows for the use of more complex control structures, as well as filtering of known disorders (notch filter).

## 5.3.5.3.1. Filter Configuration

The four filters all have the same basic 2nd order IIR structure. They can be configured according to requirements (to access the configuration menu for each filter, click on the Config Filter link underneath each block)

Users can choose from the following types:

- Lag: The filter consists of a real pole and a real zero. The frequency of the pole and zero are entered, and have to be positive or zero.
- **Bq**: This is a standard biquad filter, with a pair of complex combined zeros and a pair of complex combined poles. The parameters that must be specified are:
  - Frequency of the zero
  - Damping of the zero
  - Frequency of the pole
  - Dampening of the pole

The frequencies must be positive or zero. The damping factors must be between -1 and 1.

- **Pole**: The filter has a single real pole. The parameter to be specified is the pole frequency, which must be positive or zero.
- **DbPole**: The filter has two complex combined poles. The parameters that must be specified are:
  - Frequency of the pole
  - Dampening of the pole
- The frequency must be positive. The damping factor must be between -1 and 1.
- Dircoef: Enter the coefficients of the filter numerator and denominator (rarely used)

| Node 1 :: [ 1 ]          |                                   | the second second second second second second second second second second second second second second second se |            |       |
|--------------------------|-----------------------------------|----------------------------------------------------------------------------------------------------|------------|-------|
| AXIS IVALLIC             | -                                 | Filter Configu                                                                                                  | uration 5  |       |
| 🕑 Feedback               | Command Velocity                  | Filter Type                                                                                                    | Disabled + | rd [] |
| Motors Parameters        | (FeedForward)                     |                                                                                                    |            |       |
| C Velocity Loop          | L                                 | Zero Frequency [Hz]                                                                                             | 0.         |       |
| Position Loop            |                                   | Zero Damping []                                                                                                 | 0          |       |
| Modes And Commands       | Max Acceleration [rad/s] [rpm/sec | 1                                                                                                    |            | dj    |
| 🔥 Fault Display          | 0                                 | Pole Frequency [Hz]                                                                                             | ٥          |       |
| Application Parameters   | The statement                     | Pole Damping []                                                                                                 | 0          | T     |
| 1/0 Digital Standard I/O | Command Velocity +                | )-                                                                                                    |            |       |
| Digital Oscilloscope     | (Position Loop)                   |                                                                                                    | Close      | K     |

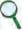

#### INFORMATION

Keep the filter deactivated until all other filter parameters have been entered

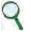

INFORMATION

The parameters must be entered according to an established order:

- 1. Damping
- 2. Frequency
- 3. Type of filter

# Examples of filters

Example of a notch filter configuration: You want to enter a notch filter centred at 30  $\mbox{Hz}$ 

| Filter Configu      | ration 3 |   | 1  | <br>        |
|---------------------|----------|---|----|-------------|
| Filter Type         | Bq       | • | 1- | Y           |
| Zero Frequency [Hz] | 30       |   | 1- | · · · · · · |
| Zero Damping []     | 0.001    |   | -  |             |
| Pole Frequency [Hz] | 29       |   | 1  |             |
| Pole Damping []     | 0.4      |   | 1  |             |
|                     | Close    |   | -  |             |

Example of configuration of a 2nd order low-pass filter

| Filter Configu      | ration 6 | Dowler |        | · a a a = a      | 2  |
|---------------------|----------|--------|--------|------------------|----|
| Filter Type         | DbPole   | •      | -      | logen.           |    |
| Zero Frequency [Hz] | 0        | -      |        |                  |    |
| Zero Damping []     | 0        |        |        |                  | -  |
| Pole Frequency [Hz] | 600      | 1-     |        | 1                |    |
| Pole Damping []     | 0.7      | 1-     |        |                  | 52 |
|                     | Close    |        | Trease | 10 <sup>17</sup> | 4  |

## 5.3.5.4. Position loops parameters configuration

The position control must ensure that the motor speed follows the position reference as closely as possible. The quality of response from the system depends on the loop parameter settings.

The position control is PID-type (proportional-integral-derivative).

The proportional term products an action that is stronger the bigger the error.

The derivative term observes whether the error is increasing or decreasing, damping system behaviour.

The integral term cancels the steady-state error.

To set the parameters, select **Position loop** from the **Navigation area**: A window will open showing the block diagram of the loop in question.

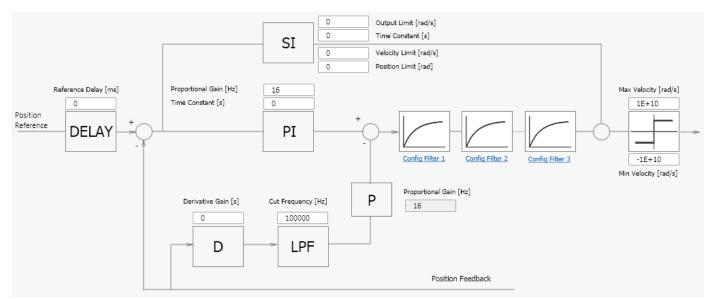

The standard network corrector (PID) is recognised, characterised by four parameters. There is subsequently a sequence of filters which allows more complex control structures to be implemented. See section "5.3.5.3.1. Configuration of filters" for setting filter parameters.

### 5.3.6. Fault configuration

#### From the 'Navigation area, select View Fault

The screen relating to the fault in question will appear. Any alarms active at that time will be listed on the left-hand side of the window (active fault list) and a list of the 8 most recent alarms will appear on the right-hand side (fault history).

| Axis 1 Fault Display Uptime 34d - 22h - 25m Fault Configuration |        |                                                 |                     |
|-----------------------------------------------------------------|--------|-------------------------------------------------|---------------------|
| Active Faults List                                              |        | Fault History                                   |                     |
| Fault                                                           | Number | Fault                                           | Time                |
| Interface X3 - Resolver signals fault                           | 1/8    | Interface X3 - Resolver signals fault           | 34d - 21h - 57m     |
|                                                                 | 2/8    | motor_over_temperature                          | 34d - 21h - 17m     |
|                                                                 | 3/8    | Interface X2 - Missing transducer configuration | 34d - 21h - 5m      |
|                                                                 | 4/8    | Interface X2 - Missing transducer configuration | 34d - 21h - 5m      |
|                                                                 | 5/8    | Interface X2 - General Fault                    | 34d - 21h - 5m      |
|                                                                 | 6/8    | Interface X2 - Missing transducer configuration | 34d - 21h - 4m      |
|                                                                 | 7/8    | Interface X3 - Resolver signals fault           | 34d - 21h - 1m      |
|                                                                 | 8/8    | Interface X3 - Missing transducer configuration | 34d - 21h - 1m      |
|                                                                 |        |                                                 |                     |
|                                                                 |        |                                                 |                     |
|                                                                 |        |                                                 |                     |
|                                                                 |        |                                                 |                     |
| ult Configuration                                               |        |                                                 | Empty Fault History |

The reaction of the drive to each alarm can be configured individually by selecting the Fault Configuration link A window will open with a list of the faults which can be managed: A reaction can be chosen for each fault from a drop-down menu.

| Fault Configuration       |                      |        |   |
|---------------------------|----------------------|--------|---|
| Fault                     | Reaction             | Status |   |
| short_circuit_phase_U_low | STOP                 | -      |   |
| short_circuit_phase_U_hi  | STOP                 | -      |   |
| short_circuit_phase_V_low | STOP                 | -      |   |
| short_circuit_phase_V_hi  | Stop 🗸               | -      | Ξ |
| short_circuit_phase_W_low | None                 | -      |   |
| short_circuit_phase_W_hi  | Emergency<br>Disable | -      | Ч |
| dc_link_under_voltage     | Stop                 | A 1    |   |
| dc_link_over_voltage      | DISABLE              | -      |   |
| avcess temperature drive  | DICARLE              |        |   |

There are four options:

| Reaction  | Effect                                                                                                    |  |
|-----------|----------------------------------------------------------------------------------------------------|--|
| None      | WARNING         Only during commissioning or troubleshooting. Settings to be avoid with the machine in normal operating conditions         AVERTISSEMENT         Seulement au cours de mise en service ou de dépannage. Paramètre éviter avec la machine dans des conditions normales de fonctionnel |  |
| Emergency | The drive sends an emergency message but is not stopped or disabled                                                                                                    |  |
| Disabling | Disables the drive and carries out the configured stop procedure (from Application Parameters/Fault<br>Reactions                                                                                                    |  |
| Stop      | Immediate disabling; The drive stops motor control, if the moving axis continues to move due to inertia.                                                                                                    |  |

The most appropriate reaction must be programmed for each alarm, based on the machine's characteristics.

For some alarms, the Dx2020GUI prevents some reactions from being selected in order to guarantee the integrity of the drive (for example, it is not possible to activate emergency braking after "overvoltage").

The faults listed below cannot be configured and the reaction is always "STOP":

- short\_circuit\_phase\_U\_low
- short\_circuit\_phase\_U\_hi
- short\_circuit\_phase\_V\_low
- short\_circuit\_phase\_V\_hi
- short\_circuit\_phase\_W\_low
- short\_circuit\_phase\_W\_hi
- restore\_data\_memory\_corrupted
- factory\_data\_memory\_corrupted
- calibration\_data\_memory\_corrupted

Contact Moog-Casella's Service Centre for suggestions or specific checks.

### 5.3.7. Application parameters

Axis 1 Application Parameters

From this menu, it is possible to configure the drive reaction when specific events occur.

| Option Codes       |                 | Option Codes                      |          |
|--------------------|-----------------|-----------------------------------|----------|
| Disable Operations | Disable Drive 🔹 | Following Error Control           |          |
| Shutdown           | Disable Drive   | Following Error Window [inc]      | Disabled |
| Halt               | Slow Down Ramp  | Following Error Timeout [ms]      | 100      |
| Fault Reaction     | Disable Drive   | Profile Deceleration [rpm/sec]    | 572.2    |
| Quick Stop         | QuickStop Ramp  | Quick-Stop Deceleration [rpm/sec] | 1144.41  |

## 5.3.8. Configuration of modes and commands

This menu allows users to determine the origin of the controls and the function performed by the drive.

| abling              |   |                     |
|---------------------|---|---------------------|
| Working Mode        |   | EtherCAT -          |
| Current State       |   | Fault State         |
| Command             |   | Disable Voltage     |
| Operating Mode      |   | Internal Velocity 🔹 |
| eed Profile         |   | (9)                 |
| Móde                |   | Off 🔫               |
| Function Parameters |   |                     |
| Amplitude           | D | [mgn]               |
|                     | 0 | [rpm]               |
| Offset.             |   |                     |

## Operating mode

9

#### INFORMATION

Check that the firmware installed supports the selected fieldbus (with EtherCAT fieldbuses, the firmware will have the filename extension\_ecat, and with CAN fieldbuses, the firmware will have the file extension\_can).

The drive command source will be set. The following values can be chosen:

- EtherCAT
- The drive receives commands/set-points remotely via the EtherCAT fieldbus (if supported by the drive)
- CANopen
- The drive receives commands/set-points remotely via the CAN bus (if supported by the drive)
- Local
  - The drive receives commands/set-points from Dx2020 GUI
- Analogue

The drive receives commands/set-points through configured digital and analogue inputs (see Online Help, Configuration Views / I/O standard digital, for more information)

### **Current status**

View the current status of the state machine (FSA - Finite State Automaton), defined in line with the standard DS402 which governs the drive (see below - state machine).

### Command

Select the command which will be processed by the state machine of the drive. The command will essentially will be sent when the Send key is pressed; this key will only be enabled if the operating mode is set to "Local"

### Operating mode

The operating mode – or the function performed by the drive – will be set. The following values can be chosen:

• Analogue speed

The drive runs a speed control following a reference from an analogue input. A variable torque limit can also be set, again from the analogue input. Typical operating mode: Analogue)

Analogue torque

The drive runs a torque control following a reference from an analogue input. Typical operating mode: Analogue)

Analogue torque

The drive runs a torque control following a reference from an analogue input. Typical operating mode: Analogue)

• Internal speed

The drive runs operates a speed control following a reference generated inside the drive itself (see function generator) (typical operating mode: Local)

Internal torque

The drive runs a torque control following a reference generated inside the drive itself (see function generator) (typical operating mode: Local)

Cyclic Synch Position

The drive runs a position control following a reference generated cyclically by a device/remote control. This is the Cyclic Synchronous Position Mode, as defined in the DS402 standard. Typical operating mode: EtherCAT/CANOpen)

Cyclic Synch Velocity

The drive runs a speed control following a reference generated cyclically by a device/remote control. This is the Cyclic Synchronous Velocity Mode, as defined in the DS402 standard. Typical operating mode: EtherCAT/CANOpen)

• Cyclic Synch Torque

The drive runs a torque control following a reference generated cyclically by a device/remote control. This is the Cyclic Synchronous Torque Mode, as defined in the DS402 standard. Typical operating mode: EtherCAT/CANOpen)

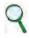

### INFORMATION

There are other modes relating to specific applications; these are not described in this document

When the commands to the drive are of internal origin (e.g. Operating mode = Local, Operative mode = Internal speed) the different reference profiles can be categorised (Square, Triangle, Sawtooth, Keystone, Breast, Profile, Jog).

## DM2020 state machine

Please refer to the Online Help, Configuration views/Modes and Commands, for details on the FSA

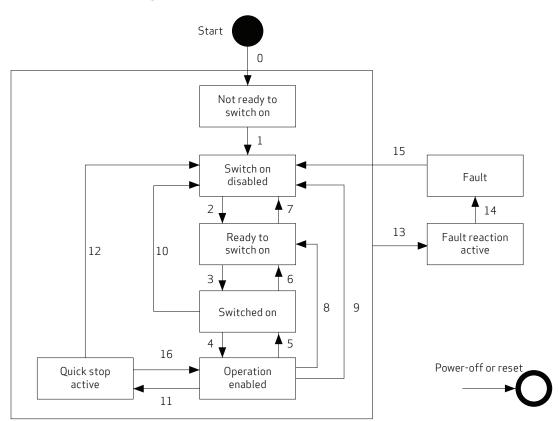

|                           |                           | FSA states            |                                |                |                      |                      |                          |        |
|---------------------------|---------------------------|-----------------------|--------------------------------|----------------|----------------------|----------------------|--------------------------|--------|
| Function                  | Not ready to<br>switch on | Switch on<br>disabled | Ready to switch on<br>disabled | Switched<br>on | Operation<br>enabled | Quick stop<br>active | Fault reaction<br>active | Fault  |
| Brake applied, if present | Yes                       | Yes                   | Yes                            | Yes            | Yes/No               | Yes/No               | Yes/No                   | Yes    |
| Low-level power applied   | Yes                       | Yes                   | Yes                            | Yes            | Yes                  | Yes                  | Yes                      | Yes    |
| High-level power applied  | Yes/No                    | Yes/No                | Yes/No                         | Yes            | Yes                  | Yes                  | Yes                      | Yes/No |
| Drive function enabled    | No                        | No                    | No                             | No             | Yes                  | Yes                  | Yes                      | No     |
| Configuration allowed     | Yes                       | Yes                   | Yes                            | Yes            | Yes/No               | Yes/No               | Yes/No                   | Yes    |

| Transition  | Event(s)                                                                                                    | Action(s)                                                                                                    |
|-------------|----------------------------------------------------------------------------------------------------|----------------------------------------------------------------------------------------------------|
| 0           | Automatic transition after power-on or reset application                                                                                                    | Drive device self-test and/or self initialisation shall be performed.                                                                                                    |
| 1           | Automatic transition                                                                                                    | Communication shall be activated.                                                                                                    |
| 2           | Shutdown command from control device or local signal                                                                                                    | None                                                                                                    |
| 3           | Switch on command received from control device or local signal                                                                                                    | The high-level power shall be switched on, if possible.                                                                                                    |
| 4           | Enable operation command received from control device or local signal                                                                                                    | The drive function shall be enabled and all internal set-points cleared.                                                                                                    |
| 5           | Disable operation command received from control device or local signal                                                                                                    | The drive function shall be disabled.                                                                                                    |
| 6           | Shutdown command received from control device or local signal                                                                                                    | The high-level power shall be switched off, if possible.                                                                                                    |
| 7           | Quick stop or disable voltage command from control device or local signal                                                                                                    | None                                                                                                    |
| 8           | Shutdown command from control device or local signal                                                                                                    | The drive function shall be disabled, and the high-level power shall be<br>switched off, if possible.                                                                                                    |
| 9           | Disable voltage command from control device or local signal                                                                                                    | The drive function shall be disabled, and the high-level power shall be<br>switched off, if possible.                                                                                                    |
| 10          | Disable voltage or quick stop command from control device or local signal                                                                                                    | The high-level power shall be switched off, if possible.                                                                                                    |
| 11          | Quick stop command from control device or local signal                                                                                                    | The quick stop function shall be started.                                                                                                    |
| 12          | Automatic transition when the quick stop function is completed and quick<br>stop option code is 1, 2, 3 or 4, or disable voltage command received from<br>control device (depends on the quick stop option code) | The drive function shall be disabled, and the bigh-level nower shall be                                                                                                    |
| 13          | Fault signal (see also IEC 61800-7-301)                                                                                                    | The configured fault reaction function shall be executed.                                                                                                    |
| 14          | Automatic transition                                                                                                    | The drive function shall be disabled; the highlevel power shall be switched<br>off, if possible.                                                                                                    |
| 15          | Fault reset command from control device or local signal                                                                                                    | A reset of the fault condition is carried out, if no fault exists currently on the<br>drive device; after leaving the Fault state, the Fault reset bit in the<br>controlword shall be cleared by the control device. |
| 16          | Enable operation command from control device, if the quick stop option code is 5, 6, 7, or 8 $$                                                                                                    | The drive function shall be enabled.                                                                                                    |
| NOTE: It is | not recommended to support transition 16.                                                                                                    |                                                                                                    |

# 5.4. Power supply

Provide three-phase power to the system and verify the correct sequence of LEDs on the power supply module (see section "2.2.2. Connectors and LEDs") and use the "Monitor" function on the GUI to verify the correct value of the DC BUS voltage (about 560 V) (see section "5.2.5. Layout").

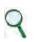

INFORMATION

The charging time of the DC bus depends on the number of modules and the value of the soft-start resistance used; with standard resistance, the time is around three seconds with two 50 mm modules connected.

# 5.5. Enabling the STO

The STO circuit must be activated to enable the axis

The 24 V power supply to the STO circuit must be integrated with the chain of emergencies. See chapter 7.

# WARNING

After working on connections, replacing parts and on initial plant start-up, the STO function should always be checked

### WARNING

Do not access the protected area and do not touch any live part or high-voltage part of the drive

Opening of a protective door must cause the chain of emergencies to intervene (interruption of motor power), along with the STO

If the STO signal is not removed with the correct sequence, "F" (fault) is displayed

#### AVERTISSEMENT

Après avoir travaillé sur les connexions, le remplacement des pièces et le démarrage initial, la fonction STO doit toujours être vérifiée

#### AVERTISSEMENT

Ne pas accéder à la zone protégée et ne toucher aucune partie électrifiée ou la partie en haute tension de l'entraînement L'ouverture d'une porte de protection doit provoquer la chaîne des urgences à intervenir (interruption de l'alimentation du moteur), avec le STO.

Si le signal de STO n'est pas annullé avec la séquence correcte, "F" (défaut) va apparaître.

### 5.5.1. "Autophasing"

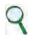

INFORMATION

The motor must be free to rotate.

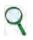

### INFORMATION

The release of the brake, when present, is part of the autophasing procedure, both when configuring the automatic brake control and the manual control.

Autophasing is run by Dx2020 GUI software.

Once the motor parameters have been set, select "Modes and Commands" in the navigation area.

Check that the power supply and the STO are then press the following in sequence in the "Command" field:

- "Power off"
- "Power on", leaving the drive in this status

The drive will indicate enabling with an "S" on the display.

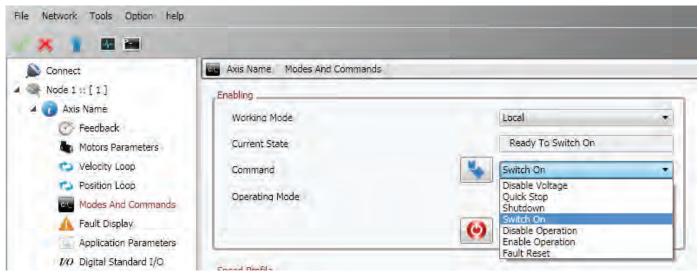

From the navigation area, select "Feedback": Select the tab "Feedback sources".

Configure the timing current with a value equal to the rated motor current (Timing Current field).

Configure the **timing time** as required (set to a maximum value of 4 seconds).

Press the "Begin timing" button: The progress indicator will be displayed (green if OK, red if there are alarms).

By selecting the tab **"1" STD interface** " or **"2" STD interface** " or **"Optional Interface**", the timing values for before and after the operation can be viewed in order to ensure that this process is taking place correctly.

| S Connect                                                                            | 🕑 Axis Name Feedback                  |                                                                                                    |                     |                     |
|--------------------------------------------------------------------------------------|---------------------------------------|----------------------------------------------------------------------------------------------------|---------------------|---------------------|
| Node 0                                                                               | Feedback Sources 1st STD Interface (X | 3) 2nd STD Interface (X2) OPT Interface (X1                                                                    | .) Units/Conversion |                     |
| 🔺 🕧 Axis Name                                                                        | Feedback Selection                    |                                                                                                    |                     |                     |
| <ul> <li>Feedback</li> <li>Motors Parameters</li> </ul>                              | Sensor Select                         | Standard Encoder and Option (X2 - X1)  Standard Resolver (X3)                                                  | Activate Sensoless  |                     |
| 😒 Velocity Loop                                                                      | Position Feedback                     | Standard Encoder (X2)<br>Standard Interfaces (X3 - X2)                                                         | Analog Input        | None                |
| <ul> <li>Position Loop</li> <li>Modes And Commands</li> <li>Fault Display</li> </ul> | Velocity and Commutation Feedback     | Standard Encoder and Option (X2 - X1)<br>Standard Resolver and Option (X3 - X1)<br>2nd Standard Interrace (X2) | Gear Ratio          | 1 Motor Revolutions |
| Application Parameters                                                               | Autophasing Procedure                 |                                                                                                    |                     |                     |
| Digital Oscilloscope                                                                 | Tipo fasatura Standard                | -                                                                                                    |                     |                     |
| 🔺 🕧 Axis Name                                                                        | Procedura standard                    |                                                                                                    |                     |                     |
| 🕑 Feedback                                                                           | Phasing Current [Arms]                | 1                                                                                                    | [                   | Start Autophasing   |
| Motors Parameters                                                                    | Time Phasing [ms]                     | 4000                                                                                                    | 1                   | a service openating |
| Velocity Loop                                                                        |                                       | 1000/                                                                                                    |                     |                     |
| 😒 Velocity Loop<br>🥥 Position Loop                                                   | time i manua futal                    |                                                                                                    |                     |                     |

# 5.6. Enabling the axis

The drive implements the DS402 profile (standard Cia). The enabling of the drive depends on the application of a command which can be received remotely (fieldbus (EtherCAT or CAN)), via HW (analogue function) or from the GUI (Local operation).

- Fieldbus (EtherCAT or CAN): Enabling is carried out by the Master (PLC) via Control-Word
- Analogue: Enabling is carried out by hardware, configuring the I/Os at the same time
- Local: Enabling is carried out by a command from the GUI (Mode and Commands/Command)

The sequence of commands for enabling is as follows:

1) Fault reset (if fault present)

- 2) Power off
- 3) Power on
- 4) Enable operation

See the Online Help for more details.

# 5.7. Oscilloscope function and log files (".UCX")

It is possible to record and view numerous variables within the drive. From the **Navigation area**, select **"Digital oscilloscope**".

## 5.7.1. Configure recording

Select the "Channels" tab. For each channel, choose the variable you want to view from the drop-down menu.

The number of variables that can be accessed depends on the user access mode ("Advanced" or "Normal").

To change the access mode, select "Options/modes" from the toolbar and continue with your choice.

A maximum of four tracks can be viewed..

Set the duration of the recording in msec ("**Recording time**") and the "**Sampling frequency**" in Hz.

It is possible to trigger viewing (and recording) on a specific event by choosing "**Enabled**" from the "**Trigger**" field (choosing "**Continuous**" will automatically provide repeated views of the same event).

To configure the trigger: Choose the trigger variable from those which appear in the drop-down menu in the "**Variable**" field. Next, choose the front ("Ascent"/"Descent" in the "**Front**" field) and the level of activation of the trigger (numeric value, in the "**Level**" field).

The setting of the "**Pre Trigger**" allows users to view up to 512 bytes before the signal is triggered.

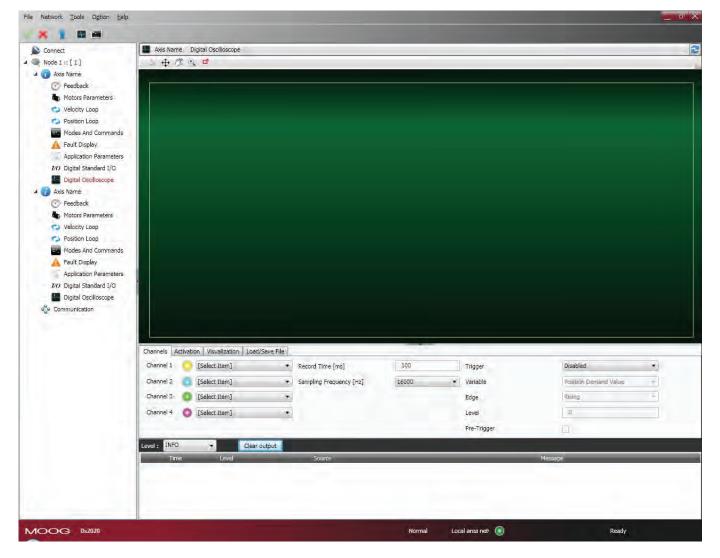

## 5.7.2. Launch recording

#### Select the "Activation" tab.

From the "**Select output**" field, choose one of the three options from the drop-down menu:

- See in GUI: The sizes are only viewed and not recorded
- Local save: The sizes are viewed and saved on the PC in the directory indicated in the "Output folder" field
- Save on memory card: The sizes are viewed and saved on the SD card inserted into the front slot

Launch recording by pressing the "**Start**" button and stop by pressing the "**Stop**" button.

| Filt Activity Iools Ogton Leip                                                                                   |                                                  | - 6 2     |
|----------------------------------------------------------------------------------------------------|--------------------------------------------------|-----------|
| × 1 0 m                                                                                                    |                                                  |           |
| Connect                                                                                                    | Axe Name Digital Dicitioscope                    | 2         |
| 4 🔍 Note 1 :: [1]                                                                                                | ● ● 厚 电 ■                                        |           |
| a 🕡 Asis Name                                                                                                    |                                                  |           |
| Feedback                                                                                                    |                                                  |           |
| Motors Parameters                                                                                                |                                                  |           |
| Ca Velocity Loop                                                                                                 |                                                  |           |
| Position Loop                                                                                                    |                                                  |           |
| Modes And Commands                                                                                               |                                                  |           |
| A Fault Display                                                                                                  |                                                  |           |
| Application Parameters                                                                                           |                                                  |           |
| 217 Digital Standard 1/0.                                                                                        |                                                  |           |
| Digital Oscilloscope                                                                                             |                                                  |           |
| a 🕡 Axis Name                                                                                                    |                                                  |           |
| Teschadk                                                                                                    |                                                  |           |
| Motors Perameters                                                                                                |                                                  |           |
| Velocity Loop                                                                                                    |                                                  |           |
| Californi Loop                                                                                                   |                                                  |           |
| Thades And Commends                                                                                              |                                                  |           |
| A Pault Display                                                                                                  |                                                  |           |
| Application Parameters<br>149 Digital Standard 1/0                                                               |                                                  |           |
| Digital Oscilloscope                                                                                             |                                                  |           |
| Communicación                                                                                                    |                                                  |           |
| A controlicion                                                                                                   |                                                  |           |
|                                                                                                    |                                                  |           |
|                                                                                                    |                                                  |           |
|                                                                                                    |                                                  |           |
|                                                                                                    |                                                  |           |
|                                                                                                    | Diannels Activation Visualization Load/Save File |           |
|                                                                                                    |                                                  |           |
|                                                                                                    | Select Output View to GUI • Start                |           |
|                                                                                                    |                                                  |           |
|                                                                                                    | Dutout Folder Ct/Program Files (x86/(MOD Browse  |           |
|                                                                                                    |                                                  |           |
|                                                                                                    | Level : 20/PD · Clear Subput                     |           |
|                                                                                                    | Time: Level Seate                                | Person    |
|                                                                                                    |                                                  |           |
|                                                                                                    |                                                  |           |
|                                                                                                    |                                                  |           |
|                                                                                                    |                                                  |           |
| and the second second second second second second second second second second second second second second second |                                                  |           |
| MOOG 0/2020                                                                                                    | Rumai Loodare ret                                | e 🚯 Ready |

### 5.7.3. View the record

## Select the "**View**" tab

Once they have been retrieved, the data will be shown on the display.

| Me hetwork Ipals Option belp  |               |                   |                    |                  |      |        |                   |       | × |
|-------------------------------|---------------|-------------------|--------------------|------------------|------|--------|-------------------|-------|---|
| * 1 8 4                       |               |                   |                    |                  |      |        |                   |       |   |
| Connect                       | ans Name      | (Digital Decilion | -                  |                  |      |        |                   |       | 2 |
| a St Node 1 - (1)             | +3            | 1. d              |                    |                  |      |        |                   |       | - |
| 🖌 🕖 Axis Narrie               | -             |                   |                    |                  |      |        |                   |       |   |
| S Feedback                    |               |                   |                    |                  |      |        |                   |       | 1 |
| Notors Renameters             |               |                   |                    |                  |      |        |                   |       |   |
| Co Velocity Loop              |               |                   |                    |                  |      |        |                   |       |   |
| Position Loop                 |               |                   |                    |                  |      |        |                   |       |   |
| Modes And Commands            |               |                   |                    |                  |      |        |                   |       |   |
| A Fault Display               |               |                   |                    |                  |      |        |                   |       |   |
| Appakagion Perameters         |               |                   |                    |                  |      |        |                   |       |   |
| 543. Dipital Standard 1/0     |               |                   |                    |                  |      |        |                   |       |   |
| Tigtal Oscilistope            |               |                   |                    |                  |      |        |                   |       |   |
| 🖌 🚺 Axis Name                 |               |                   |                    |                  |      |        |                   |       |   |
| C Feecback                    |               |                   |                    |                  |      |        |                   |       |   |
| Motore Parameters             |               |                   |                    |                  |      |        |                   |       |   |
| Velocity Loop<br>Postoon Loop |               |                   |                    |                  |      |        |                   |       |   |
| Modes And Commands            |               |                   |                    |                  |      |        |                   |       |   |
| Fault Display                 |               |                   |                    |                  |      |        |                   |       |   |
| Application Parameters        |               |                   |                    |                  |      |        |                   |       |   |
| BYR Digital Standard 1/C      |               |                   |                    |                  |      |        |                   |       |   |
| Digital Discilloscope         |               |                   |                    |                  |      |        |                   |       |   |
| Convertation                  |               |                   |                    |                  |      |        |                   |       |   |
| A. montheastern               |               |                   |                    |                  |      |        |                   |       |   |
|                               |               |                   |                    |                  |      |        |                   |       |   |
|                               |               |                   |                    |                  |      |        |                   |       |   |
|                               |               | ation visualizar  | ion Load/Save File |                  |      |        |                   |       |   |
|                               | Channels      | (                 |                    | Fit To Screen    |      |        |                   |       |   |
|                               | 2× 0          | amploude          | • 006.1            |                  |      |        |                   |       |   |
|                               | 31 Q          | Amplitude         | 1.000 +            | Time Zoom        |      | _      |                   |       |   |
|                               | 310           | Amplitude         | 1.000 +            | Start Point (md) | 2    |        |                   |       |   |
|                               | 0.0           | Amplitude         | L000 •             | "End Point [ms]  | \$00 |        |                   |       |   |
|                               |               |                   |                    | 1.6              |      |        |                   |       |   |
|                               | Level: D/FD   |                   | Cear subut         |                  |      |        |                   |       | _ |
|                               | Levels Dirici | -                 | Cear subur         | South            |      | _      |                   | _     |   |
|                               | Tatle         | 1050              | -                  | 10000            |      |        |                   |       |   |
|                               |               |                   |                    |                  |      |        |                   |       |   |
|                               |               |                   |                    |                  |      |        |                   |       |   |
|                               |               |                   |                    |                  |      |        |                   |       |   |
|                               |               |                   |                    |                  |      |        |                   |       | _ |
| MOOG 0,2020                   |               |                   |                    |                  |      | Normal | Local area netr 🛞 | Rosty |   |
|                               |               |                   |                    |                  |      |        |                   |       |   |

In the top-left corner are the functions Cursor Activation (Cursor 💠), Moving the Graphic (Pan 🥂), Magnification of Details

(Zoom 🖳 ) and automatic printing of the image (Screenshot 🖬 ); The mouse cursor reveals the legend of each of the four

buttons when it hovers over each of them.

By selecting Auto Range, each signal is shown in the window; otherwise the data is displayed in the scale in which it is obtained, unless it is changed by varying the scale via the Scale command.

### 5.7.4. UCX file management

When data is saved in Local, a file is created with the name, date and time that this occurs. The extension of these files is ".UCX". To view archived recordings, go to the "**Load/Save file**" tab and then access the file system via the "**Open UCX**" button.

| Connect                 | Axis Name Digital Oscilloscope    |                        |                                                                                                    |                                        |            |      |
|-------------------------|-----------------------------------|------------------------|----------------------------------------------------------------------------------------------------|----------------------------------------|------------|------|
| Axis Name               | 1 + /2 + <b>d</b>                 |                        |                                                                                                    |                                        |            |      |
| Feecback                |                                   |                        |                                                                                                    |                                        |            |      |
| Motors Parameters       |                                   |                        |                                                                                                    |                                        |            |      |
| Velocity Loop           | 1                                 |                        |                                                                                                    |                                        |            | 10.0 |
| Ca Position Loop        | 20                                | Apri                   |                                                                                                    |                                        |            |      |
| Podes And Commands      | kii i ii                          | A HER                  |                                                                                                    |                                        |            |      |
| Fault Display           |                                   | C v + ucc              |                                                                                                    | ······································ | P          |      |
| Application Parameters  |                                   | Organizza - Nuova      | (1-B)                                                                                                    | (jii +                                 | 13 0       |      |
| 10 Digital Standard I/O | 811 1 1 1 1                       |                        | and the second second se |                                        |            |      |
| Digital Oscilloscope    |                                   | E Desktop              | Nome                                                                                                    | Ultima modifica                        | Tipo       |      |
| A Cal Axis Name         |                                   | Download               | 2014.9.22_18.3.41.485.ucx                                                                                                    | 22/09/2014 18:02                       | FILUCX     |      |
| Feedback                |                                   | 🕍 Risorse recenti      | 2014.9.22_18.5.37.616.ucc                                                                                                    | .22/09/2014 18:05                      | N/k UCX E  | 2.00 |
| Motors Parameters       |                                   | Raccolte               | ax1_Jqlmis.ucx                                                                                                    | 22/11/2011 12:40                       | F/le UCX   |      |
| Velocity Loop           |                                   | Documenti              | ax2_lqlmis.ucx                                                                                                    | 22/11/2011 12:35                       | FileUCX    | 0.00 |
| Position Loop           |                                   | in Documents           | entinenAngPxQxucx                                                                                                    | 22/11/2011 11:49                       | FileUCX    |      |
|                         | Modes And Commands                | Musica                 | Iq1Ims2.ucx                                                                                                    | 22/11/2011/15:08                       | Pric LICX  | -20  |
| A Fault Display         |                                   | Subversion             | Iq1Imis2PxQx.ucx                                                                                                    | 22/11/701112-22                        | FileUCX    |      |
| Application Parameters  |                                   | Video                  | Iq1Imis2PxQx2.ucx                                                                                                    | 22/11/2011 15:28                       | File UCX   |      |
| IN Digital Standard 1/0 |                                   |                        | misl.wex                                                                                                    | 16/11/2011 11:20                       | File USX.) | -4.0 |
| Digital Schlasope       |                                   | Computer               | mis2.ucx                                                                                                    | 18/11/2011 11:20                       | File UCX   |      |
| Communication           | U U U                             | common (\\10.9)        | imis3.uca                                                                                                    | 16/11/2011 11:20                       | FileIICX   | -6.0 |
| Contraction             |                                   | Windows7_05 (C         | mit4.ucs                                                                                                    | 16/11/2011 11:12                       | File UCX   |      |
|                         |                                   | Dati (D:)              | mis5 uck                                                                                                    | 16/11/2011 11:40                       | THELICIL . | -8.0 |
|                         | 500.00 1                          | * 31.E.9E.01/1) steb 👷 | * m                                                                                                    | period and                             | 490        | 1.00 |
|                         | Channels Activation Visualization | Nor                    | e file: JallmisZucx                                                                                                    |                                        |            |      |
|                         | Contrast   Manager   Manager      |                        | and address of the                                                                                                    |                                        | -          |      |
|                         | _                                 |                        |                                                                                                    | Apri                                   | Annulla    |      |
|                         | Level : INFO .                    |                        |                                                                                                    |                                        |            |      |
|                         |                                   | 5040                   |                                                                                                    |                                        |            |      |

The GUI also allows users to read data on the memory card directly. From the toolbar, select "**View memory card**".

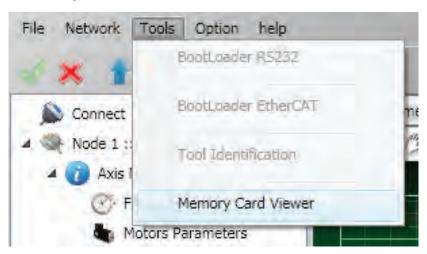

A dialogue box will open with buttons which allow users to open and process files; by selecting the icon with the memory car, the content can be viewed. The name of file is fixed: rec.ucx

Warning: The name of the file cannot be changed.

Each time a recording is made, the file on the SD card will be overwritten.

The copy on the PC automatically changes the file name.

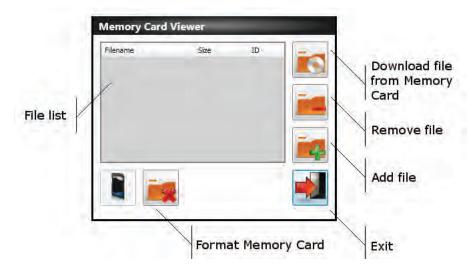

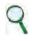

#### INFORMATION

In all cases, in order to record/view, the memory car must be in the drive

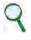

#### INFORMATION

In cases where the user does not have administration rights, the GUI is not able to record/view signals. Contact the IT department for the creation of a dedicated folder with rights of access in terms of both reading and writing. After doing this, select the folder by clicking on the **Browse** button

# 5.8. Use of the GUI in OFF-LINE mode

The GUI can also be used in offline mode, without the drive to prepare the drive configuration files, or to edit them or check their contents.

To go into offline mode, select **File/OFF LINE** from the menu toolbar. Select **File/Open** for the SW release with which to work.

|                 |          |                           | Dee                      |     |
|-----------------|----------|---------------------------|--------------------------|-----|
| Organize 👻 New  | folder   |                           | • E                      |     |
| 🔆 Favorites     | *        | Name                      | Date modified            | Тур |
| E Desktop       |          | dm2020_1.0.0_psu.zhm      | 08/04/2014 09:41         | ZHA |
| 📕 Downloads     |          | dm2020_dam_1.0.4_can.zhm  | 08/04/2014 09:41         | ZHN |
| 🔚 Recent Places |          | dm2020_dam_1.0.4_ecat.zhm | 08/04/2014 09:41         | ZHM |
|                 |          | dm2020_dam_2.0.0_can.zhm  | 26/05/2014 11:10         | ZHM |
| Calibraries     |          | dm2020_dam_2.0.0_ecat.zhm | 26/05/2014 11:10         | ZHA |
| Documents       | E        | dm2020_das_1.0.4_can.zhm  | 08/04/2014 09:41         | ZHN |
| J Music         |          | dm2020_das_1.0.4_ecat.zhm | 08/04/2014 09:41         | ZHN |
| E Pictures      |          | dm2020_das_2.0.0_can.zhm  | 26/05/2014 11:10         | ZHM |
| Videos          |          | dm2020_das_2.0.0_ecat.zhm | 26/05/2014 11:10         | ZHN |
|                 |          | dm2020_sa_1.0.4_can.zhm   | 08/04/2014 09:41         | ZHN |
| 📜 Computer      |          | dm2020_sa_1.0.4_ecat.zhm  | 08/04/2014 09:41         | ZHA |
|                 | _        | dm2020_sa_2.0.0_can.zhm   | 26/05/2014 11:10         | ZHM |
| Metwork         | + 1      | m III                     |                          |     |
|                 | File nar | ne:                       | Moog Files (*.zhm;*.zhfm | 0   |

To check a file's parameters, from the main menu select the axis with the right button of the mouse, load the parameters as if there were a real drive connected, change them if needed and save the new configuration file to the new parameters.

| Connect       | 0                    | Asse 1 Basic | Info                            |
|---------------|----------------------|--------------|---------------------------------|
| Node 1 :: [ 1 | 1                    | General Info |                                 |
| Asse .        | Parameters Managemer | nt 🖡         | Save Parameters on Eprom        |
|               | Reset Device         |              | Reload Configuration from Eprom |
| C) P          | Disable Axis         |              | Load Parameters From File       |
| CIL N         | Disable Axis         |              | Save User Parameters on File    |

# 5.9. Parameters management menu

Clicking once on the right mouse button on the axis name will open the menu. The following operations can be carried out:

#### Manage parameters:

- Save the current configuration on the internal memory of the drive
- Restore a saved configuration from the internal memory
- Upload a configuration saved onto a file (download file parameters)
- Save the current configuration onto the file (upload file parameters)
- **Reset item**: Reset the selected device
- Disable axis: Disable the axis selected
- Enable axis: Enable the axis selected

| S Connect | 0                     | Asse 1 Ba     | isic Info                       |    |
|-----------|-----------------------|---------------|---------------------------------|----|
| Node 1 :  | 6                     | eneral Info 🛓 |                                 | _  |
| Ø         | Parameters Management |               | Save Parameters on Eprom        |    |
| 0         | Reset Device          |               | Reload Configuration from Eprom |    |
| <b>C1</b> | Disable Axis          |               | Load Parameters From File       |    |
|           | Enable Axis           |               | Save User Parameters on File    | 12 |

# 6. TROUBLESHOOTING

# 6.1. Introduction

The main malfunctions are listed and described below, along with a set of instructions on how to resolve them. If any problem persists, contact the Moog-Casella Service Centre.

# 6.2. Power supply unit anomalies

| YELLOW LED | GREEN LED | RED LED         | Status             |
|------------|-----------|-----------------|--------------------|
| Off        | Off       | On, fixed light | Power supply fault |

| Cause                    | Check                                                |
|--------------------------|------------------------------------------------------|
| The drive temperature is | Check the direct current being delivered to the axes |
| high                     | Check the effectiveness of the fans                  |
| Correcting the fault     |                                                      |
| Overvoltage              | Check the brake resistor                             |

# 6.3. Axis module anomalies

The axis module alarms are indicated on the axis display with the letter F. For a detailed analysis, connect to the Dx2020 GUI software, select "**Fault display**" from the main menu, then proceed with anomaly analysis:

Any alarms active at that time will be listed on the left-hand side of the window (active fault list) and a list of the 8 most recent alarms will appear on the right-hand side (fault history).

| 🛕 Axis 1 Fault Display                |        |                                                 |                 |
|---------------------------------------|--------|-------------------------------------------------|-----------------|
| <b>Uptime</b> 34d - 22h - 25m         |        |                                                 |                 |
| Fault Configuration                   |        |                                                 |                 |
| Active Faults List                    |        | Fault History                                   |                 |
| Fault                                 | Number | Fault                                           | Time            |
| Interface X3 - Resolver signals fault | 1/8    | Interface X3 - Resolver signals fault           | 34d - 21h - 57m |
|                                       | 2/8    | motor_over_temperature                          | 34d - 21h - 17m |
|                                       | 3/8    | Interface X2 - Missing transducer configuration | 34d - 21h - 5m  |
|                                       | 4/8    | Interface X2 - Missing transducer configuration | 34d - 21h - 5m  |
|                                       | 5/8    | Interface X2 - General Fault                    | 34d - 21h - 5m  |
|                                       | 6/8    | Interface X2 - Missing transducer configuration | 34d - 21h - 4m  |
|                                       | 7/8    | Interface X3 - Resolver signals fault           | 34d - 21h - 1m  |
|                                       | 8/8    | Interface X3 - Missing transducer configuration | 34d - 21h - 1m  |
|                                       |        |                                                 |                 |
|                                       |        |                                                 |                 |
|                                       |        |                                                 |                 |
|                                       |        |                                                 |                 |

Fault Configuration

Empty Fault History

### 6.3.1. Power section alarms

### • Short\_Circuit\_Phase\_x\_Low

### • Short\_Circuit\_Phase\_x\_Hi

Identifying the IGBT affected by the x phase: (U, V or W)

This type of alarm occurs when the drive identifies excess current or a short circuit on one of the six output stage IGBTs. Probable causes of this type of alarm are listed in the table:

| Cause                                   | Check                                                                                                    |  |  |
|-----------------------------------------|----------------------------------------------------------------------------------------------------|--|--|
|                                         | Use a multimeter or other suitable instrument to check motor insulation. Alternatively:                                                   |  |  |
| Motor short circuit                     | Remove the motor power cable                                                                                                    |  |  |
|                                         | Enable the axis again                                                                                                    |  |  |
|                                         | If the problem is remedied, replace the motor                                                                                             |  |  |
| Short circuit between the motor cables. | Disconnect the cable from the motor and drive and use a multimeter or other suitable instrument to check cable insulation. Alternatively: |  |  |
|                                         | Remove the motor power cable on the drive side                                                                                            |  |  |
|                                         | • Enable the axis again                                                                                                    |  |  |
| Wrong current loop<br>regulation        |                                                                                                    |  |  |
| Damaged internal drive components       | If the problem persists after carrying out all checks, replace the drive.                                                                 |  |  |

#### 6.3.2. Alarm due to VBUS voltage not within tolerance limits

| Fault                 |                                                  | Cause                                                                         | Check                                                                                |  |
|-----------------------|--------------------------------------------------|-------------------------------------------------------------------------------|--------------------------------------------------------------------------------------|--|
| DC_Link_Under Voltage | Voltage beneath minimum<br>threshold set         | Circuit reading fault                                                         | Measure the voltage on the DC<br>BUS and compare with that<br>measured by the drive. |  |
| DC_Link_Over Voltage  | Voltage higher than the maximum value permitted. | Brake resistor is not connected<br>to the power supply module or<br>is faulty | Measure the ohmic value of the resistor and replace it if necessary.                 |  |

Tab 6.2 Analysis of problems due to VBUS voltage not within tolerance limits

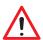

#### WARNING

In the case of controlled braking, the kinetic energy available is regenerated on the BUS DC and partly stored in the capacitors; the excess, if not dissipated by the braking resistor (RR on the power supply), can result in DC\_Link\_Over Voltage and damage drives

#### AVĔRTISSEMEŇT

Dans le cas de freinage contrôlé, l'énergie cinétique disponible est régénérée sur le bus DC et en partie stockée dans les condensateurs; l'excès, sinon dissipé par la résistance de freinage (RR sur l'alimentation), peut entraîner "DC\_Link\_Over\_Voltage "et endommager les unités

#### 6.3.3. Drive or motor over-temperature

- excess temperature drive
- motor\_temperature\_warning
- motor\_over\_temperature

If a drive or motor over-temperature is reported, the cause of the problem must be analysed based on the table:

| Cause                                                                   | Check                                                                                                    |
|-------------------------------------------------------------------------|----------------------------------------------------------------------------------------------------|
| The drive temperature is high (above 50 °C)                             | <ul> <li>Check the efficiency of the cooling fans; replace if they do not work;</li> <li>Check the direct current of the module axes; if above the required value, check the operating status of the machine</li> </ul> |
| The motor temperature is high (above 85 °C on the motor structure)      | <ul> <li>Check there are no variations in the machine operating cycle; check whether control parameters are no longer suitable for the application</li> <li>Check that motor timing has not changed</li> </ul>          |
| The drive temperature is low (below 50 °C)                              | Possible fault in the temperature reading inside the circuit                                                                                                    |
| The motor temperature<br>is low (below 60 °C on the<br>motor structure) | Possible fault on the internal thermal sensor or a thermal protection configuration error (using software)                                                                                                    |

### 6.3.4. STO signal removal

#### Safety\_stage\_low\_voltage: STO protection intervention

If the power to the STO circuit is disconnected, the drive releases the axis, disabling the output power.

If there is a conflict between the command and signal feedback, the STO circuit inside the drive could be damaged; check that 24 V DC absorption on the two inputs is approximately 50 mA per input. If absorption is different from this value, replace the module.

#### 6.3.5. Memory device errors

#### eeprom\_fault

The drive's internal memory is damaged or inaccessible. The drive module must be replaced.

### 6.3.6. Data Corrupted Fault

- parameter\_initialisation\_error
- node\_identifier\_data\_memory\_corrupted
- user\_data\_memory\_corrupted
- restore\_data\_memory\_corrupted
- factory\_data\_memory\_corrupted
- calibration\_data\_memory\_corrupted
- diagnosis\_data\_memory\_corrupted

If saved data is corrupted, the drive reports an alarm. To solve the problem, try checking the drive configuration using the GUI and saving the parameters in advanced mode, then reset the drive and restart the GUI. If the problem persists, replace the drive.

### 6.3.7 Brake Chopper Fault

#### brake\_feedback\_fault

This alarm indicates a fault in the motor brake circuit.

The drive checks that the output voltage is consistent with the command. The alarm may be caused by a mismatch between the command and output voltage.

The internal circuit is protected from short circuits and the protection is enabled if current to the motor brake exceeds 2 A. If this occurs, the causes may be:

| Cause                      | Check                                                                                                    |
|----------------------------|----------------------------------------------------------------------------------------------------|
| Short circuit on the cable | Use a multimeter or other suitable instrument to check for short circuits in the brake cable or between the brake cable and earth, or: |
| connecting to the brake    | Disconnect the brake cable on the drive side and try to enable again                                                                   |
|                            | If the problem is not remedied, replace the brake cable                                                                                |
| Short circuit in the brake | Use a multimeter or other suitable instrument to check for short circuits in the brake or between the brake and earth: Alternatively:  |
|                            | Disconnect the brake cable on the motor side and try to enable again                                                                   |
|                            | If the problem is not remedied, replace the motor                                                                                      |
| Detection circuit fault    | Send the drive away for analysis and repairs                                                                                           |

### 6.3.8. Feedback device errors

For correct operation, all feedback signals must reach the drive in an appropriate way; if this does not happen, the causes are indicated by the alarm which identifies in detail which transducer function is wrong or missing.

First check the cable is wired properly, is not interrupted and settings are correct. Repeat this analysis for all the situations described below.

On the **Fault configuration** screen, errors on feedback are identified by:

- Interface X3-XXX
- Interface X2-XXX
- Interface X1-XXX

| Fault                                 | Reazione  | Stato |   |
|---------------------------------------|-----------|-------|---|
| short_circuit_phase_U_low             | STOP      |       | Ŀ |
| short_circuit_phase_U_hi              | STOP      |       |   |
| short_circuit_phase_V_low             | STOP      |       | 1 |
| short_circuit_phase_V_hi              | STOP      |       |   |
| short_circuit_phase_W_low             | STOP      |       | 1 |
| short_circuit_phase_W_hi              | STOP      |       | L |
| dc_link_under_voltage                 | DISABLE   |       | ľ |
| dc_link_over_voltage                  | DISABLE   |       |   |
| excess_temperature_drive              | DISABLE   |       | 1 |
| safety_stage_low_voltage              | DISABLE   |       | 1 |
| eeprom_fault                          | DISABLE   |       | 1 |
| sd_memory_fault                       | NONE      | À     |   |
| software_watchdog                     | DISABLE   |       | 1 |
| parameter_initialisation_error        | DISABLE   |       |   |
| node_identifier_data_memory_corrupted | DISABLE   |       | ĺ |
| user_data_memory_corrupted            | DISABLE   |       |   |
| restore_data_memory_corrupted         | STOP      |       | 1 |
| factory_data_memory_corrupted         | STOP      | Å     | 1 |
| calibration_data_memory_corrupted     | STOP      |       | 1 |
| diagnosis_data_memory_corrupted       | NONE      |       |   |
| brake_feedback_fault                  | DISABLE   | -     | 1 |
| motor_temperature_warning             | EMERGENCY |       | 6 |
|                                       | DICADLE   |       | Ľ |

Fig 6.1 Screen showing errors on feedback devices

| Fault                               | Cause                                                                   | Check                                                                     |  |
|-------------------------------------|-------------------------------------------------------------------------|---------------------------------------------------------------------------|--|
| Missing Transducer<br>Configuration | Interface X3 is enabled, but<br>transducer configuration is<br>missing. | Configure.                                                                |  |
| Resolver Signals Fault              | Signal resolver level error<br>(amplitude)                              | Carrying out cable compensation                                           |  |
| Erroneous value of sincos signals   |                                                                         |                                                                           |  |
| Hiperface position conflict         |                                                                         |                                                                           |  |
| Hiperface status error              |                                                                         |                                                                           |  |
| Hiperface transmit error            |                                                                         |                                                                           |  |
| Hiperface receive error             |                                                                         |                                                                           |  |
| EnDat22 warning message             | Each alarm describes the prob<br>configuration of the device, re        | lem in detail. Except in cases of incorrect or missing<br>place the motor |  |
| EnDat22 error1 message              |                                                                         |                                                                           |  |
| EnDat22 error2 message              |                                                                         |                                                                           |  |
| EnDat22 crc error                   |                                                                         |                                                                           |  |
| EnDat22 position not ready          |                                                                         |                                                                           |  |
| EnDat22 not ready for strobe        |                                                                         |                                                                           |  |

| 6.3.9. | Synchronization, | Interrupt Time and | l Task Time Error |
|--------|------------------|--------------------|-------------------|
|--------|------------------|--------------------|-------------------|

| Fault                   | Cause                                                         | Check                                                                                      |
|-------------------------|---------------------------------------------------------------|--------------------------------------------------------------------------------------------|
| synchronization_error   | Irregular internal frequency<br>interrupt                     |                                                                                            |
| Interrupt_time_exceeded | Internal interrupt signal not detected                        | Reprogramming of drive (firmware and parameters); if the alarm persists, replace the drive |
| Task_time_exceeded      | The execution of the task has exceeded the maximum time limit |                                                                                            |

# 6.3.10. EtherCAT fault

| Fault                                                                                       | Cause                                            | Check                                                                                       |
|---------------------------------------------------------------------------------------------|--------------------------------------------------|---------------------------------------------------------------------------------------------|
| EtherCAT_communication_fault                                                                | Communication error                              |                                                                                             |
| EtherCAT_link_fault                                                                         | Eth link not present                             |                                                                                             |
| EtherCAT_rpdo_data                                                                          | PDO data received not correct                    |                                                                                             |
| EtherCAT_rpdo_time_out                                                                      | PDO data not received or received after time-out |                                                                                             |
| EtherCAT_tpdo_data                                                                          | PDO data received not transmitted                | Check the wiring configuration of the communication of the drive and/or the EtherCAT master |
| EtherCAT_tpdo_time_out         PDO data not transmitted transmitted after time-out          |                                                  |                                                                                             |
| Internal_transmit_pdo_time_out Error in internal PDO<br>communication error (dual-<br>axis) |                                                  |                                                                                             |
| Internal_receive_pdo_time_out                                                               | PDO internal communication time-out (dual-axis)  |                                                                                             |

# 6.3.11. Internal communication fault

| Fault                                      | Cause                                                                                                    | Check                                                                                                    |
|--------------------------------------------|----------------------------------------------------------------------------------------------------|----------------------------------------------------------------------------------------------------|
| Internal_communication_fault               | Generic internal<br>communication fault (dual-<br>axis module)                                                         | Depression the drive (firmulate and parameters) of the                                                            |
| Internal_communication_<br>heartbeat_error | Internal communication<br>fault – the axis 1(2) does not<br>detect the presence of the<br>axis 2(1) (dual-axis module) | Reprogramme the drive (firmware and parameters) of the<br>two cards. If the fault persists, send away for repairs |

# 6.3.12. Control loop alarms

| Fault                       | Cause                                                                         | Check                                                                                                    |
|-----------------------------|-------------------------------------------------------------------------------|----------------------------------------------------------------------------------------------------|
| Velocity Control Monitoring | The maximum velocity<br>permitted by the application<br>has been exceeded     | Check command signals and their consistency with configured data and correct operation of the drive.                                                                                |
| Following Error             | The maximum follow error<br>permitted by the application<br>has been exceeded | <ul> <li>Check:</li> <li>The command signals and their consistency with configured data</li> <li>The correct functioning of the drive and of the machine being commanded</li> </ul> |

# 6.3.13. CAN bus alarms

| Fault                      | Cause                                            | Check                                            |  |  |
|----------------------------|--------------------------------------------------|--------------------------------------------------|--|--|
| CAN_communication_fault    | PDO data not received or received after time-out |                                                  |  |  |
| CAN_rpdo0_time_out         |                                                  |                                                  |  |  |
| CAN_rpdo1_time_out         | PDO data not received or                         |                                                  |  |  |
| CAN_rpdo2_time_out         | received after time-out                          |                                                  |  |  |
| CAN_rpdo3_time_out         |                                                  |                                                  |  |  |
| CAN_rpdo0_data             |                                                  |                                                  |  |  |
| CAN_rpdo1_data             | PDO data received not                            |                                                  |  |  |
| CAN_rpdo2_data             | correct                                          |                                                  |  |  |
| CAN_rpdo3_data             |                                                  | Check the wiring and the configuration of the    |  |  |
| CAN_tpdo0_time_out         |                                                  | communication of the drive and/or the CAN master |  |  |
| CAN_tpdo1_time_out         | PDO data not transmitted or                      | r                                                |  |  |
| CAN_tpdo2_time_out         | transmitted after time-out                       |                                                  |  |  |
| CAN_tpdo3_time_out         |                                                  |                                                  |  |  |
| CAN_tpdo0_data             |                                                  |                                                  |  |  |
| CAN_tpdo1_data             | PDO data not transmitted                         |                                                  |  |  |
| CAN_tpdo2_data             |                                                  |                                                  |  |  |
| CAN_tpdo3_data             |                                                  |                                                  |  |  |
| CAN_sync_consumer_time_out | Sync not received or received after time-out     |                                                  |  |  |
| CAN_life_guard_error       | Error on life guarding protocol                  | Check the configuration                          |  |  |

# 6.4. Viewing alarms in the "Analogue" operating mode

If the drive is in "Analogue" operating mode (Mode and Commands/Operating Mode: Analogue), the display on the front will signify an error index along with an alarm, formed from two numbers. In this way, the user can identify the cause of the error(s) present without using the PC. For example, in the case of an **eeprom\_fault** (index 11), the sequence F-1-1 will be displayed.

If the drive is used in fieldbus mode (EtherCAT/CAN, the display will show a fixed F, and the error code will be transmitted via an EMERGENCY message (according to the CANopen standard) composed of an error code and error register

| Fault<br>index | Error code | Error register | Fault                                            | Fault                                                                              |
|----------------|------------|----------------|--------------------------------------------------|------------------------------------------------------------------------------------|
| 1              | 0x2344     | 0x04           | short_circuit_phase_U_low                        | IGBT fault phase U lower arm                                                       |
| 2              | 0x2345     | 0x04           | short_circuit_phase_U_hi                         | IGBT fault phase U upper arm                                                       |
| 3              | 0x2346     | 0x04           | short_circuit_phase_V_low                        | IGBT fault phase U lower arm                                                       |
| 4              | 0x2347     | 0x04           | short_circuit_phase_V_hi                         | IGBT fault phase U upper arm                                                       |
| 5              | 0x2348     | 0x04           | short_circuit_phase_W_low                        | IGBT fault phase W lower arm                                                       |
| 6              | 0x2349     | 0x04           | short_circuit_phase_W_hi                         | IGBT fault phase W upper arm                                                       |
| 7              | 0x3220     | 0x04           | dc_link_under_voltage                            | Bus undervoltage                                                                   |
| 8              | 0x3210     | 0x04           | dc_link_over_voltage                             | Bus overvoltage                                                                    |
| 9              | 0x4310     | 0x08           | excess_temperature_drive                         | Excessive drive temperature (IGBT module protection)                               |
| 10             | 0x5114     | 0x04           | safety_stage_low_voltage                         | STO power circuit not detected (this fault is detected only in "operation Enable") |
| 11             | 0x5530     | 0x01           | eeprom_fault                                     | Error reading EEPROM memory from the power block or invalid content.               |
| 12             | 0x5540     | 0×01           | sd_memory_fault                                  | External memory card not detected.                                                 |
| 13             | 0×6010     | 0x01           | software_watchdog                                | Software alarm                                                                     |
| 14             | 0x6320     | 0x01           | parameter_initialisation_error                   | Initialisation error                                                               |
| 15             | 0x6311     | 0x01           | node_identifier_data_memory_<br>corrupted        | Notused                                                                            |
| 16             | 0x6312     | 0x01           | user_data_memory_corrupted                       | Parametric user memory corrupt/not configured                                      |
| 17             | 0x6313     | 0x01           | restore_data_memory_corrupted                    | Notused                                                                            |
| 18             | 0x6314     | 0x01           | factory_data_memory_corrupted                    | Constructor parameter memory corrupt/not configured                                |
| 19             | 0x6315     | 0x01           | calibration_data_memory_<br>corrupted            | Notused                                                                            |
| 20             | 0x6316     | 0x01           | diagnosis_data_memory_<br>corrupted              | Notused                                                                            |
| 21             | 0x7110     | 0x01           | brake_feedback_fault                             | Brake status signal inconsistent                                                   |
| 22             | 0x7124     | 0x08           | motor_temperature_warning                        | Motor temperature warning                                                          |
| 23             | 0x7125     | 0×08           | motor_over_temperature                           | Motor temperature fault                                                            |
| 24             | 0x7380     | 0x01           | Interface X3 - Missing transducer configuration  | Interface X3 transducer enabled but not configured                                 |
| 25             | 0x7381     | 0×01           | Interface X3 - General fault                     | Notused                                                                            |
| 26             | 0x738D     | 0x01           | Interface X3 - Resolver<br>synchronisation fault | Resolver signal synchronisation error (phase)                                      |
| 27             | 0x738E     | 0x01           | Interface X3 - Resolver signals<br>fault         | Signal resolver level error (amplitude)                                            |
| 28             | 0x7390     | 0x01           | Interface X2 - Missing transducer configuration  | Interface X2 transducer enabled but not configured                                 |
| 29             | 0x7391     | 0x01           | Interface X2 - General fault                     | Initialisation error or transducer not detected                                    |
| 30             | 0x7392     | 0x01           | Interface X2 - Erroneous value of sincos signals | Sinusoidal signal amplitude inconsistent                                           |

| Fault<br>index | Error code | Error register | Fault                                               | Fault                                                                                                    |
|----------------|------------|----------------|-----------------------------------------------------|----------------------------------------------------------------------------------------------------|
| 31             | 0x7393     | 0×01           | Interface X2 - Hiperface position conflict          | Digital position (Hiperface protocol)<br>inconsistent with calculated position                            |
| 32             | 0x7394     | 0×01           | Interface X2 - Hiperface status<br>error            | Encoder status error (Hiperface protocol)                                                                 |
| 33             | 0x7395     | 0x01           | Interface X2 - Hiperface<br>transmit error          | Encoder transmission error (Hiperface protocol)                                                           |
| 34             | 0x7396     | 0×01           | Interface X2 - Hiperface receive<br>error           | Encoder reception error (Hiperface protocol)                                                              |
| 35             | 0x7397     | 0×01           | Interface X2 - EnDat22 warning message              | Warning message from EnDat 22 encoder                                                                     |
| 36             | 0x7398     | 0×01           | Interface X2 - EnDat22 error1<br>message            | Type 1 error message from EnDat 22 encoder                                                                |
| 37             | 0x7399     | 0×01           | Interface X2 - EnDat22 error2<br>message            | Type 2 error message from EnDat 22 encoder                                                                |
| 38             | 0x739A     | 0x01           | Interface X2 - EnDat22 crc error                    | CRC error from EnDat 22 encoder                                                                           |
| 39             | 0x739B     | 0×01           | Interface X2 - EnDat22 position not ready           | Position error - not ready from EnDat 22<br>encoder                                                       |
| 40             | 0x739C     | 0×01           | Interface X2 - EnDat22 not ready for strobe         | Strobe error - not ready from EnDat 22<br>encoder                                                         |
| 41             | 0x73A0     | 0×01           | Interface X1 - Missing<br>transducer configuration  | Optional interface X1 transducer enabled but not configured                                               |
| 42             | 0x73A1     | 0×01           | Interface X1 - General fault                        | Initialisation error or transducer not detected (optional interface X1)                                   |
| 43             | 0x73A2     | 0x01           | Interface X1 - Erroneous value of sincos signals    | Amplitude of sinusoidal signals inconsistent<br>(optional interface X1)                                   |
| 44             | 0x73A3     | 0x01           | Interface X1 - Hiperface position conflict          | Digital position (Hiperface protocol)<br>inconsistent with calculated position<br>(optional interface X1) |
| 45             | 0x73A4     | 0×01           | Interface X1 - Hiperface status<br>error            | Encoder status error (Hiperface protocol -<br>optional interface X1)                                      |
| 46             | 0x73A5     | 0x01           | Interface X1 - Hiperface<br>transmit error          | Encoder transmission error (Hiperface protocol - optional interface X1)                                   |
| 47             | 0x73A6     | 0x01           | Interface X1 - Hiperface receive<br>error           | Encoder reception error (Hiperface protocol<br>- optional interface X1)                                   |
| 48             | 0x73A7     | 0x01           | Interface X1 - EnDat22 warning message              | Warning message from EnDat 22 encoder<br>(optional interface X1)                                          |
| 49             | 0x73A8     | 0x01           | Interface X1 - EnDat22 error1<br>message            | Type 1 error message from EnDat 22 encoder (optional interface X1)                                        |
| 50             | 0x73A9     | 0x01           | Interface X1 - EnDat22 error2<br>message            | Type 2 error message from EnDat 22 encoder (optional interface X1)                                        |
| 51             | 0x73AA     | 0x01           | Interface X1 - EnDat22 crc error                    | CRC error from EnDat 22 encoder (optional interface X1)                                                   |
| 52             | 0x73AB     | 0x01           | Interface X1 - EnDat22 position not ready           | Position error - not ready from EnDat 22<br>encoder (optional interface X1)                               |
| 53             | 0x73AC     | 0x01           | Interface X1 - EnDat22 not ready for strobe         | Strobe error - not ready from EnDat 22<br>encoder (optional interface X1)                                 |
| 54             | 0x73AD     | 0x01           | Interface X1 - Resolver<br>synchronization fault    | Not used                                                                                                  |
| 55             | 0x73AE     | 0×01           | Interface X1 - Resolver signals<br>fault            | Not used                                                                                                  |
| 56             | 0x8700     | 0x01           | synchronization_error                               | Irregular internal frequency interrupt                                                                    |
| 57             | 0x6102     | 0×01           | interrupt_missing (era Interrupt_<br>time_exceeded) | Internal interrupt signal not detected                                                                    |
| 58             | 0x6103     | 0×01           | Task_time_exceeded                                  | The execution of the task has exceeded the maximum time limit                                             |

| Fault<br>index | Error code | Error register | Fault                                      | Fault                                                                                                    |
|----------------|------------|----------------|--------------------------------------------|----------------------------------------------------------------------------------------------------|
| 59             | 0x8400     | 0x01           | velocity_control_monitoring                | Error - maximum speed exceeded                                                                                      |
| 60             | 0x8611     | 0x01           | following_error                            | Error following position                                                                                            |
| 61             | 0x8612     | 0x01           | position_reference_limit                   | Notused                                                                                                    |
| 62             | 0x8101     | 0x10           | EtherCAT_link_fault                        | EtherCAT link not found                                                                                             |
| 63             | 0x8100     | 0x10           | EtherCAT_communication_fault               | Generic EtherCAT communication fault                                                                                |
| 64             | 0x8231     | 0x10           | EtherCAT_rpdo_time_out                     | PDO reception time-out                                                                                              |
| 65             | 0x8241     | 0x10           | EtherCAT_rpdo_data                         | Error PDO reception data                                                                                            |
| 66             | 0x8235     | 0x10           | EtherCAT_tpdo_time_out                     | PDO transmission time-out                                                                                           |
| 67             | 0x8245     | 0x10           | EtherCAT_tpdo_data                         | Error PDO transmission data                                                                                         |
| 68             | 0x8181     | 0x10           | Internal_communication_fault               | Generic internal communication fault (dual-<br>axis module)                                                         |
| 69             | 0x8182     | 0x10           | Internal_communication_<br>heartbeat_error | Internal communication fault – the axis 1(2)<br>does not detect the presence of the axis<br>2(1) (dual-axis module) |
| 70             | 0x8183     | 0x10           | internal_receive_pdo_time_out              | Internal communication fault - PDO reception time-out (dual-axis module)                                            |
| 71             | 0x8184     | 0x10           | internal_transmit_pdo_time_out             | Internal communication fault - PDO transmission time-out (dual-axis module)                                         |
| 72             | 0x3100     | 0x10           | Phases_not_ok                              | Notused                                                                                                    |
| 73             | 0x3200     | 0x04           | Overcurrent                                | Overcurrent fault                                                                                                   |
| 74             | 0x8100     | 0x04           | CAN_communication_fault                    | Generic CAN communication fault                                                                                     |
| 75             | 0x8231     | 0x10           | CAN_rpdo0_time_out                         | PD00 reception time-out                                                                                             |
| 76             | 0x8232     | 0x10           | CAN_rpdo1_time_out                         | PD01 reception time-out                                                                                             |
| 77             | 0x8233     | 0x10           | CAN_rpdo2_time_out                         | PDO2 reception time-out                                                                                             |
| 78             | 0x8234     | 0x10           | CAN_rpdo3_time_out                         | PDO3 reception time-out                                                                                             |
| 79             | 0x8241     | 0x10           | CAN_rpdo0_data                             | Error PDO0 reception data                                                                                           |
| 80             | 0x8242     | 0x10           | CAN_rpdo1_data                             | Error PDO1 reception data                                                                                           |
| 81             | 0x8243     | 0x10           | CAN_rpdo2_data                             | Error PDO2 reception data                                                                                           |
| 82             | 0x8244     | 0x10           | CAN_rpdo3_data                             | Error PDO3 reception data                                                                                           |
| 83             | 0x8235     | 0x10           | CAN_tpdo0_time_out                         | PD00 transmission time-out                                                                                          |
| 84             | 0x8236     | 0x10           | CAN_tpdo1_time_out                         | PD01 transmission time-out                                                                                          |
| 85             | 0x8237     | 0x10           | CAN_tpdo2_time_out                         | PDO2 transmission time-out                                                                                          |
| 86             | 0x8238     | 0x10           | CAN_tpdo3_time_out                         | PD03 transmission time-out                                                                                          |
| 87             | 0x8245     | 0x10           | CAN_tpdo0_data                             | Error PDO0 transmission data                                                                                        |
| 88             | 0x8246     | 0x10           | CAN_tpdo1_data                             | Error PDO1 transmission data                                                                                        |
| 89             | 0x8247     | 0x10           | CAN_tpdo2_data                             | Error PDO2 transmission data                                                                                        |
| 90             | 0x8248     | 0x10           | CAN_tpdo3_data                             | Error PDO3 transmission data                                                                                        |
| 91             | 0x8130     | 0x10           | CAN_life_guard_error                       | Error on life guardian error                                                                                        |
| 92             | 0x823A     | 0x10           | CAN_sync_consumer_time_out                 | Time out sync                                                                                                    |

# 6.5. Anomalies during GUI - drive connection

In cases where communication between the PC and the drive fails, an error message will appear.

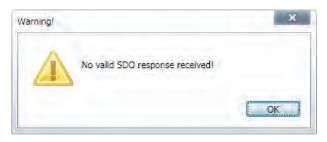

If the connection is made via serial:

• Check that the correct COM port is selected and the baud rate is set to 115200.

If the connection is made via CAN:

- Make sure that the CAN line is terminated correctly;
- Make sure that the IXXATe converters is used and that the drivers are properly installed on the PC;
- Make sure that the baud rate and the node are configured as per the settings on the drive.

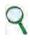

### INFORMATION

For the firmware \_ecat version, the default baud rate is 1 Mbps, while for the firmware \_can version, the predefined value is 500 Kbps. The default node is 127 for both firmware versions.

To check the values set on the drive, proceed as follows:

- Connect to the drive using another network (serial or EtherCAT if supported);
- Read the baud rate value from the terminal (locbdr parameter for the firmware \_ecat version or canbdr parameter for the firmware \_can version);
- Read the node ID from the terminal (locmodide parameter for the \_ecat version or the modide parameter for the firmware \_can version).

If the connection is made via EtherCAT:

- Check that the correct network card is selected;
- Check that the cable being used is appropriate.

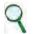

INFORMATION

The EtherCAT CAT5 cable must be STRAIGHT and NOT CROSSED.

# 7. SAFE TORQUE OFF SAFETY FUNCTION (TRANSLATION OF ORIGINAL INSTRUCTIONS)

# 7.1. Application

The Safe Torque Off (STO) safety function of the DM2020 has been manufactured with a redundant circuit incorporated into the control board.

The STO function must only be used according to the instructions in this Manual.

## WARNING

Even in cases where the STO function is not to be used in any way, it is nonetheless important that the supply voltage to the STO circuit remains switched on. In such cases, the STO circuit should not be included in the emergency chain.

#### AVERTISSEMENT

Même dans les cas où la fonction STO n'est pas utilisée en aucune manière, il est néanmoins important que la tension d'alimentation au circuit de STO reste activée. Dans de tels cas, le circuit de STO ne doit pas être inclus dans la chaîne des emergences.

# 7.2. Risk assessment of the installation

The functional safety requirements of a drive depend on the application, and must be considered during the overall risk assessment of the installation. Where the supplier of the drive is not responsible for powered devices, the subject designing the installation is responsible for a risk assessment, and for specifying requirements relative to the functional integrity levels and safety integrity levels (SIL) of the drive according to CEI EN 62061:2005 and/or performance levels (PL) according to EN ISO 13849-1:2008.

The table below, identical to Table 4 of UNI EN ISO 13849-1:2008, shows the relationship between PL and SIL.

| PL | SIL                                                            |
|----|----------------------------------------------------------------|
|    | (IEC 61508-1, by way of example) high/continual operating mode |
| а  | No correspondence                                              |
| b  | 1                                                              |
| с  | 1                                                              |
| d  | 2                                                              |
| е  | 3                                                              |

Tab 7.1 Relationship between performance levels (PL) and safety integrity levels (SIL)

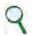

#### INFORMATION

As SIL 4 refers to catastrophic events, it does not concern risks relative to machines.

The risk assessment of the machine must be carried out according to the Machinery Directive 2006/42/EC, referring to UNI EN ISO 12100:2010 and must contain the configuration of the safety circuit relative to the complete machine, considering all components incorporated in the safety system, including the drive.

# 7.3. Safe Torque Off function

The Safe Torque Off function of the DM2020 has been validated based on a SIL 3 as defined in CEI EN 61800-5-2:2008 demonstrating that:

 The probability of hazardous faults/hour (PFHd) is 1.5 x 10<sup>-10</sup> hours<sup>-1</sup> (see section "7.3.2. Characteristic values according to CELEN 62061")

Conformity to UNI EN ISO 13849-1:2008 was also tested using the PFHd calculated referring to CEI EN 61800-5-2:2008. According to this standard, the STO function conforms to performance level (PL) "e" (see section "7.3.1. Characteristic values according to UNI EN ISO 13849-1").

The STO function is located in a subsystem as defined by CEI EN 62061:2005, with the requested SIL limit, SILCL 3. The STO safety function of the DM2020 may also be used to safely stop moulding and injection moulding machines, for interlocked

The STO safety function of the DM2020 may also be used to safely stop moulding and injection moulding machines, for interlocked repairs in the moulding area and in other less hazardous areas in compliance with UNIEN 201:2010.

### 7.3.1. Characteristic values according to UNI EN ISO 13849-1

|                          | Value           | Observation                                                                                                    |
|--------------------------|-----------------|----------------------------------------------------------------------------------------------------|
| Performance level        | PLe             |                                                                                                    |
| Category                 | 4               | External subsystems must be able to perform<br>diagnostics at the same time as or before the<br>subsequent safety function request, for example<br>immediately when turned on, or at the end of a machine<br>operating cycle. |
| MTTFd                    | > 100 years     | According to UNI EN ISO 13849-1, a maximum value of 100 years may be considered.                                                                                                    |
| Coverage of diagnostics  | DC=99%          | External systems that perform diagnostics must use technologies that can provide a DC $\geq$ 99%                                                                                                    |
| Duration                 | 20 years        | Replace the drive                                                                                                    |
| Repair time              | 8 hours         |                                                                                                    |
| Diagnostic test interval | maximum 8 hours | See also observations relative to the category                                                                                                    |

### 7.3.2. Characteristic values according to CEI EN 62061

|                         | Value                           | Observation |
|-------------------------|---------------------------------|-------------|
| Safety integrity levels | SIL 3                           |             |
| PFHd                    | 1.5 x 10 <sup>-10</sup> hours-1 |             |
| Testinterval            | 20 years                        |             |

# 7.4. Safety requirements

Complete stop The Safe Torque Off functions prevents the unexpected start-up of a motor when stopped. This circuit may
be used in the "safe stop" machine function. When the motor is rotating and the Safe Torque Off function is enabled, an
uncontrolled stop is generated (category 0 according to EN 60204-1: 2006). When a category 1 controlled stop is requested,
according to EN 60204-1: 2006, the motor must stop within defined deceleration limits or after a delay in the application. The
end machine must be able to stop the motor.

## WARNING

During risk assessment, the engineer must evaluate the machine stop time. The Safe Torque Off safety function operating time must be greater than the braking time of the deceleration ramp set with maximum speed and maximum load on the axis. The assessment should allow for the possibility of a fault. The machine may have a hazardous overload in the event of motor failure and additional protective measures may be required to attain safer conditions. AVERTISSEMENT

Au cours de l'évaluation des risques, l'ingénieur doit évaluer le temps d'arrêt de la machine. Le temps de fonctionnement de la fonction de sécurité Safe Torque Off doit être supérieur au temps de freinage de la rampe de décélération défini par vitesse maximale et charge maximale sur l'axe. L'évaluation devrait prévoir la possibilité d'un défaut. La machine peut avoir une surcharge dangereuse en cas de panne de moteur et des mesures de protection supplémentaires peuvent être nécessaires pour atteindre des conditions plus sûres.

- Response time The maximum response time for STO safety function enabling and disabling is 10 ms.
- Environmental conditions (the following conditions have been validated for safety purposes. Other conditions are indicated in Chapter 2 of this Manual)
  - Ambient temperature: From 0 to +40 °C
  - EMC immunity: according to EN 61800-3:2004, second (industrial) environment, category C3, (not suitable for use in a prime environment which includes domestic environments)
  - Resistance to vibrations: from 2 to 9 Hz, with an amplitude of 3 mm (peak); from 9 to 200 Hz, acceleration 1 g, according to EN 60721-3-3:1995, Class 3 M4
- Resistance to impact: 10 g, semi-sinusoidal, 11 ms, according to EN 60721-3-3:1995, class 3 M4
- Casing. Electronic device to install in a casing with a minimum IP rating of 54.
- Pollution degree 2. The device must be installed in an environment with a pollution degree of 2, where only non-conductive pollution is usually present. However, temporary conductivity caused by condensation, when the electronic device is not operating, may occasionally be present.

#### WARNING

When the Safe Torque Off circuit is enabled, the motor can no longer generate torque. When external forces act on the axis (e.g. the force of gravity on the vertical axis), adequate protection must be provided, such as an automatic mechanical blocking system or weight equalisation system WARNING

The Safe Torque Off function does not provide any electrical insulation. It does not provide any protection against electric shock. The machine or complete system must be electrically insulated from the power line using the main disconnecting device, locked in an open position, before carrying out any work on the machine or system, for example maintenance, servicing or cleaning (see EN 60204-1: 2006, section 5.3). Personnel must be aware that the busbars may have hazardous voltages after being turned off (capacitive voltage) and the discharge time is approximately 6 minutes AVERTISSEMENT

Lorsque le circuit Safe Torque Off est activé, le moteur ne peut plus développer de couple. Lorsque des forces extérieures agissent sur l'axe (par exemple, la force de gravité sur l'axe vertical), une protection adéquate doit être fournie, par exemple un système de blocage mécanique automatique ou un système d'égalisation de poids

**AVERTISSEMENT** 

La fonction Safe Torque Off ne fournit aucune isolation électrique. Elle ne fournit pas de protection contre les chocs électriques. Le système de la machine doit être isolé électriquement de la ligne d'alimentation en utilisant le dispositif de déconnexion principal, enfermé dans une position ouverte, avant d'effectuer tout travail sur la machine, par exemple entretien ou nettoyage (voir EN 60204-1: 2006, section 5.3). Le personnel doit être conscient que les barres bus peuvent avoir des tensions dangereuses après avoir été désactivées (tension capacitive) et le temps de décharge est d'environ 6 minutes

# 7.5. Safe Torque Off circuit

The Safe Torque Off function has been designed using redundant blocking devices that act independently of the power module controls. The function makes it possible to keep the drive to be turned off powered, to avoid the normal re-start procedure.

#### WARNIN

The STO function is automatically restarted when safety inputs are enabled. The machine manufacturer is responsible for checking and installing a manual reset function, if necessary, that prevents the motor from restarting automatically

#### AVERTISSEMENT

La fonction STO est automatiquement redémarrée lorsque les entrées de sécurité sont activées. Le fabricant de la machine est responsable de la vérification et de l'installation d'une fonction de réinitialisation manuelle, si nécessaire, qui puisse empêcher le redémarrage automatique du moteur.

The drive controls the movements of a three-phase AC motor by generating a rotating magnetic field. To this end, the microprocessor generates a complex model of pulses (PWM, that are amplified and used to control the power semiconductors. The Safe Torque Off function of the DM2020 operates using hardware with two channels that interrupt direct pulses to the IGBT. Two monitoring channels are supplied to detect hazardous faults.

# 7.6. Safe Torque Off connections

The hardware channels of the Safe Torque Off circuit are controlled using the X4 (X14) JRC1 connector.

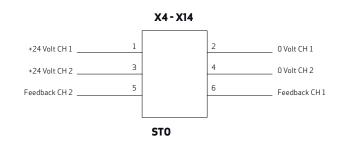

Free-hanging connector pin: 6 contacts, model B2 3.50/06/180 SN BK BX, manufactured by Weidmuller

| Pin | Name                | Function                                                                                                    |
|-----|---------------------|----------------------------------------------------------------------------------------------------|
| 1   | + "Channel 1"       | Input +24Vdc of channel 1. This input must be high (+24Vdc) to power the motor.<br>When the input is low.                                                                                                    |
| 2   | - "Channel 1"       | OV of Channel 1                                                                                                    |
| 3   | + "Channel 2"       | Input +24Vdc of channel 2. This input must be high (+24Vdc) to power the motor.<br>When the input is low (0V) the motor is not powered.                                                                                                    |
| 4   | - "Channel 2"       | OV of Channel 2                                                                                                    |
| 5   | Testing "Channel 2" | Feedback Channel 2. With Channel 2 high (+24Vdc), this output is high, at +3.3Vdc with reference to pin 4. When Channel 2 is low (0V), this output is low (0V), when it is high, output is high again. The external testing system must check the plausibility of this low and high test signal.             |
| 6   | Testing "Channel 1" | Feedback Channel 1. With Channel 1 high (+24Vdc), this output is high, at +3.3Vdc<br>with reference to pin 2. When Channel 1 is low (OV), this output is low (OV) and<br>when it is high, output is high again. The external testing system must check the<br>plausibility of this low and high test signal. |

Tab 7.2 JRC1 connector description

#### WARNING

In order to be validated according to categories 1 to 4, on the basis of safety principles in UNI EN ISO 13849-2:2008, table D.2, external cables that run into the JRC1 connector must have shields connected to the earthing circuit WARNING

To avoid common causes of failure, the "Channel 1" cable (at pins 1, 2 and 6 of JRC1) must be separate from the "Channel 2" cable (at pins 3, 4 and 5 of JRC1) during installation WARNING

To prevent short circuits between the input and the test signal, the multi-strand cables of the two channels must terminate with a cable terminal or other appropriate device

#### WARNING

The test signal wiring of the two channels must be protected from short circuits to voltage sources; external voltage must never be applied to the test signal, not even in the case of failure

#### **AVERTISSEMENT**

Pour être validé selon les catégories de 1 à 4, sur la base des principes de sécurité UNI norme EN ISO 13849-2: 2008, tableau D.2, les câbles externes qui fonctionnent dans le connecteur de JRC1 doivent avoir des boucliers connectés au circuit de mise à la terre

AVERTISSEMENT

Pour éviter des causes communes d'échec, le câble "Channel 1" (broches 1, 2 et 6 de JRC1) doit être séparé du câble "Channel 2" (au niveau des broches 3, 4 et 5 de JRC1) lors de l'installation

AVERTISSEMENT

Pour éviter des courts-circuits entre l'entrée et le signal de test, les câbles multi-brins des deux canaux doivent se terminer avec un terminal de câble ou autre dispositif approprié

AVERTISSEMENT

Le câblage du signal de test des deux canaux doit être protégé contre les courts-circuits aux source de tension; l'alimentation externe ne doit jamais être appliquée au signal de test, pas même dans le cas d'échec

# 7.7. Application examples

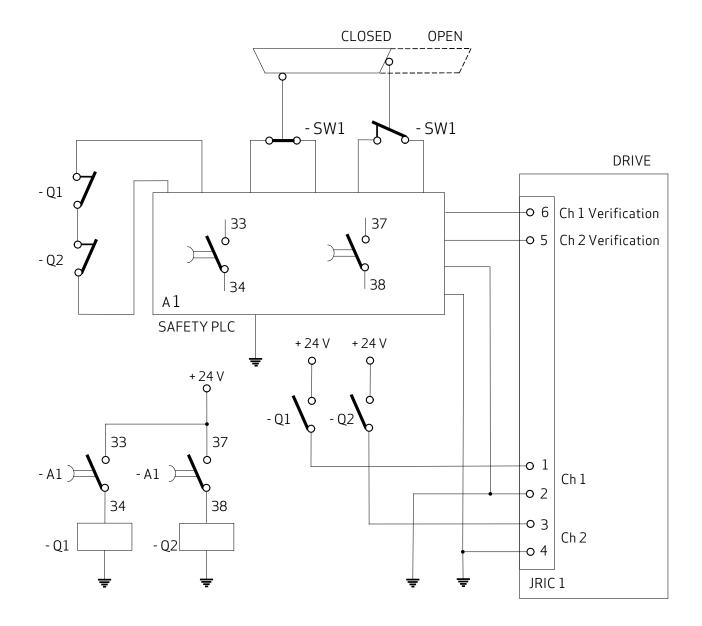

Fig 7.2 Example of Safe Torque Off after a controlled stop

#### Description

Two redundant channels are used. The SW1 and SW2 repair switches are connected to the A1 safety PLC which controls the two Q1 and Q2 contactors with linked contacts. The NO contacts of Q1 and Q2 control the two input safety channels of DM2020 to turn off motor power connections. The NC contacts of Q1 and Q2 are used in series to control the A1 safety PLC in the case that an NO contact is welded. The two output safety channels of the DM2020 are connected to the A1 safety PLC to provide diagnostics coverage of the DM2020 subsystem.

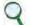

## INFORMATION

In the example, a controlled stop may be obtained by using the delayed outputs of A1. The controlled stop is not a safety function incorporated in the drive, so the relative circuit is not shown in the figure.

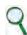

INFORMATION

A voltage level repeater can be used to change test signals from 3.3 V DC to a standard 24 V DC.

According to UNI EN ISO 13849-1:2008, the subsystem relative to input and output devices can attain a PL of "e" because:

- the channels are redundant
- the SW1 and SW2 switches have a high MTTFd and DC
- the SW2 switch operates with positive opening
- the Q1 and Q2 contactors have a high MTTFd and DC
- the value of CCF is > 65

The subsystems:

- A1 safety PLC has a PL of "e"
- The DM2020 drive (STO circuit) has a PL of "e"

The safety system can attain a PL of "e", and a category of 4.

According to UNI EN ISO 62061:2005, the subsystem relative to input and output devices can attain a PL of "3" because:

• All safety-related devices have a PFHd < 10<sup>-7</sup>

The subsystems:

• The A1 safety PLC has a SIL of 3

• The DM2020 drive (STO circuit) has a SIL of 3

The safety system may attain a SIL of 3.

### Requirements of the example

- Before activating the STO function, the motor must be stopped while maintaining the power supply (controlled stop)
- The delay of the A1 outputs that activate the Q1 and Q2 contactors must be > T (general time of the stop system)
- The A1 safety PLC must conform to PL requirements and to EN ISO 13849-1
- The Q1 and Q2 safety contactors must have linked contacts according to IEC 60947-5-2, Attachment L ("mirror contacts")
- When a person is able to fully enter the hazardous area, guards must be installed in addition to a detection system, or restart must only be possible after a separate restart which occurs after the guards have closed and ensured that no person remains in the hazardous area, in line with risk analysis guidance
- A short circuit between conductors connected to 33-34 A1 and between conductors connected to 37-38 A1 and between those connected to pins 1 and 2 of the drive must be prevented
- The signal paths must be physically separated
- Multi-strand cables connected to multi-pin connectors must terminate with a cable terminal or other appropriate device
- The test signal wiring of the two channels must be protected from short circuits to voltage sources; external voltage must never be applied to the test signal, not even in the case of failure
- The safety system must be validated according to EN ISO 13949-2:2008

| Input channel            | I <sub>nom</sub> -30 mA (± 10 %)<br>V <sub>nom</sub> = -24 V DC (± 10%)<br>V <sub>max</sub> = -30 V DC |
|--------------------------|----------------------------------------------------------------------------------------------------|
| Output – Channel testing | I <sub>max</sub> = -3 mA<br>V <sub>nom</sub> = -3.3 V DC                                               |

Tab 7.3 Input/output electrical specifications

#### Safe Torque Off function testing 7.8.

The following installation and maintenance procedures must always be carried out on initial start-up, or on restart if a fault has been detected and remedied. Controls must also be carried out after long production downtimes. Each drive must be tested. Tests must be carried out by qualified personnel following safety procedures of regulations in force.

## Channel 1

- Send a velocity reference signal to the motor and check that the motor rotates
- Stop the motor
- Check that the motor has stopped
- Inhibit the IGBTs eliminating voltage to pin 1 (Channel 1) of the JRC1 connector. The drive must not deliver output current.
- Check that the "Channel 1" test signal is low (0 V)
- Put the drive in start conditions. Send a velocity reference signal to the motor and check that the motor does not rotate
- Disable the reference signal
- Restore Channel 1
- Check that the "Channel 1" test signal is high (3.3 V)

## Channel 2

- Send a velocity reference signal to the motor and check that the motor rotates
- Stop the motor
- Check that the motor has stopped
- Inhibit the IGBTs eliminating voltage to pin 3 (Channel 2) of the JRC1 connector. The drive must not deliver output current.
- Check that the "Channel 2" test signal is low (0 V)
- Put the drive in start conditions. Send a velocity reference signal to the motor and check that the motor does not rotate
- Disable the reference signal
- **Restore Channel 2**
- Check that the "Channel 2" test signal is high (3.3 V)

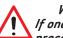

# WARNING

If one of the above conditions is not met, the STO function may not be used. After remedying the fault, repeat the procedure.

#### **AVERTISSEMENT**

Si l'une des conditions précédentes n'est pas remplie, la fonction STO ne peut pas être utilisée. Après la panne est réparée, répétez la procédure.

# Stop Category 1

- Disable the protection devices, for example opening the guards while the motor is operating, and check that the motor stops.
- If the stop is category 1 according to EN 60204-1: 2006, check that the motor has stopped in a controlled mode, and that the Safe Torque Off function is enabled after the stop. This must not cause hazardous situations.

# 7.9. External plausibility tests

The following plausibility tests must be automatically carried out externally from the drive (e.g. using a PLC), during operation.

## Testing "Channel 1"

The external system must monitor the plausibility of the test signal (the low and high states) in relation to the input signal of Channel 1.

## Testing "Channel 2"

The external system must monitor the plausibility of the test signal (the low and high states) in relation to the input signal of Channel 2.

### Minimum functional requirements

- Automatic monitoring must disconnect the line contactor and safety inputs when a fault is detected, and prevent start-up, until the fault has been remedied.
- The change in the monitoring signal must be automatic:
  - on start-up
  - during each stop and start sequence, and in any case at a maximum test interval of 8 hours

# 7.10. Assembly and production testing

The Safe Torque Off (STO) circuit is assembled and tested at Moog-Casella.

# 7.11. Identification of the STO function on the drive's side plate

The new Safe Torque Off (STO) circuit is identified by the legend "Safe Torque Off" on the plate.

For information on the previous version of the STO circuit, please see the manual DM2020 REV.1.

The year and week of manufacture are specified by the "Date" field; the first two figures of the number refer to the year, and the second two to the week (for example, DATE 1439: year 2015, week 39).

| MOOG                                                                 | CE    | c <b>FL</b> <sup>®</sup> us          | Safe Torqu<br>DM2020 L | ie Off<br>50B |
|----------------------------------------------------------------------|-------|--------------------------------------|------------------------|---------------|
| Code<br>CCE22BBNLNL0B00                                              | Rev.1 | S/N <b>L0011</b><br>DATE <b>1439</b> | BNLNLOBOO<br>30        |               |
| Module Nominal Curro<br>AX1 lout nom 8 A<br>Moog Italiana S.r.I Sede | rms 4 | om 12 Arms                           | 8 Árms                 |               |

Fig 7.3 Example of STO function identification

# 8 Annexes

Г

# 8.1 Glossary

| Α                                |                                                                                                    |  |  |  |  |
|----------------------------------|----------------------------------------------------------------------------------------------------|--|--|--|--|
| Acceleration                     | The rate of increase of velocity with respect to time                                                                                                    |  |  |  |  |
| Alarms                           | Irregular operating situations highlighted by LED or DISPLAY, with subsequent analysis via GUI.                                                                                                    |  |  |  |  |
| Asynchronous Motor               | Motor in which the rotor and the magnetic field turn at different speeds.                                                                                                    |  |  |  |  |
| В                                |                                                                                                    |  |  |  |  |
| Base control board               | Section of the main control circuit with interface to other internal or external functions and slots for optional modules.                                                                                                    |  |  |  |  |
| Brushless Motor                  | Motor in which the rotor and the magnetic field rotate at the same speed. The rotor is normally constituted by magnets according to one or more polar couples. The stator is constituted by a three-phase winding housed in the slots of a magnetic lamination pack.                                                                                                    |  |  |  |  |
| C                                |                                                                                                    |  |  |  |  |
| CANopen                          | CANopen is a communication protocol used in automation systems. The communication profiles and the basic specifications of the CANopen devices are provided by the CAN in Automation (CiA) draft standard 301. The motion control is instead specified in CiA402.                                                                                                    |  |  |  |  |
| Capacity towards ground          | The drives and the power supply have a capacitance to ground (the metal case), composed mainly by the capacitors on the DC bus circuit in order to have a low impedance connection for high frequency currents of dispersion.                                                                                                    |  |  |  |  |
| DC bus                           | Circuit constituted from the rectified and flattened network voltage.                                                                                                    |  |  |  |  |
| Braking Circuit                  | Circuit that turns into heat the excess energy regenerated by the motor during the deceleration phase.                                                                                                    |  |  |  |  |
| Short Circuit                    | Connection into electrical conduction between two phases or conductors with different polarity of an alternating or continuous voltage.                                                                                                    |  |  |  |  |
| Clock                            | Timing signal.                                                                                                    |  |  |  |  |
| Control loops                    | Set of hardware and firmware circuits that determine the control of the quantities relating to torque, speed, position on the basis of the values measured by the relative sensors. They can be closed or open. The closed control loops are based on sensors for the feedback signals: resolvers and encoders for position and speed loop, Hall effect current sensors for the current loop. A typical open control loop is related to the control voltage / frequency (V / f) of an asynchronous motor without speed transducer. |  |  |  |  |
| Convection                       | Free movement of air (not forced) for cooling.                                                                                                    |  |  |  |  |
| D                                |                                                                                                    |  |  |  |  |
| DC bus - Intermediate<br>circuit | It is the power supply for the individual axis modules formed from the rectified grid voltage and filtered by powerful capacitors.                                                                                                    |  |  |  |  |
| Disable                          | Removes the ENABLE signal.                                                                                                    |  |  |  |  |
| Deceleration                     | The rate of decrease of velocity with respect to time                                                                                                    |  |  |  |  |
| Display                          | Part of the front panel used for the visual signaling of information.                                                                                                    |  |  |  |  |
| Directive (Machine)              | The Machinery Directive is a set of rules defined by the European Union, which serve to provide the necessary requirements for health and safety relating to the design and construction of machinery present on the European market. It applies to fixed, mobile, transportable and hoisting / moving machinery.                                                                                                    |  |  |  |  |

| Directive (Low Voltage)   | The Low Voltage Directive concerns machinery in which electric low voltage circuits are present. The manufacturer must compile a technical dossier, make a declaration of conformity and affix the CE marking.                                                                                                    |  |  |  |  |
|---------------------------|----------------------------------------------------------------------------------------------------|--|--|--|--|
| Dispersion towards ground | Current (usually of reduced intensity) flowing from a wire to the ground.                                                                                                    |  |  |  |  |
| Dynamic braking           | The energy accumulated by the motor during the acceleration is converted into heat through braking resistor.                                                                                                    |  |  |  |  |
| Directive (EMC)           | The EMC Directive requires that all electrical and electronic devices placed on the market from 1<br>January 1996 must satisfy the essential requirements of electromagnetic compatibility.<br>The essential electromagnetic compatibility requirements are met by applying the harmonized<br>technical standards published in the EU Official Journal.                                                                           |  |  |  |  |
| 2                         | The harmonized standards can be essentially divided into:<br>• Product standards<br>• Generic standards<br>• Basic standards                                                                                                    |  |  |  |  |
| E                         |                                                                                                    |  |  |  |  |
| Electric Drive            | <ul> <li>Electric power converter for controlling torque speed and position of a motor. It consists of four main parts:</li> <li>Rectifier of AC mains voltage</li> <li>DC link voltage rectified and leveled</li> <li>Inverter of the rectified voltage in voltage with frequency and voltage variables</li> <li>Control circuit that transmits signals for the switching of the power semiconductors of the inverter</li> </ul> |  |  |  |  |
| Electric noise            | Set of unwanted signals or current that overlap the useful signal typically transmitted on a communication channel between electronic devices.                                                                                                    |  |  |  |  |
| EMC                       | Radio frequency emitted during the electronic power equipment operation, likely to generate or induce disturbances in other electronic equipment.                                                                                                    |  |  |  |  |
| Emissions                 | Electromagnetic interference caused by electronic equipment operating at frequencies likely to generate or induce disturbances.                                                                                                    |  |  |  |  |
| Enable                    | Signal that enables the drive.                                                                                                    |  |  |  |  |
| Encoder                   | Motor component that detects the value of the position of the shaft and transmits it to the drive to operate the control.                                                                                                    |  |  |  |  |
| Encoder incremental       | Motor component that detects the incremental changes in the position of the shaft and transmits them to drive to operate the control with information the current position.                                                                                                    |  |  |  |  |
| Encoder simulated         | TTL encoder signals (A, B and C) differential line drivers generated by the drive, starting from internal information, to emulate an encoder.                                                                                                    |  |  |  |  |
| Encoder sinusoidal        | Motor component that detects the incremental changes in the position of the shaft and transmits the drive to operate the control with information the current position The information is acquired through the reading of two sinusoidal signals sampled from the drive.                                                                                                    |  |  |  |  |
| EnDat 22                  | Serial protocol for communication with Heidenhain encoder. Allows the reading of the position of absolute encoders, as well as updating and saving data stored in the encoder. It is compatible with the previous version 21 offering advantages such as the transfer of other data together with that of position without a separate request.                                                                                    |  |  |  |  |
| EtherCAT                  | communication protocol implemented on the Ethernet the network for the synchronous transmission of information                                                                                                    |  |  |  |  |
| Ethernet                  | High speed data communication network.                                                                                                    |  |  |  |  |
| F                         |                                                                                                    |  |  |  |  |
| Filter (Network)          | Device that reduces noise generated by the power supply cables.                                                                                                    |  |  |  |  |
| FMEA                      | Failure Mode and Effects Analysis.                                                                                                    |  |  |  |  |

| FieldBus                                  | Structure that allows communication between different devices; are connection lines on which the digital information is transferred from one or more sources to one or more destinations. Their aim is therefore to reduce the number of interconnections required. The bus techniques are of great importance in microprocessor systems but it is necessary to regulate this flow of data in order to allow for a single communication at a time by disabling other possible data sources at that moment. |  |  |  |
|-------------------------------------------|----------------------------------------------------------------------------------------------------|--|--|--|
| Fuses                                     | Overcurrent protection devices                                                                                                    |  |  |  |
| G                                         |                                                                                                    |  |  |  |
| Grade of protection<br>(Protection grade) | Security level of the system components.                                                                                                    |  |  |  |
| Ground                                    | Connection of the conductor or the frame to the ground connector.                                                                                                    |  |  |  |
| GUI                                       | Graphical User Interface.                                                                                                    |  |  |  |
| Н                                         |                                                                                                    |  |  |  |
| Hyperface                                 | Fully digital, synchronous two-way, multi-channel protocol to transfer position information and speed that requires minimal wiring between drive and feedback from the motor (2-wire).                                                                                                    |  |  |  |
|                                           |                                                                                                    |  |  |  |
| IGBT                                      | semiconductor devices for the control of PWM switching                                                                                                    |  |  |  |
| Interface Fieldbus                        | EtherCAT or CANopen                                                                                                    |  |  |  |
| IFOC (control)                            | Indirect Field Oriented Control                                                                                                    |  |  |  |
| М                                         |                                                                                                    |  |  |  |
| Machine                                   | Set of mechanical devices, connected to each other of which at least one is in motion.                                                                                                    |  |  |  |
| Multiaxis system                          | Machine with several axes with independent transmission.                                                                                                    |  |  |  |
| R                                         |                                                                                                    |  |  |  |
| Rectifier                                 | Circuit that converts an AC voltage into a DC voltage.                                                                                                    |  |  |  |
| Regolator P                               | Regulating circuit functioning in a purely proportional manner.                                                                                                    |  |  |  |
| Regolator Pl                              | Control circuit running in a proportional and integral way.                                                                                                    |  |  |  |
| Regolator PID                             | Proportional adjustment circuit functioning, integral and derivative way                                                                                                    |  |  |  |
| Reset                                     | Restart the microprocessor.                                                                                                    |  |  |  |
| Braking resistor                          | When the motor decelerates, a braking resistor converts the kinetic energy of the motor into heat. The braking resistor is automatically connected to the DC bus voltage when the bus voltage exceeds its threshold and intervenes in the braking circuita.                                                                                                    |  |  |  |
| RS232                                     | Very common standard hardware for the transmission of signals with the same voltage level. Suitable for low transmission rates and limited distances.                                                                                                    |  |  |  |
| S                                         |                                                                                                    |  |  |  |
| Serial Communication                      | Transmission based on sending each signal at different times.                                                                                                    |  |  |  |
| Shield                                    | Devices designed to reduce electromagnetic emissions.                                                                                                    |  |  |  |
| Servodrive                                | Drive that operates the regulation of torque, speed and position of a servomotor.                                                                                                    |  |  |  |
| Safety                                    | All necessary measures to avoid damage to property or to persons.                                                                                                    |  |  |  |
| Soft-start                                | Circuit for limiting the power from the network to the system during the power up                                                                                                    |  |  |  |
| Stiffness                                 | Capacity of a mechanical system to withstand the stresses or disorders that are applied from outside.                                                                                                    |  |  |  |
| STO                                       | Safe Torque Off: protection against unexpected restart. The STO function safely interrupts the power supply to the motor.                                                                                                    |  |  |  |

# 8.2. Metric/AWG conversion table

| AWG | Diameter |       | Cross-section |                 | Ohmic resistance<br>at 20 ° C | Weight   |
|-----|----------|-------|---------------|-----------------|-------------------------------|----------|
|     | mils     | mm    | Circ. mils    | mm <sup>2</sup> | Ω/km                          | g/m      |
| 44  | 2.0      | 0.50  | 4.00          | 0.0020          | 8498                          | 0.0180   |
| 43  | 2.2      | 0.055 | 4.84          | 0.0025          | 7021                          | 0.0218   |
| 42  | 2.5      | 0.063 | 6.25          | 0.0032          | 5446                          | 0.0281   |
| 41  | 2.8      | 0.071 | 7.84          | 0.0039          | 4330                          | 0.0352   |
| 40  | 3.1      | 0.079 | 9.61          | 0.0049          | 3540                          | 0.0433   |
| 39  | 3.5      | 0.089 | 12.3          | 0.0062          | 2780                          | 0.0552   |
| 38  | 4.0      | 0.102 | 16.0          | 0.0081          | 2130                          | 0.0720   |
| 37  | 4.5      | 0.114 | 20.3          | 0.0103          | 1680                          | 0.0912   |
| 36  | 5.0      | 0.127 | 25.0          | 0.0127          | 1360                          | 0.1126   |
| 35  | 5.6      | 0.142 | 31.4          | 0.0159          | 1080                          | 0.1412   |
| 34  | 6.3      | 0.160 | 39.7          | 0.0201          | 857                           | 0.1785   |
| 33  | 7.1      | 0.180 | 50.4          | 0.0255          | 675                           | 0.2276   |
| 32  | 8.0      | 0.203 | 64.0          | 0.0324          | 532                           | 0.2886   |
| 31  | 8.9      | 0.226 | 79.2          | 0.0401          | 430                           | 0.3571   |
| 30  | 10.0     | 0.254 | 100           | 0.0507          | 340                           | 0.4508   |
| 29  | 11.3     | 0.287 | 128           | 0.0649          | 266                           | 0.5758   |
| 28  | 12.6     | 0.320 | 159           | 0.0806          | 214                           | 0.7157   |
| 27  | 14.2     | 0.361 | 202           | 0.102           | 169                           | 0.9076   |
| 26  | 15.9     | 0.404 | 253           | 0.128           | 135                           | 1.1383   |
| 25  | 17.9     | 0.455 | 320           | 0.162           | 106                           | 1.4433   |
| 24  | 20.1     | 0.511 | 404           | 0.205           | 84.2                          | 1.8153   |
| 23  | 22.6     | 0.574 | 511           | 0.259           | 66.6                          | 2.3064   |
| 22  | 25.3     | 0.643 | 640           | 0.324           | 53.2                          | 2.8867   |
| 21  | 28.5     | 0.724 | 812           | 0.411           | 41.9                          | 3.6604   |
| 20  | 32.0     | 0.813 | 1020          | 0.519           | 33.2                          | 4.6128   |
| 19  | 35.9     | 0.912 | 1290          | 0.653           | 26.4                          | 5.8032   |
| 18  | 40.3     | 1.02  | 1620          | 0.823           | 21.0                          | 7.3209   |
| 17  | 45.3     | 1.15  | 2050          | 1.04            | 16.6                          | 9.2404   |
| 16  | 50.8     | 1.29  | 2580          | 1.31            | 13.2                          | 11.6212  |
| 15  | 57.1     | 1.45  | 3260          | 1.65            | 10.4                          | 14.6885  |
| 14  | 64.1     | 1.63  | 4110          | 2.08            | 8.28                          | 18.4512  |
|     |          |       |               |                 |                               |          |
| 13  | 72.0     | 1.83  | 5180          | 2.63            | 6.56                          | 23.3616  |
| 12  | 80.8     | 2.05  | 6530          | 3.31            | 5.21                          | 29.4624  |
| 11  | 90.7     | 2.30  | 8230          | 4.17            | 4.14                          | 37.0512  |
| 10  | 101.9    | 2.588 | 10380         | 5.26            | 3.277                         | 46.7232  |
| 9   | 114.4    | 2.906 | 13090         | 6.63            | 2.600                         | 58.9248  |
| 8   | 125.5    | 3.264 | 16510         | 8.37            | 2.061                         | 74.4000  |
| 7   | 114.3    | 3.655 | 20820         | 10.55           | 1.634                         | 93.744   |
| 5   | 162.0    | 4.115 | 26240         | 13.30<br>16.77  | 1.296                         | 118.1472 |
|     | 181.9    | 4.620 | 33090         |                 | 1.028                         | 148.8    |
| 4   | 204.3    | 5.189 | 41740         | 21.15           | 0.8152                        | 187.488  |
| 3   | 229.4    | 5.287 | 52260         | 26.67           | 0.6466                        | 235.592  |
| 2   | 257.6    | 6.543 | 66360         | 33.62           | 0.5128                        | 299.088  |
| 1   | 289.3    | 7.348 | 83690         | 42.41           | 0.4065                        | 376.464  |
| 1/0 | 324.9    | 8.252 | 105600        | 53.49           | 0.3223                        | 474.672  |
| 2/0 | 364.8    | 9.266 | 133100        | 67.43           | 0.2557                        | 599.664  |
| 3/0 | 409.6    | 10.40 | 167800        | 85.01           | 0.2028                        | 755.904  |
| 4/0 | 460.0    | 11.68 | 211600        | 107.22          | 0.1608                        | 953.808  |